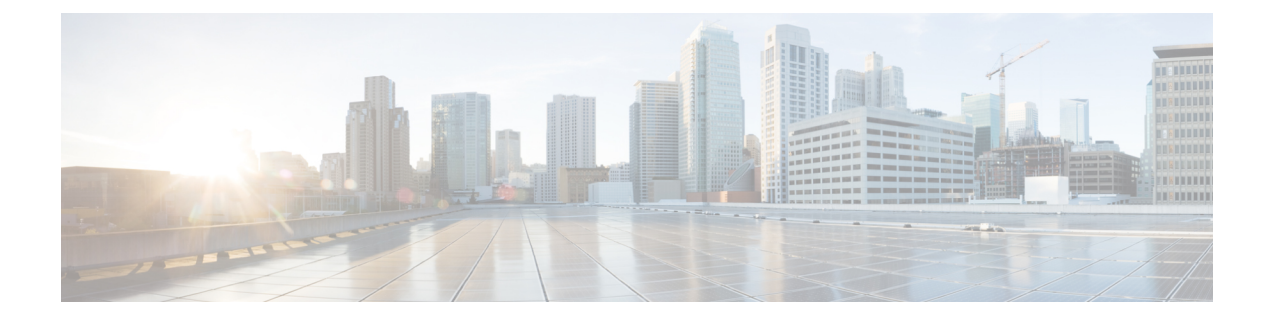

# **radius attribute nas-port-type through rd**

- radius attribute [nas-port-type,](#page-2-0) on page 3
- radius [ip-input-bypass,](#page-4-0) on page 5
- radius [server,](#page-5-0) on page 6
- [radius-server](#page-7-0) accounting system host-config, on page 8
- [radius-server](#page-8-0) attribute 4, on page 9
- [radius-server](#page-10-0) attribute 6, on page 11
- radius-server attribute 8 [include-in-access-req,](#page-12-0) on page 13
- [radius-server](#page-15-0) attribute 11 default direction, on page 16
- [radius-server](#page-16-0) attribute 25, on page 17
- radius-server attribute 30 [original-called-number,](#page-17-0) on page 18
- [radius-server](#page-18-0) attribute 31, on page 19
- [radius-server](#page-20-0) attribute 31 mac format, on page 21
- radius-server attribute 32 [include-in-access-req,](#page-22-0) on page 23
- radius-server attribute 44 [extend-with-addr,](#page-23-0) on page 24
- radius-server attribute 44 [include-in-access-req,](#page-24-0) on page 25
- radius-server attribute 44 [sync-with-client,](#page-26-0) on page 27
- radius-server attribute 55 [include-in-acct-req,](#page-27-0) on page 28
- radius-server attribute 60 [include-in-access-req,](#page-29-0) on page 30
- [radius-server](#page-31-0) attribute 61 extended, on page 32
- radius-server attribute 66 [include-in-access-req,](#page-33-0) on page 34
- radius-server attribute 67 [include-in-access-req,](#page-35-0) on page 36
- [radius-server](#page-37-0) attribute 69 clear, on page 38
- [radius-server](#page-38-0) attribute 77, on page 39
- radius-server attribute 188 format [non-standard,](#page-40-0) on page 41
- [radius-server](#page-41-0) attribute data-rate send 0, on page 42
- [radius-server](#page-42-0) attribute list, on page 43
- [radius-server](#page-44-0) attribute nas-port extended, on page 45
- [radius-server](#page-45-0) attribute nas-port format, on page 46
- radius-server [authorization,](#page-50-0) on page 51
- radius-server authorization missing [Service-Type,](#page-51-0) on page 52
- [radius-server](#page-52-0) backoff exponential, on page 53
- radius-server [challenge-noecho,](#page-54-0) on page 55
- radius-server [configure-nas,](#page-55-0) on page 56
- radius-server [dead-criteria,](#page-56-0) on page 57
- [radius-server](#page-58-0) deadtime, on page 59
- radius-server [directed-request,](#page-60-0) on page 61
- radius-server [domain-stripping,](#page-63-0) on page 64
- radius-server [extended-portnames,](#page-67-0) on page 68
- [radius-server](#page-68-0) host, on page 69
- radius-server host [non-standard,](#page-74-0) on page 75
- [radius-server](#page-76-0) key, on page 77
- radius-server [load-balance,](#page-78-0) on page 79
- [radius-server](#page-82-0) local, on page 83
- radius local-server [pac-generate](#page-84-0) expiry, on page 85
- radius-server [optional-passwords,](#page-85-0) on page 86
- [radius-server](#page-86-0) retransmit, on page 87
- [radius-server](#page-87-0) retry method reorder, on page 88
- [radius-server](#page-88-0) source-ports extended, on page 89
- [radius-server](#page-89-0) throttle, on page 90
- [radius-server](#page-91-0) timeout, on page 92
- [radius-server](#page-92-0) transaction max-tries, on page 93
- radius-server [unique-ident,](#page-93-0) on page 94
- [radius-server](#page-94-0) vsa disallow unknown, on page 95
- [radius-server](#page-95-0) vsa send, on page 96
- [range,](#page-97-0) on page 98
- rate-limit [\(firewall\),](#page-98-0) on page 99
- rd, on [page](#page-100-0) 101

# <span id="page-2-0"></span>**radius attribute nas-port-type**

To configure subinterfaces such as Ethernet, virtual LANs (VLAN), stacked VLAN (Q-in-Q), virtual circuit (VC), and VC ranges, use the **radius attribute nas-port-type** command in subinterface configuration mode. To disable the subinterface configuration, use the **no** form of this command.

**radius attribute nas-port-type** *port number* **no radius attribute nas-port-type** *port number*

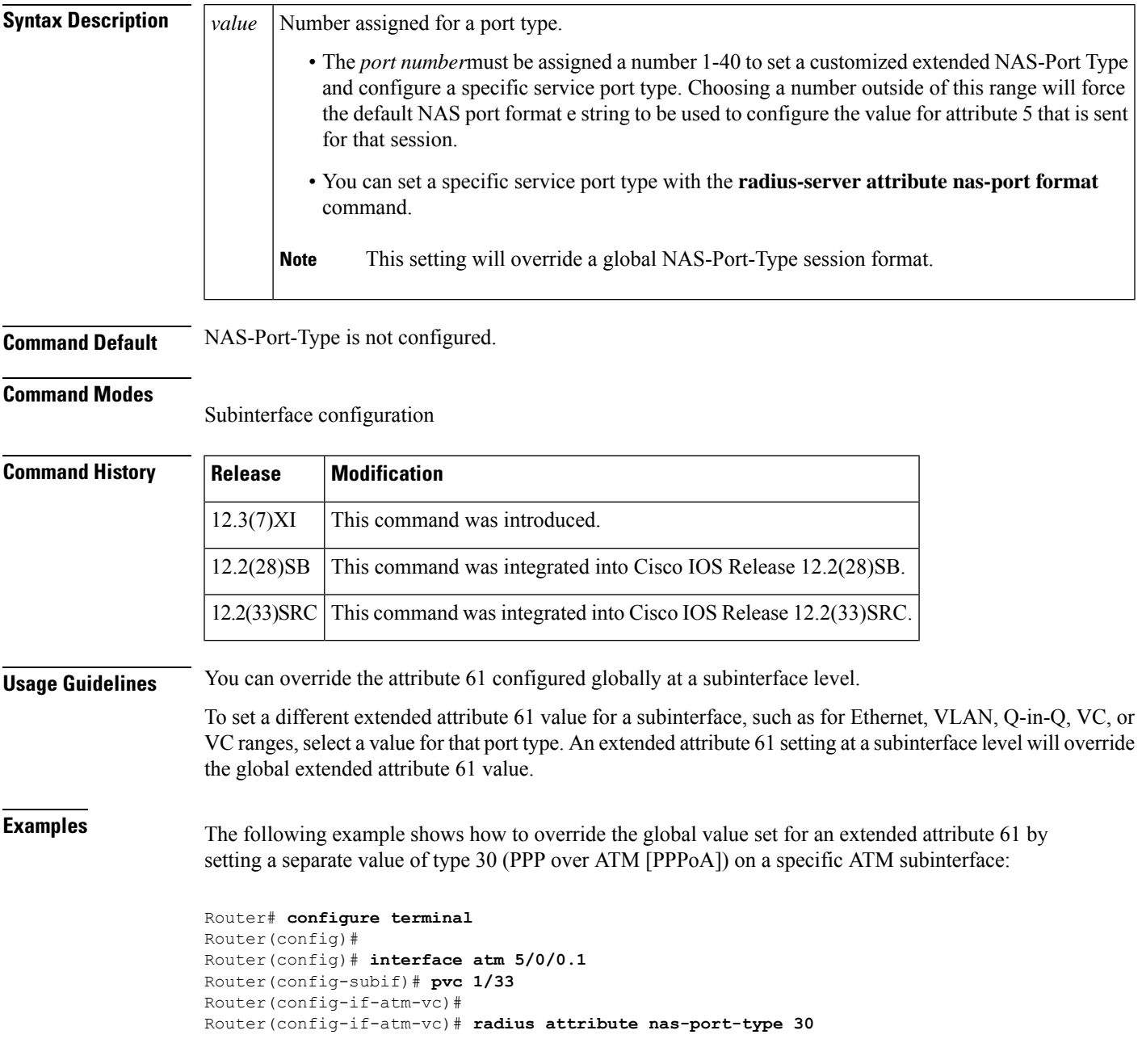

I

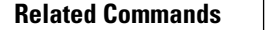

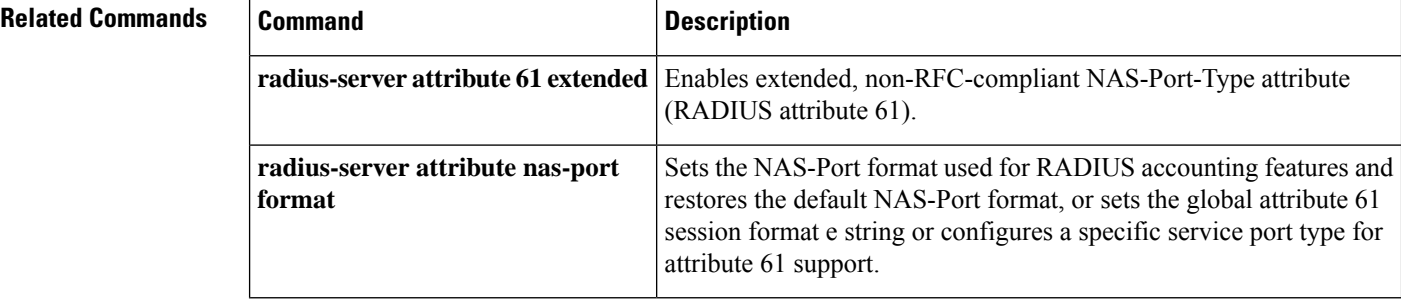

# <span id="page-4-0"></span>**radius ip-input-bypass**

To enable an incoming RADIUS packet to bypass the IP path, use the **radius ip-input-bypass** command in global configuration mode. To disable the RADIUS packet bypass configuration, use the **no** form of this command.

**radius ip-input-bypass no radius ip-input-bypass**

**Syntax Description** This command has no arguments or keywords.

**Command Default** The incoming RADIUS packet is enabled to bypass the IP path.

### **Command Modes**

Global configuration (config)

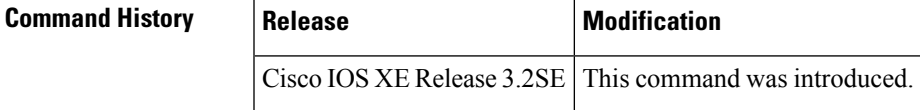

**Usage Guidelines** Use the **radius ip-input-bypass** command to let the incoming RADIUS packets bypass the IP path in the device. The bypass configuration reduces the overall latency and helps packets reach the RADIUS module in the device faster.

## **Examples** The following example shows how to configure a RADIUS packet that bypasses the IP path:

Device> **enable** Device# **configure terminal** Device(config)# **aaa new-model** Device(config)# **radius ip-input-bypass**

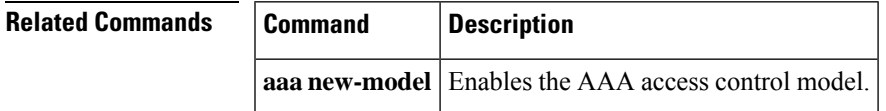

# <span id="page-5-0"></span>**radius server**

To specify the name for the RADIUS server configuration for Protected Access Credential (PAC) provisioning, use the **radius server** command in global configuration mode. To delete the specified RADIUS server configuration name, use the **no**form of this command.

**radius server** *name* **no radius server** *name*

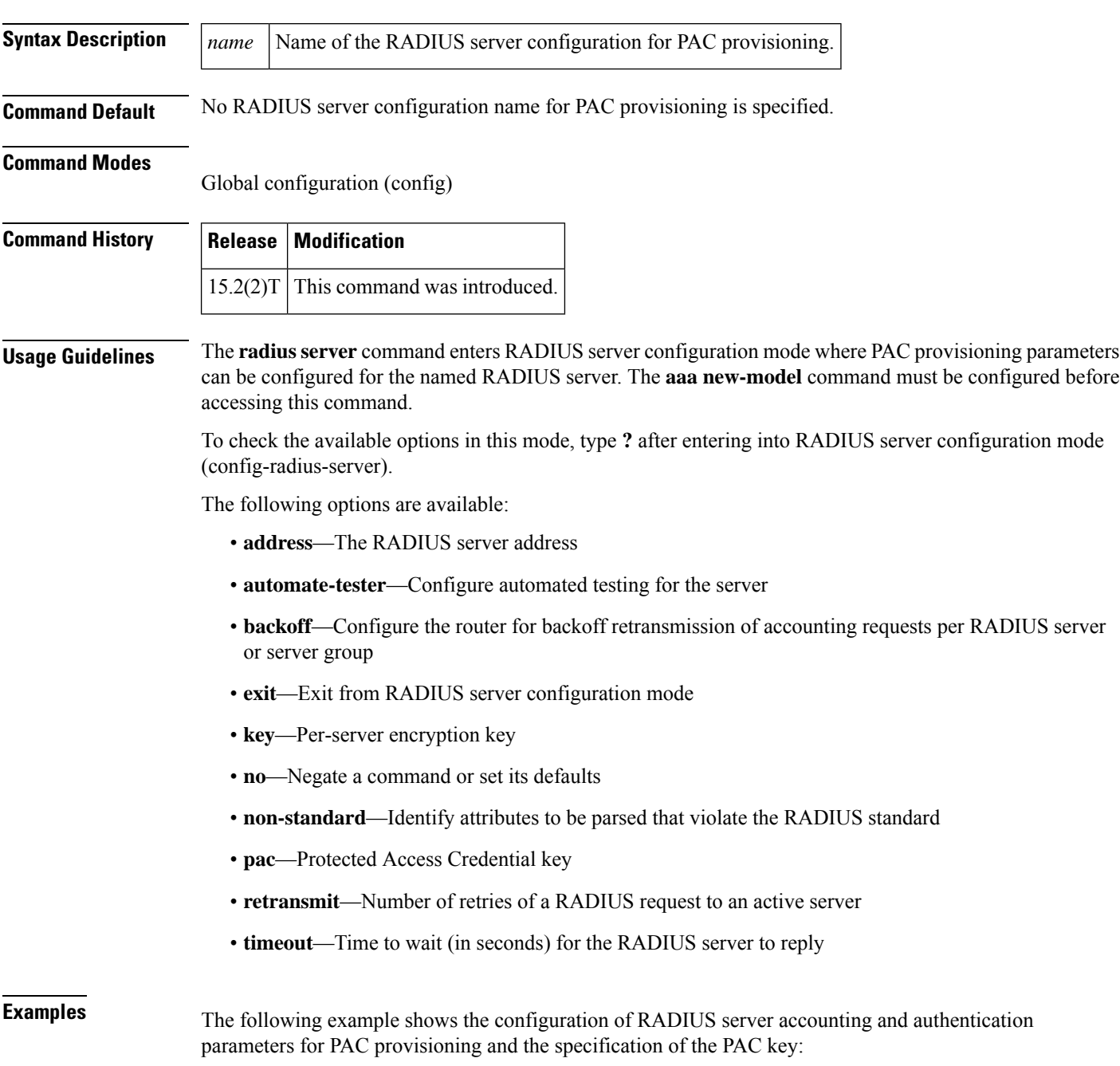

```
Router(config)# aaa new-model
Router(config)# radius server
Router(config-radius-server)# address ipv4 10.0.0.1 acct-port 1813 auth-port 1812
Router(config-radius-server)# pac key 7 mypackey
```
The following example shows how to configure a RADIUS server on a Cisco Aggregation Services Router (ASR):

```
aaa group server radius DU-radius
server name scabbers
server name pigwidgeon
accounting system host-config
ip radius source-interface Loopback102
!
aaa authentication ppp default group DU-radius
interface Loopback102
description BORDER-Loopback
ip address 209.165.200.225 255.255.255.0
no ip redirects
!
radius server pigwidgeon
address ipv4 192.0.2.1 auth-port 1645 acct-port 1646
retransmit 2
key DUqwestDSL
!
radius server scabbers
address ipv4 192.0.2.1 auth-port 1645 acct-port 1646
retransmit 2
key DUqwestDSL
```
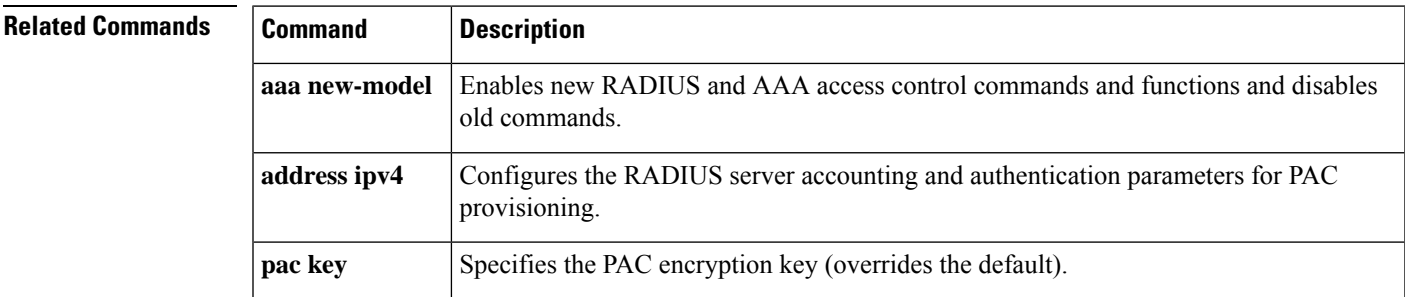

## <span id="page-7-0"></span>**radius-server accounting system host-config**

To enable the router to send a system accounting record for the addition and deletion of a RADIUS server, use the **radius-server accounting system host-config**command in global configuration mode.

To to disable system accounting records, use the **no** form of this command:

**radius-server accounting system host-config no radius-server accounting system host-config**

**Command Default** The *command-level defaul* t is not enabled.

**Command Modes**

Global configuration mode (config)

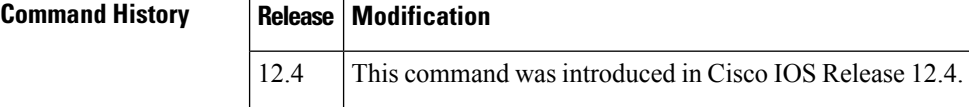

**Usage Guidelines** The **radius-server accounting system host-config** command is used when configuring RADIUS system accounting on the global RADIUS server.

**Examples** The following example shows how RADIUS system accounting is configured with the **radius-server accounting system host-config command to enablesystem** accounting records on a RADIUS server and private server hosts when they are added or deleted:

> Router> enable Router# configure terminal Router(config)# aaa new-model Router(config)# radius-server accounting system host-config Router(config)# aaa group server radius radgroup1 Router(config-sg-radius)# server-private 172.16.1.11 key cisco Router(config-sg-radius)# accounting system host-config

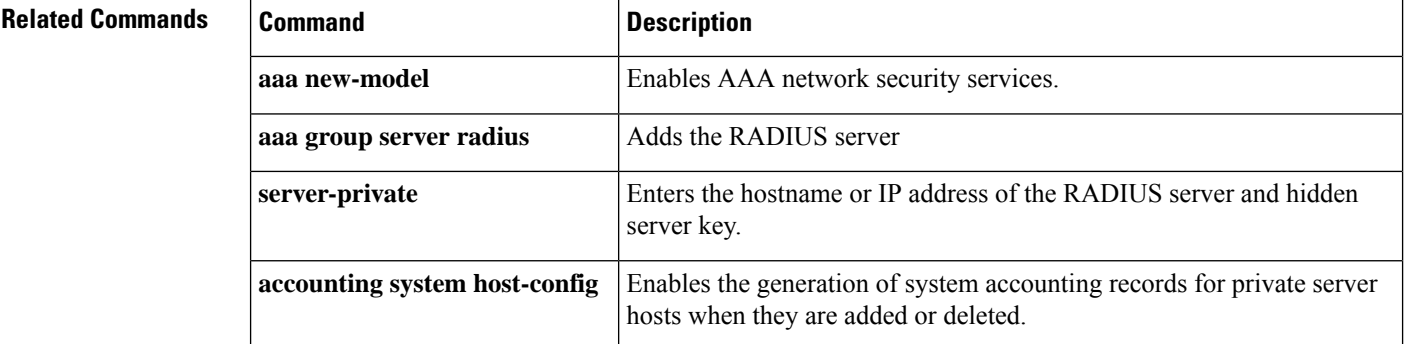

## <span id="page-8-0"></span>**radius-server attribute 4**

To configure an IP address for the RADIUS attribute 4 address, use the **radius-server attribute 4** command in global configuration mode. To delete an IP address as the RADIUS attribute 4 address, use the **no** form of this command.

**radius-server attribute 4** *ip-address* **no radius-server attribute 4** *ip-address*

12.3(3)B This command was introduced.

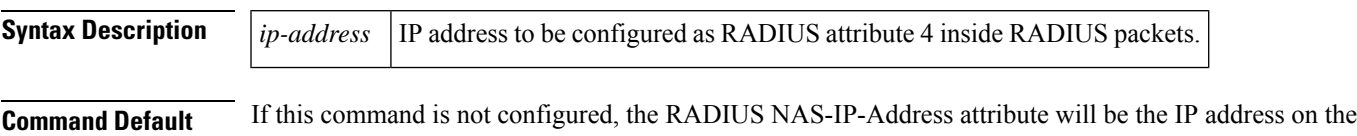

interface that connects the network access server (NAS) to the RADIUS server.

12.3(7)T This command was integrated into Cisco IOS Release 12.3(7)T.

12.2(28)SB This command was integrated into Cisco IOS Release 12.2(28)SB.

12.2(33)SRC This command was integrated into Cisco IOS Release 12.2(33)SRC.

**Command Modes**

Global configuration

**Command History Release Modification**

**Usage Guidelines** Normally, when the **ip radius-source interface** command is configured, the IP address on the interface that is specified in the command is used as the IP address in the IP headers of the RADIUS packets and as the RADIUS attribute 4 address inside the RADIUS packets.

> However, when the **radius-server attribute 4** command is configured, the IPaddress in the command is used as the RADIUS attribute 4 address inside the RADIUS packets. There is no impact on the IP address in the IP headers of the RADIUS packets.

> If both commands are configured, the IP address that is specified in the **radius-server attribute 4** command is used as the RADIUS attribute 4 address inside the RADIUS packets. The IP address on the interface that is specified in the **ip radius-source interface** command is used as the IP address in the IP headers of the RADIUS packets.

> Some authentication, authorization, and accounting (AAA) clients (such as PPP, virtual private dial-up network [VPDN] or Layer 2 Tunneling Protocol [L2TP], Voice over IP [VoIP], or Service Selection Gateway [SSG]) may try to set the RADIUS attribute 4 address using client-specific values. For example, on an L2TP network server (LNS), the IP address of the L2TP access concentrator (LAC) could be specified as the RADIUS attribute 4 address using a VPDN or L2TP command. When the **radius-server attribute 4** command is configured, the IP address specified in the command takes precedence over all IP addresses from AAA clients.

> During RADIUS request retransmission and during RADIUS server failover, the specified IP address is always chosen as the value of the RADIUS attribute 4 address.

**Examples** The following example shows that the IP address 10.0.0.21 has been configured as the RADIUS NAS-IP-Address attribute:

```
radius-server attribute 4 10.0.0.21
radius-server host 10.0.0.10 auth-port 1645 acct-port 1646 key cisco
```
The following **debug radius** command output shows that 10.0.0.21 has been successfully configured.

```
Router# debug radius
RADIUS/ENCODE(0000001C): acct_session_id: 29
RADIUS(0000001C): sending
RADIUS(0000001C): Send Access-Request to 10.0.0.10:1645 id 21645/17, len 81
RADIUS: authenticator D0 27 34 C0 F0 C4 1C 1B - 3C 47 08 A2 7E E1 63 2F
RADIUS: Framed-Protocol [7] 6 PPP [1]
RADIUS: User-Name [1] 18 "shashi@pepsi.com"
RADIUS: CHAP-Password [3] 19 *
RADIUS: NAS-Port-Type [61] 6 Virtual [5]
RADIUS: Service-Type [6] 6 Framed [2]
RADIUS: NAS-IP-Address [4] 6 10.0.0.21
UDP: sent src=11.1.1.1(21645), dst=10.0.0.10(1645), length=109
UDP: rcvd src=10.0.0.10(1645), dst=10.1.1.1(21645), length=40
RADIUS: Received from id 21645/17 10.0.0.10:1645, Access-Accept, len 32
RADIUS: authenticator C6 99 EC 1A 47 0A 5F F2 - B8 30 4A 4C FF 4B 1D F0
RADIUS: Service-Type [6] 6 Framed [2]
RADIUS: SCIVICC Type [1] 6 PPP [1]<br>RADIUS: Framed-Protocol [7] 6 PPP [1]
RADIUS(0000001C): Received from id 21645/17
```
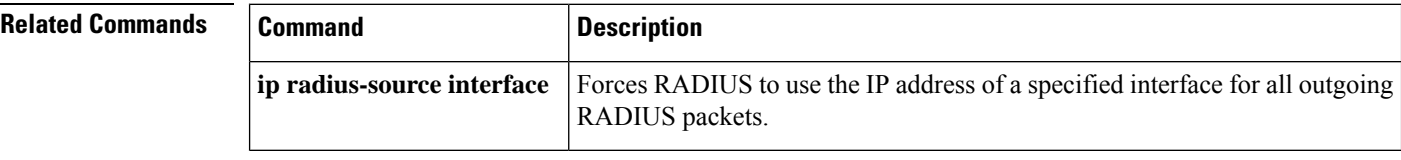

Ш

## <span id="page-10-0"></span>**radius-server attribute 6**

To provide for the presence of the Service-Type attribute (attribute 6) in RADIUS Access-Accept messages, use the **radius-server attribute 6**command in global configuration mode. To make the presence of the Service-Type attribute optional in Access-Accept messages, use the **no** form of this command.

**radius-server attribute 6** {**mandatory** | **on-for-login-auth** | **support-multiple** | **voice** *value*} **no radius-server attribute 6** {**mandatory** | **on-for-login-auth** | **support-multiple** | **voice** *value*}

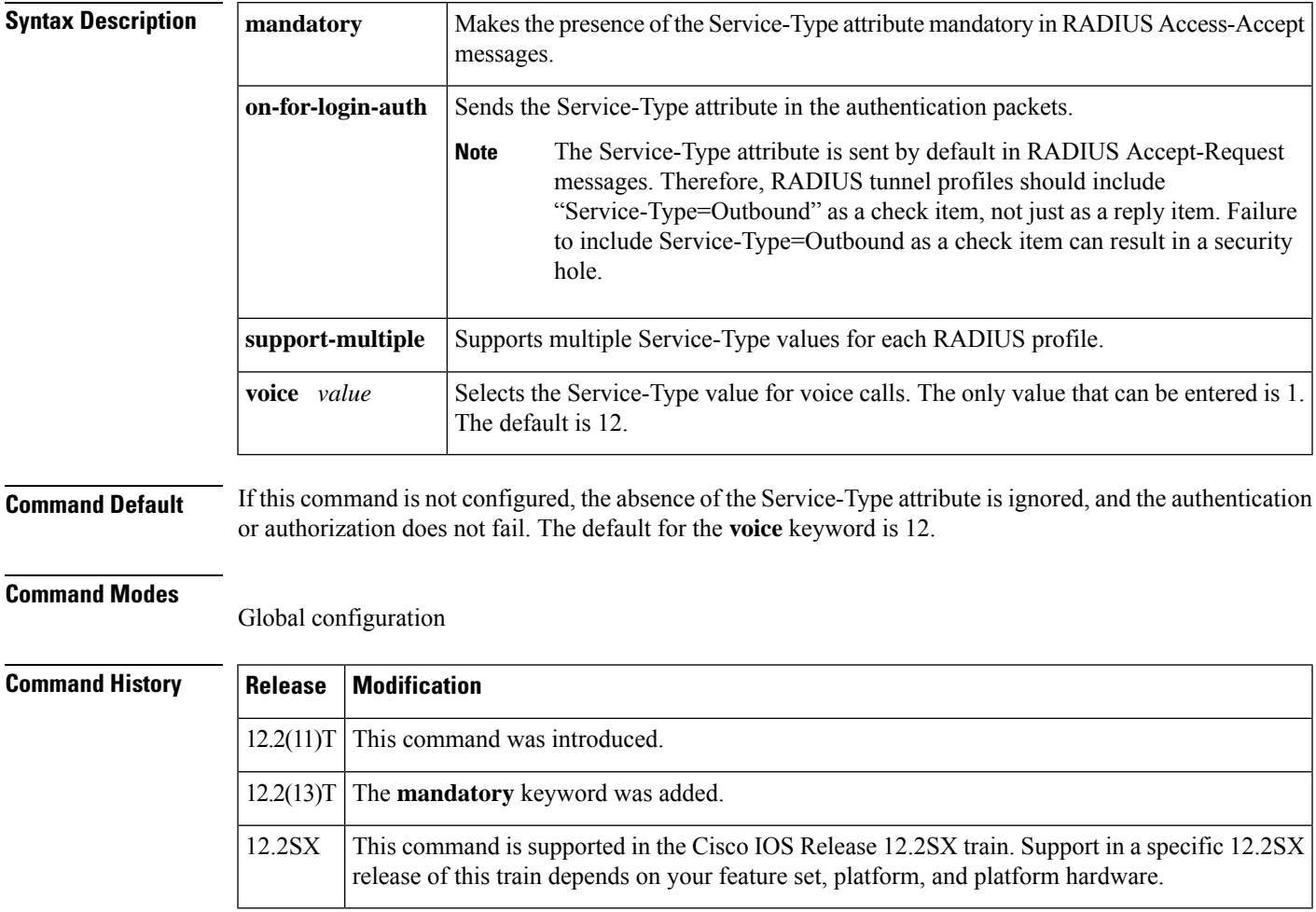

**Usage Guidelines** If this command is configured and the Service-Type attribute is absent in the Access-Accept message packets, the authentication or authorization fails.

> The **support**-**multiple** keyword allows for multiple instances of the Service-Type attribute to be present in an Access-Accept packet. The default behavior is to disallow multiple instances, which results in an Access-Accept packet containing multiple instances being treated as though an Access-Reject was received.

## **Examples** The following example shows that the presence of the Service-Type attribute is mandatory in RADIUS Access-Accept messages:

#### Router(config)# **radius-server attribute 6 mandatory**

The following example shows that attribute 6 is to be sent in authentication packets:

```
Router(config)# radius-server attribute 6 on-for-login-auth
```
The following example shows that multiple Service-Type values are to be supported for each RADIUS profile:

Router(config)# **radius-server attribute 6 support-multiple**

The following example shows that Service-Type values are to be sent in voice calls:

```
Router(config)# radius-server attribute 6 voice 1
```
# <span id="page-12-0"></span>**radius-server attribute 8 include-in-access-req**

To send the IP address of a user to the RADIUS server in the access request, use the **radius-server attribute 8 include-in-access-req** command in global configuration mode. To disable sending of the user IP address to the RADIUS server during authentication, use the **no** form of this command.

**radius-server attribute 8 include-in-access-req no radius-server attribute 8 include-in-access-req**

**Syntax Description** This command has no arguments or keywords.

**Command Default** The user IP address is not sent to the RADIUS server during authentication.

### **Command Modes**

Global configuration (config)

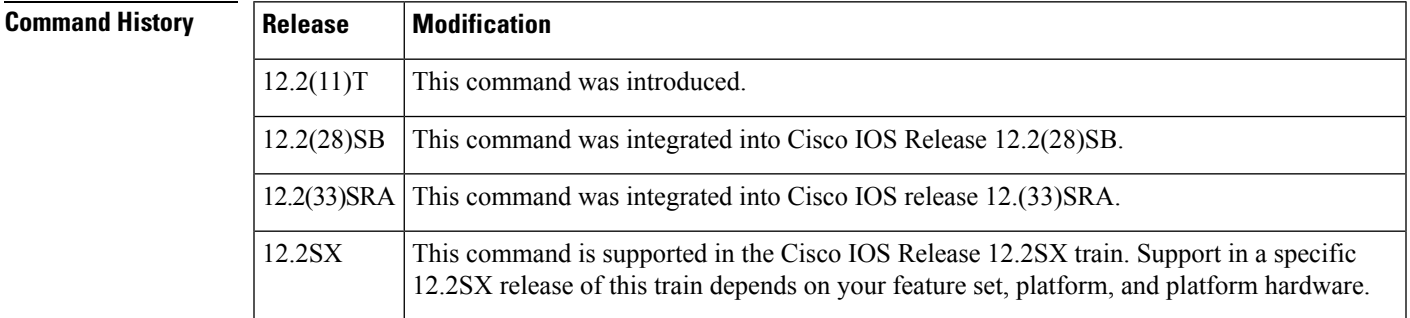

**Usage Guidelines** Using the **radius-server attribute 8 include-in-access-req** command makes it possible for a network access server (NAS) to provide the RADIUS server with a hint of the user IP address in advance of user authentication. An application can be run on the RADIUS server to use this hint and build a table (map) of user names and addresses. Using the mapping information, service applications can begin preparing user login information to have available upon successful user authentication.

> When a network device dials in to a NAS that is configured for RADIUS authentication, the NAS begins the process of contacting the RADIUS server in preparation for user authentication. Typically, the IP address of the dial-in host is not communicated to the RADIUS server until after successful user authentication. Communicating the device IP address to the server in the RADIUS access request allows other applications to begin to take advantage of that information.

> As the NAS is setting up communication with the RADIUS server, the NAS assigns an IP address to the dial-in host from a pool of IP addresses configured at the specific interface. The NAS sends the IP address of the dial-in host to the RADIUS server as attribute 8. At that time, the NAS sends other user information, such as the username, to the RADIUS server.

After the RADIUS server receives the user information from the NAS, it has two options:

- If the user profile on the RADIUS server already includes attribute 8, the RADIUS server can override the IP address sent by the NAS with the IP address defined as attribute 8 in the user profile. The address defined in the user profile is returned to the NAS.
- If the user profile does not include attribute 8, the RADIUS server can accept attribute 8 from the NAS, and the same address is returned to the NAS.

The address returned by the RADIUS server is saved in memory on the NAS for the life of the session. If the NAS is configured for RADIUS accounting, the accounting start packet sent to the RADIUS server includes the same IP address as in attribute 8. All subsequent accounting packets, updates (if configured), and stop packets will also include the same IP address as in attribute 8.

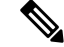

Configuring the NAS to send the host IP address in the RADIUS access request assumes that the login host is configured to request an IP address from the NAS server. It also assumes that the login host is configured to accept an IP address from the NAS. In addition, the NAS must be configured with a pool of network addresses at the interface supporting the login hosts. **Note**

However, the RADIUS attribute 8 (Framed-IP-Address) is not included in the accounting start packets in the following two scenarios:

- The user is a dual-stack (IPv4 or IPv6) subscriber.
- The IP address is from a local pool and not from the RADIUS server.

In both scenarios, use the **aaa accounting delay-start extended-time** *delay-value* command to delay the Internet Protocol Control Protocol Version 6 (IPCPv6) address negotiation using the configured delay value. During the delay, the IPCPv4 address is sent to the RADIUS server and the Framed-IP-Address attribute is added to the accounting start packet.

**Examples** The following example shows a NAS configuration that sends the IP address of the dial-in host to the RADIUS server in the RADIUS access request. The NAS is configured for RADIUS authentication, authorization, and accounting (AAA). A pool of IP addresses (async1-pool) has been configured and applied at interface Async1.

```
aaa new-model
aaa authentication login default group radius
aaa authentication ppp default group radius
aaa authorization network default group radius
aaa accounting network default start-stop group radius
!
ip address-pool local
!
interface Async1
peer default ip address pool async1-pool
!
ip local pool async1-pool 209.165.200.225 209.165.200.229
!
radius-server host 172.31.71.146 auth-port 1645 acct-port 1646
radius-server retransmit 3
radius-server attribute 8 include-in-access-req
radius-server key radhost
```
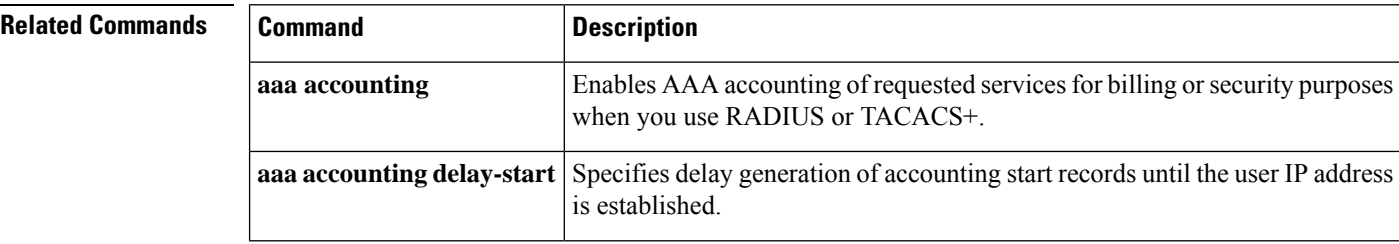

I

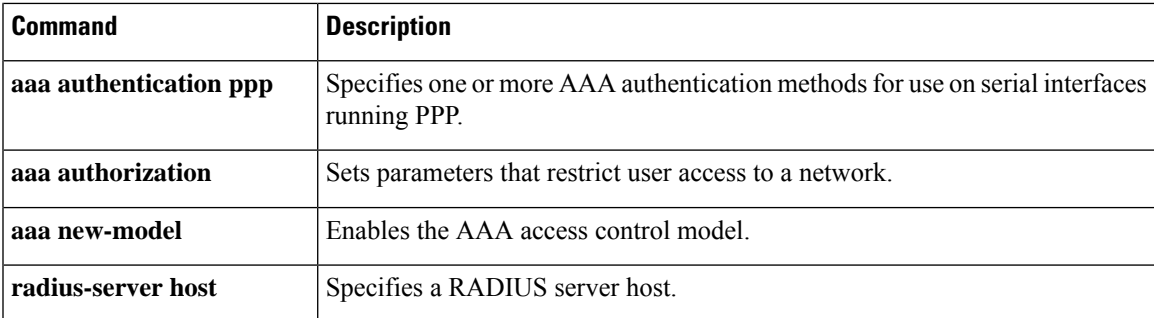

## <span id="page-15-0"></span>**radius-server attribute 11 default direction**

To specify the default direction of filters from RADIUS, use the **radius-server attribute 11 default direction**command in global configuration mode. To remove this functionality from your configuration, use the **no** form of this command.

**radius-server attribute 11 default direction** [{**inbound** | **outbound**}] **no radius-server attribute 11 default direction** [{**inbound** | **outbound**}]

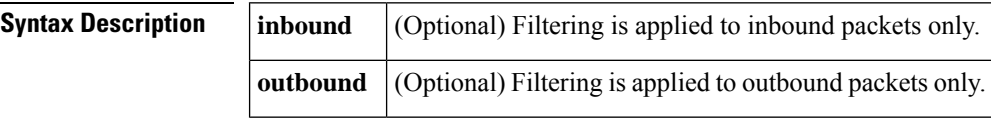

**Command Default** This command is disabled by deault.

### **Command Modes**

Global configuration (config)

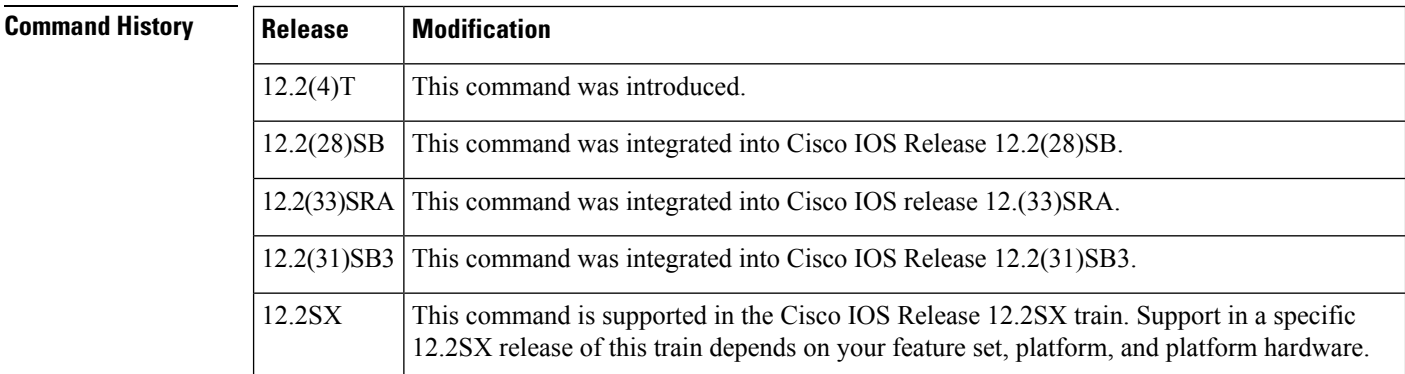

**Usage Guidelines** Use the **radius-server attribute 11 default direction**command to change the default direction of filters from RADIUS (RADIUS attribute 11 (Filter-Id) indicates the name of the filter list for the user). Enabling this command allows you to change the filter direction to inbound--which stops traffic from entering a router and prevents resource consumption--rather than keeping the outbound default direction, where filtering occurs only as the traffic is about to leave the network.

**Examples** The following example shows how to configure RADIUS attribute 11 to change the default direction of filters. In this example, the filtering is applied to inbound packets only.

radius-server attribute 11 default direction inbound

The following is an example of a RADIUS user profile (Merit Daemon format) that includes RADIUS attribute 11 (Filter-Id):

```
client Password = "password1"
        Service-Type = Framed,
        Framed-Protocol = PPP,
        Filter-Id = "myfilter.out"
```
# <span id="page-16-0"></span>**radius-server attribute 25**

To include the class attribute in access-request, use the **radius-server attribute 25**command in global configuration mode. To disable class RADIUS configuration, use the **no** form of this command.

**radius-server attribute 25 access-request include no radius-server attribute 25 access-request include**

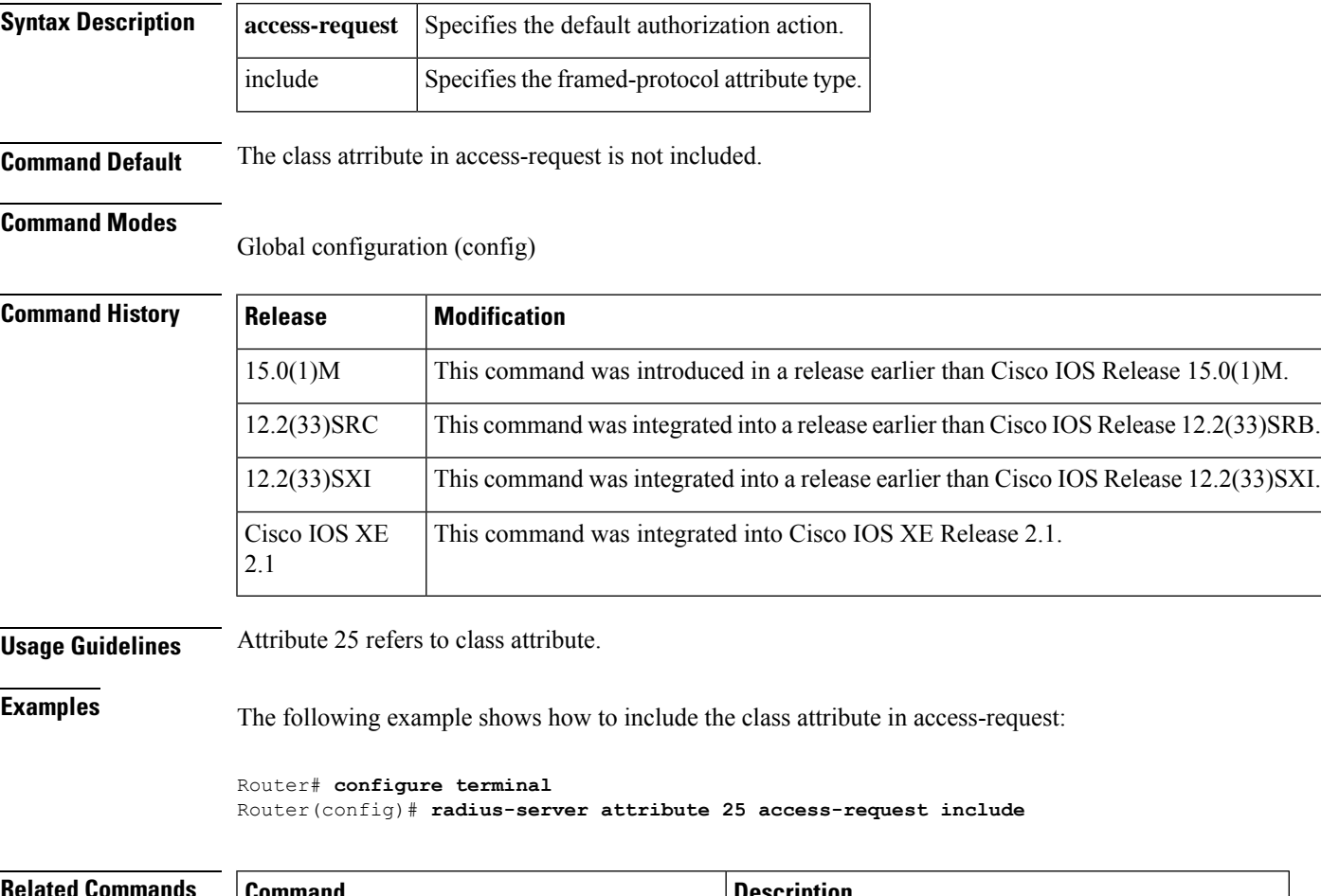

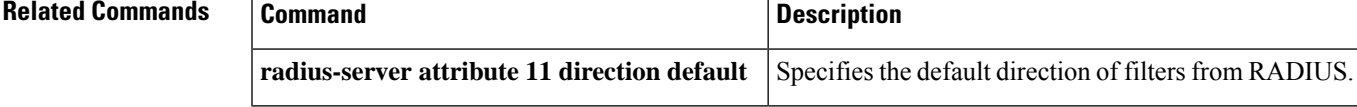

## <span id="page-17-0"></span>**radius-server attribute 30 original-called-number**

To allow network providers to accurately match the billing function with the actual number dialed (Original Called Number (OCN)), and not the translated number to which the switch reports, use the **radius-server attribute 30 original-called-number** command in global configuration mode.

**radius-server attribute 30 original-called-number no radius-server attribute 30 original-called-number**

**Command Default** The *command-level defaul* t is not enabled. The translated number is sent to the NAS.

### **Command Modes**

Global configuration (config)

## **Command History Release Modification** 12.3 This command was introduced.

### **Usage Guidelines** The ITU-T Q.931 attribute is the connection control protocol of the ISDN. Some switches can send a translated dialed number identification service (DNIS) number to the network access server (NAS) instead of the OCN. These switches eventually inform the NAS about the OCN in its Q931 attribute. However, some network providers require the OCN in its Q.931 attribute.

The **radius-server attribute 30 original-called-number**command allows the OCN with its Q.931 attribute to be sent to the RADIUS Called-Station-ID, which is a check mechanism administrators use to deny or accept access from users based on the NAS (when available). This OCN is used instead of the redirected translated number reported as the DNIS by ISDN.

**Examples** The following example enables the **radius-server attribute 30 original-called-number**in global configuration mode:

> aaa new-model radius-server attribute 30 original-called-number

## <span id="page-18-0"></span>**radius-server attribute 31**

To configure Calling-Station-ID (attribute 31) options, use the **radius-server attribute 31**command in global configuration mode. To disable the Calling-Station-ID (attribute 31) options, use the**no** form of this command.

**radius-server attribute 31** {**append-circuit-id** | **mac format** {**default** | **ietf** | **unformatted**} | **remote-id** | **send nas-port-detail** [**mac-only**]}

**no radius-server attribute 31** {**append-circuit-id** | **mac format** {**default** | **ietf** | **unformatted**} | **remote-id** | **send nas-port-detail** [**mac-only**]}

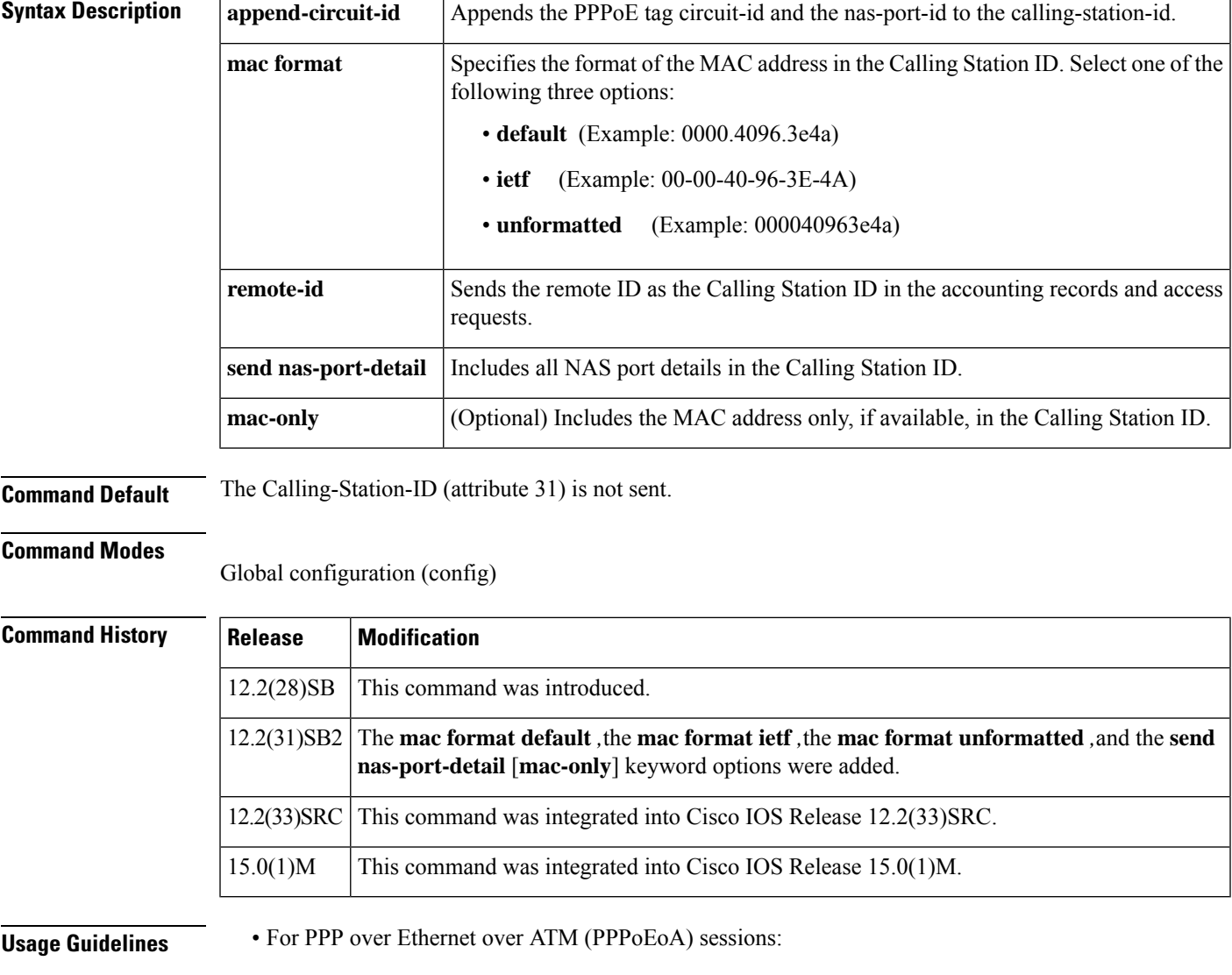

When the **send nas-port-detail** keyword and the **mac-only** option are configured, the Calling-Station-ID (attribute 31) information is sent in Access and Accounting requests in the following format:

host.domain:vp\_descr:vpi:vci

• For PPP over Ethernet over Ethernet (PPPoEoE) sessions:

When the **send nas-port-detail** keyword and the **mac-only** option are configured, the Calling-Station-ID (attribute 31) information is sent in Access and Accounting requests in the following format:

```
mac_addr
```
• For PPP over ATM sessions:

When the **send nas-port-detail** keyword and the **mac-only** option are configured, the Calling-Station-ID (attribute 31) information is sent in Access and Accounting requests in the following format:

host.domain:vp\_descr:vpi:vci

• For Intelligent Services Gateway RADIUS Proxy sessions:

When DHCP lease query is used, ISG RADIUS proxy recieves MAC address as well as MSISDN as the Calling-Station-ID (attribute 31) from the downstream device. Therefore, ISG RADIUS proxy must be configured to choose one of them as the Calling Station ID and send it to the ISG accounting records.

The following example shows how to specify the MAC address in the Calling Station ID to be displayed in IETF format:

Router(config)# **radius-server attribute 31 mac format ietf**

The following example shows how to allow the remote ID to be sent as the Calling Station ID:

Router(config)# **radius-server attribute 31 remote-id**

The following example shows how to allow the NAS port details to be included in the Calling Station ID:

Router(config)# **radius-server attribute 31 send nas-port-detail**

The following example shows how to allow only the MAC address, if available, to be included in the Calling-Station-ID:

Router(config)# **radius-server attribute 31 send nas-port-detail mac-onl**

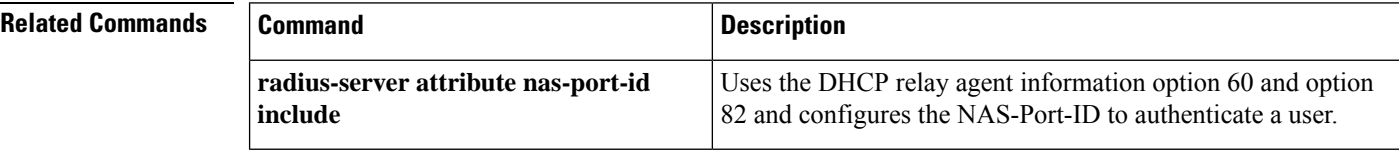

# <span id="page-20-0"></span>**radius-server attribute 31 mac format**

To configure a nondefault MAC address format in the calling line ID (CLID) of a DHCP accounting packet, use the **radius-server attribute 31 mac format** command in global configuration mode. To revert to the default MAC address format, use the **no** form of this command.

**radius-server attribute 31 mac format** {**default** | **ietf** [{**lower-case** | **upper-case**}] | **unformatted**} **no radius-server attribute 31 mac format** {**default** |**ietf** [{**lower-case** |**upper-case**}] |**unformatted**}

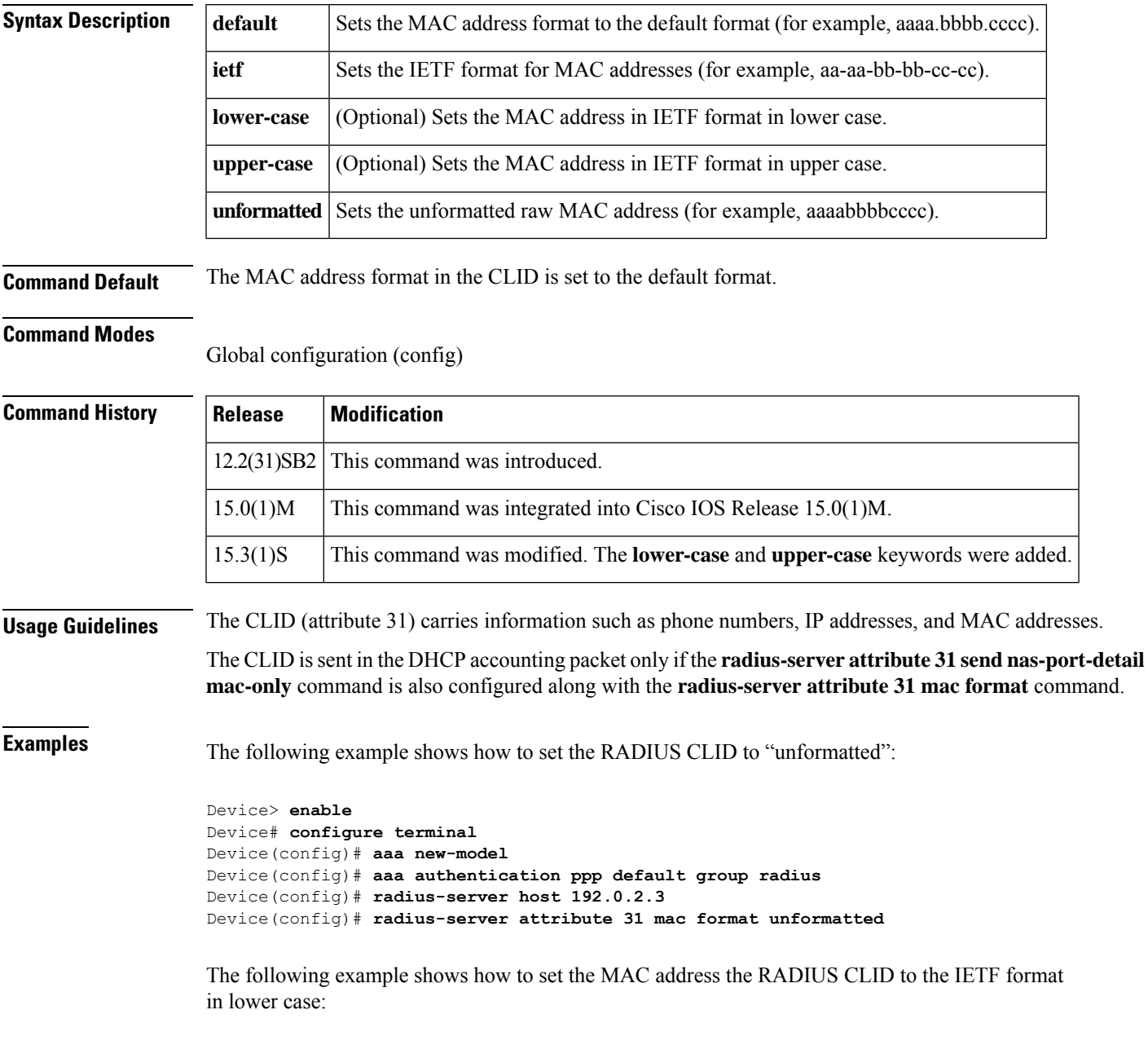

Device> **enable**

```
Device# configure terminal
Device(config)# aaa new-model
Device(config)# aaa authentication ppp default group radius
Device(config)# radius-server host 192.0.2.3
Device(config)# radius-server attribute 31 mac format ietf lower-case
```
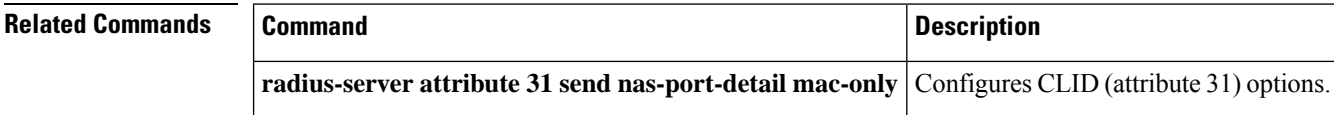

# <span id="page-22-0"></span>**radius-server attribute 32 include-in-access-req**

To send RADIUS attribute 32 (NAS-Identifier) in an access-request or accounting-request, use the **radius-server attribute 32 include-in-access-req**command in global configuration mode. To disable sending RADIUS attribute 32, use the **no** form of this command.

**radius-server attribute 32 include-in-access-req** [*format*] **no radius-server attribute 32 include-in-access-req**

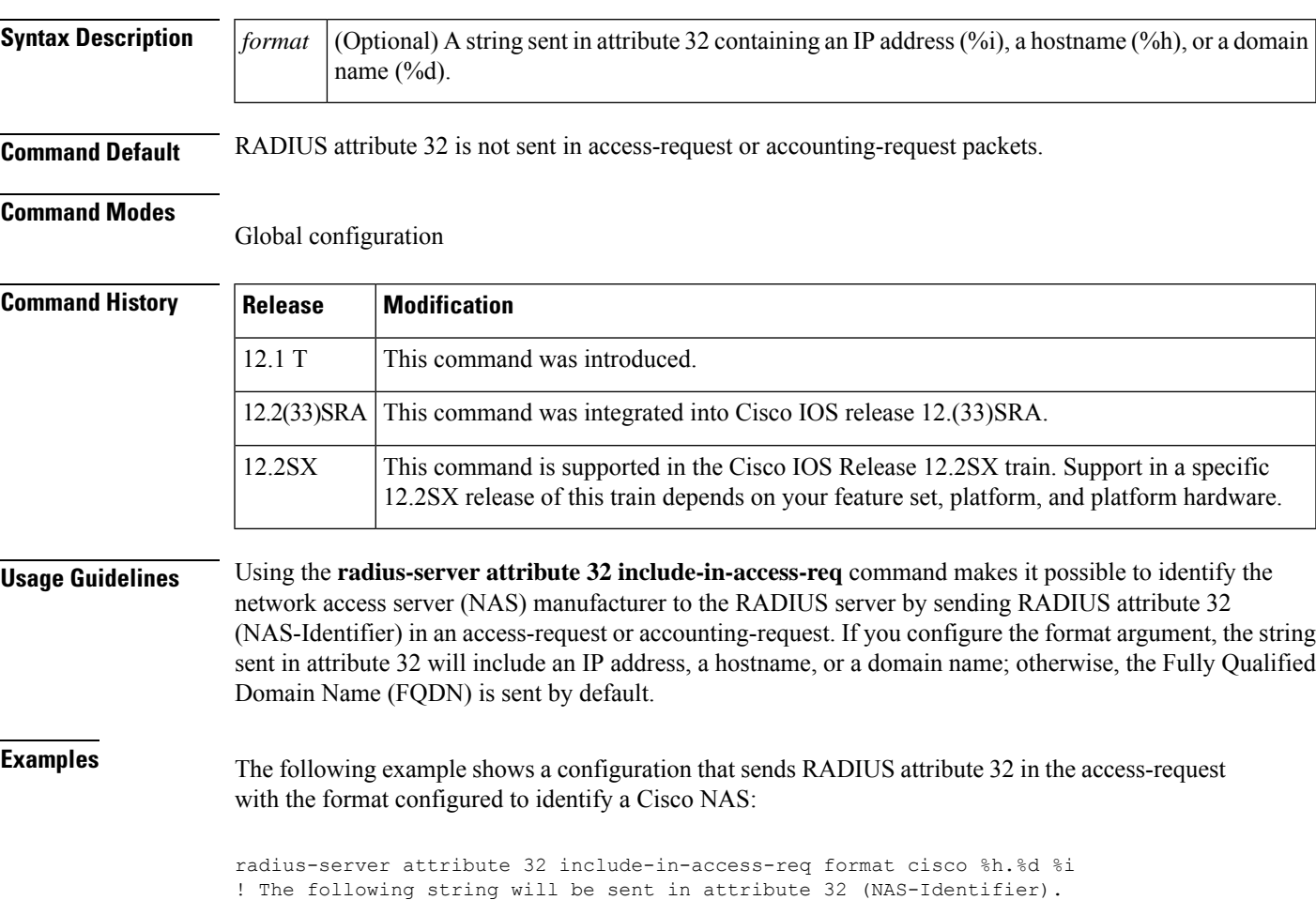

"cisco router.nlab.cisco.com 10.0.1.67"

# <span id="page-23-0"></span>**radius-server attribute 44 extend-with-addr**

To add the accounting IP address before the existing session ID, use the **radius-server attribute 44 extend-with-addr** command in global configuration mode. To remove this command from your configuration, use the **no** form of this command.

**radius-server attribute 44 extend-with-addr no radius-server attribute 44 extend-with-addr**

**Syntax Description** This command has no arguments or keywords.

**Command Default** This command is not enabled.

### **Command Modes**

Global configuration

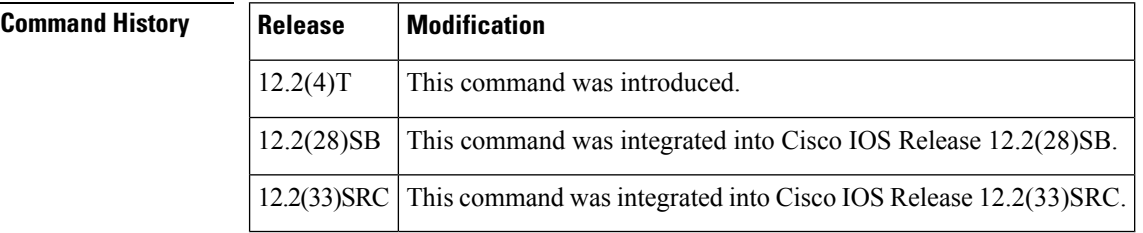

**Usage Guidelines** The **radius-server attribute 44 extend-with-addr**command adds Acct-Session-Id (attribute 44) before the existing session ID (NAS-IP-Address).

> When multiple network access servers (NAS) are being processed by one offload server, enable this command on all NASs and the offload server to ensure a common and unique session ID.

**Note** This command should be enabled only when offload servers are used.

**Examples** The following example shows how to configure unique session IDs among NASs:

aaa new-model aaa authentication ppp default group radius radius-server host 10.100.1.34 radius-server attribute 44 extend-with-addr

### **Related Commands**

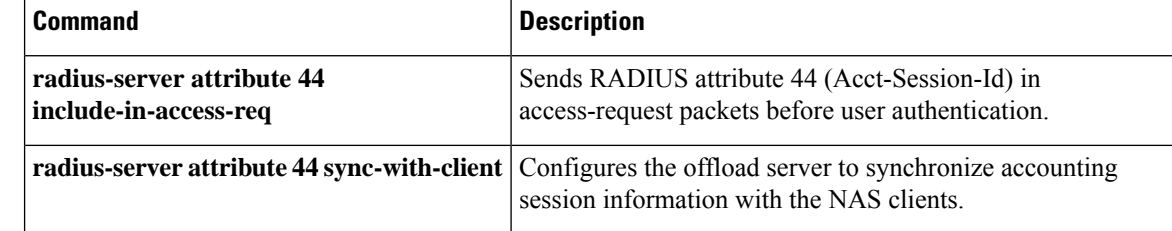

# <span id="page-24-0"></span>**radius-server attribute 44 include-in-access-req**

To send RADIUS attribute 44 (accounting session ID) in access-request packets before user authentication (including requestsfor preauthentication), use the **radius-server attribute 44 include-in-access-req**command in global configuration mode. To remove this command from the configuration, use the **no** form of this command.

**radius-server attribute 44 include-in-access-req** [**all** | **default-vrf** | **vrf** *vrf-name*] **no radius-server attribute 44 include-in-access-req** [**all** | **default-vrf** | **vrf** *vrf-name*]

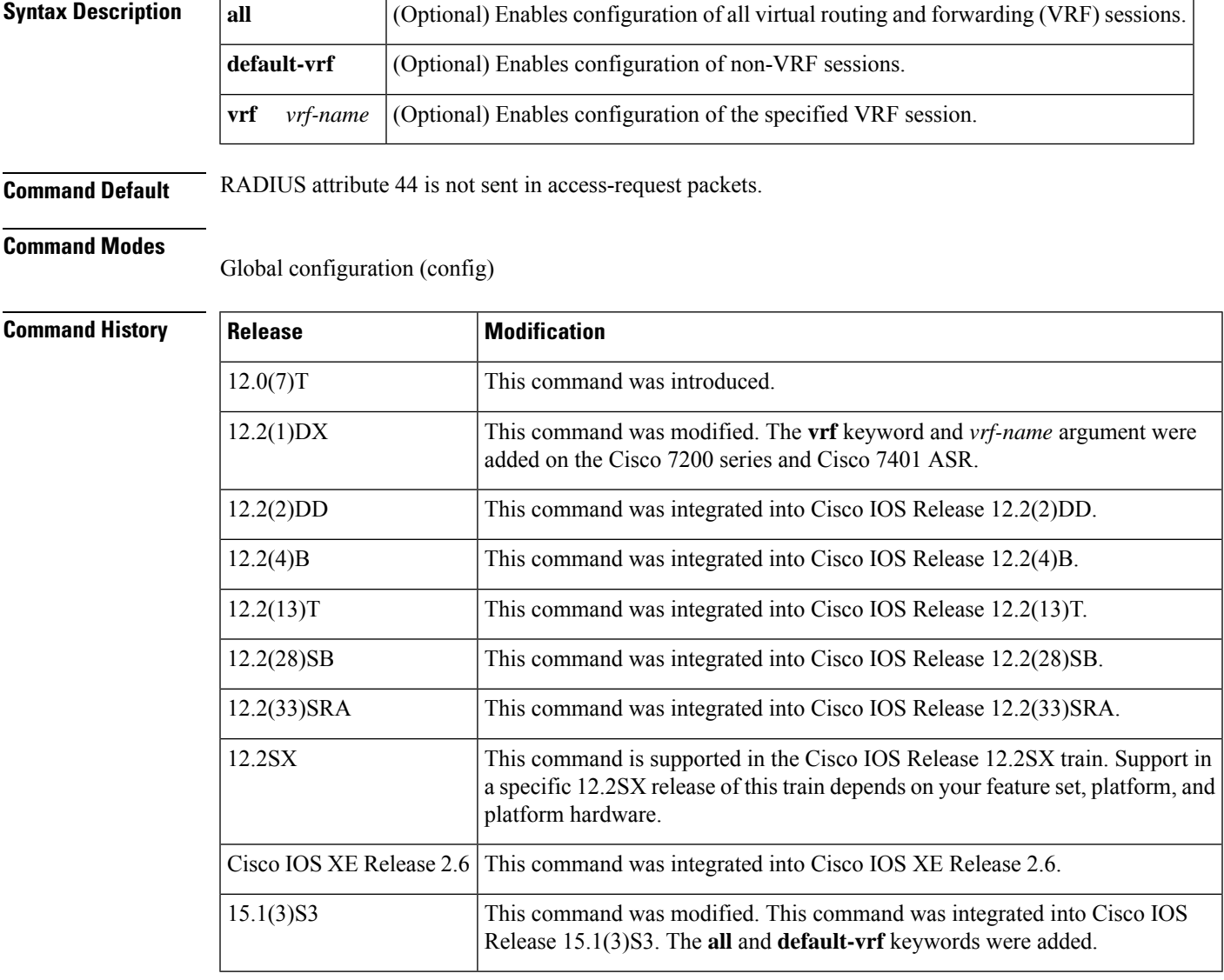

**Usage Guidelines** The accounting session IDs may not increment uniformly and consistently; that is, between two calls, the accounting session ID can increase by more than one.

The **vrf** *vrf-name* keyword and argument specify Accounting Session IDs per VRF, which allows multiple, disjoined routing or forwarding tables, where the routes of one user have no correlation with the routes of another user.

**Examples** The following example shows a configuration that sends RADIUS attribute 44 in access-request packets:

```
aaa new-model
aaa authentication ppp default group radius
radius-server host 192.0.2.3
radius-server attribute 44 include-in-access-req
```
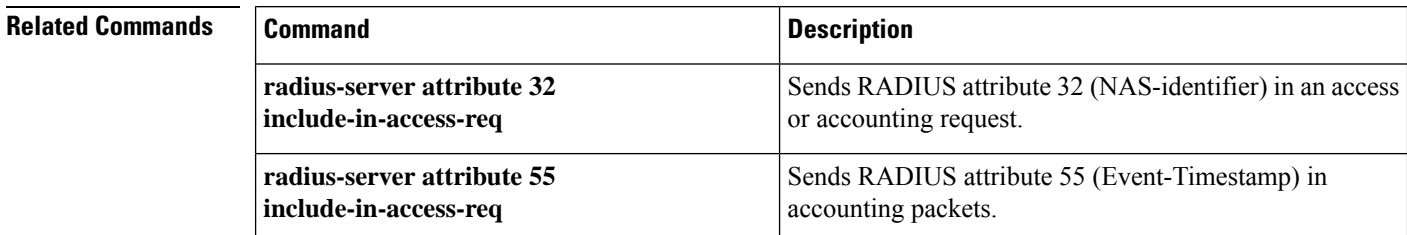

Ш

# <span id="page-26-0"></span>**radius-server attribute 44 sync-with-client**

To configure the offload server to synchronize accounting session information with the network access server (NAS) clients, use the **radius-server attribute 44 sync-with-client** command in global configuration mode. To disable this functionality , use the **no** form of this command.

**radius-server attribute 44 sync-with-client no radius-server attribute 44 sync-with-client**

**Syntax Description** This command has no arguments or keywords.

**Command Default** This command is not enabled.

### **Command Modes**

Global configuration

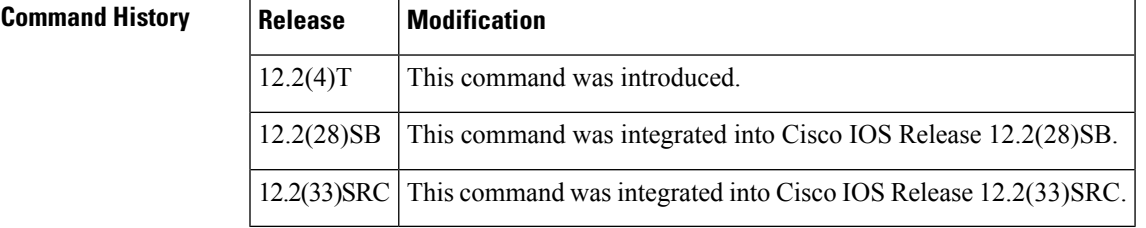

### **Usage Guidelines** Use the **radius-server attribute 44 sync-with-client** command to allow the offload server to synchronize accounting session information with the NAS clients. The NAS-IP-Address, the Acct-Session-Id, and the Class attribute are transmitted from the client to the offload server via Layer 2 Forwarding (L2F) options.

**Examples** The following example shows how to configure the offload server to synchronize accounting session information with the NAS clients:

radius-server attribute 44 sync-with-client

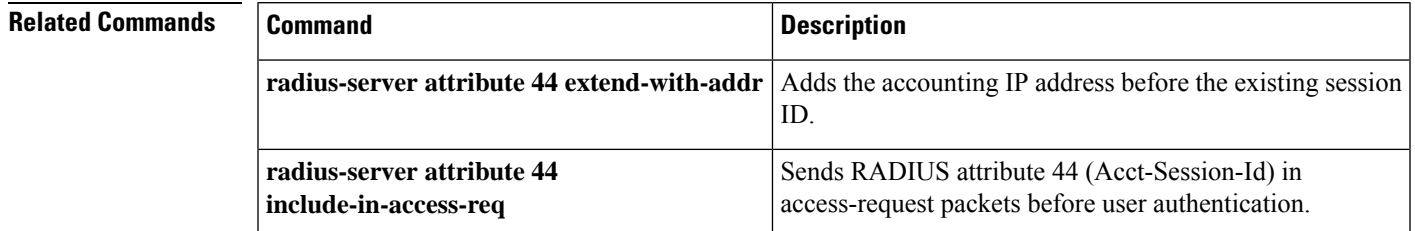

# <span id="page-27-0"></span>**radius-server attribute 55 include-in-acct-req**

To send the RADIUS attribute 55 (Event-Timestamp) in accounting packets, use the **radius-server attribute 55 include-in-acct-req** command in global configuration mode. To remove this command from your configuration, use the **no** form of this command.

**radius-server attribute 55 include-in-acct-req no radius-server attribute 55 include-in-acct-req**

**Syntax Description** This command has no arguments or keywords.

**Command Default** RADIUS attribute 55 is not sent in accounting packets.

#### **Command Modes**

Global configuration

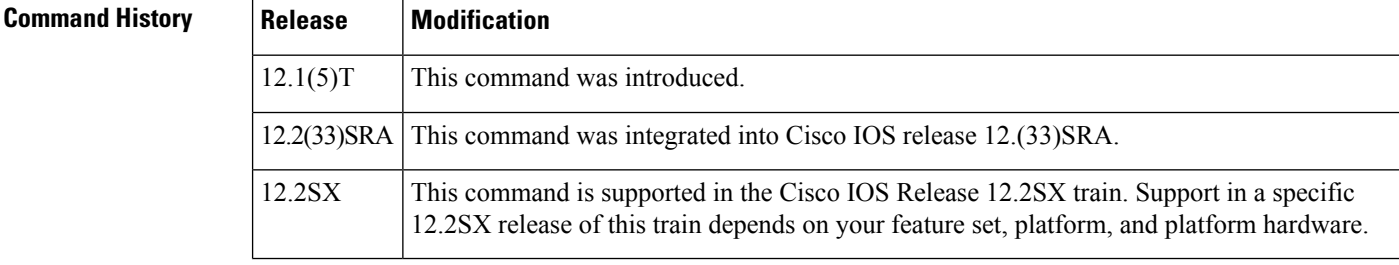

**Usage Guidelines** Use the **radius-server attribute 55 include-in-acct-req**command to send RADIUS attribute 55 (Event-Timestamp) in accounting packets . The Event-Timestamp attribute records the time that the event occurred on the NAS; the timestamp sent in attribute 55 is in seconds since January 1, 1970 00:00 UTC.

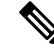

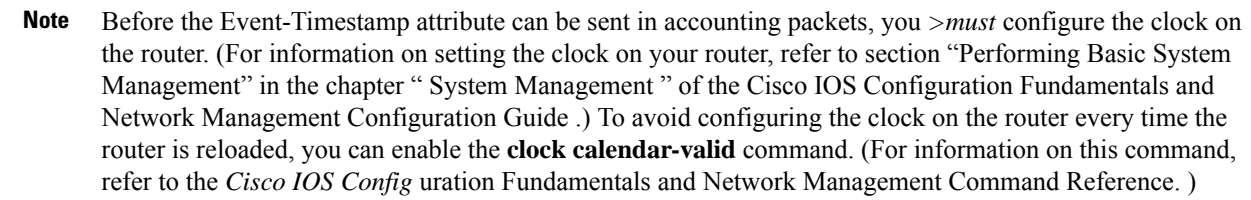

**Examples** The following example shows how to enable your router to send the Event-Timestamp attribute in accounting packets. (To see whether the Event-Timestamp was successfully enabled, use the debug radiu**s**command.)

radius-server attribute 55 include-in-acct-req

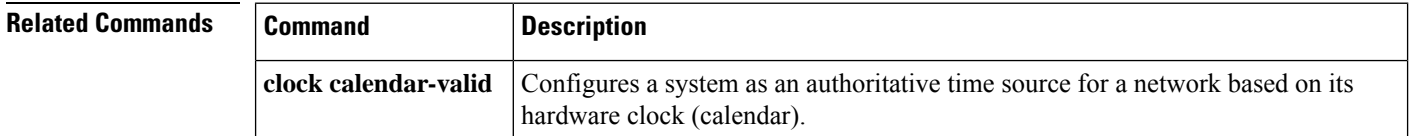

I

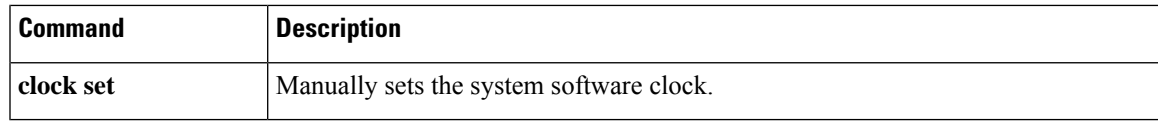

# <span id="page-29-0"></span>**radius-server attribute 60 include-in-access-req**

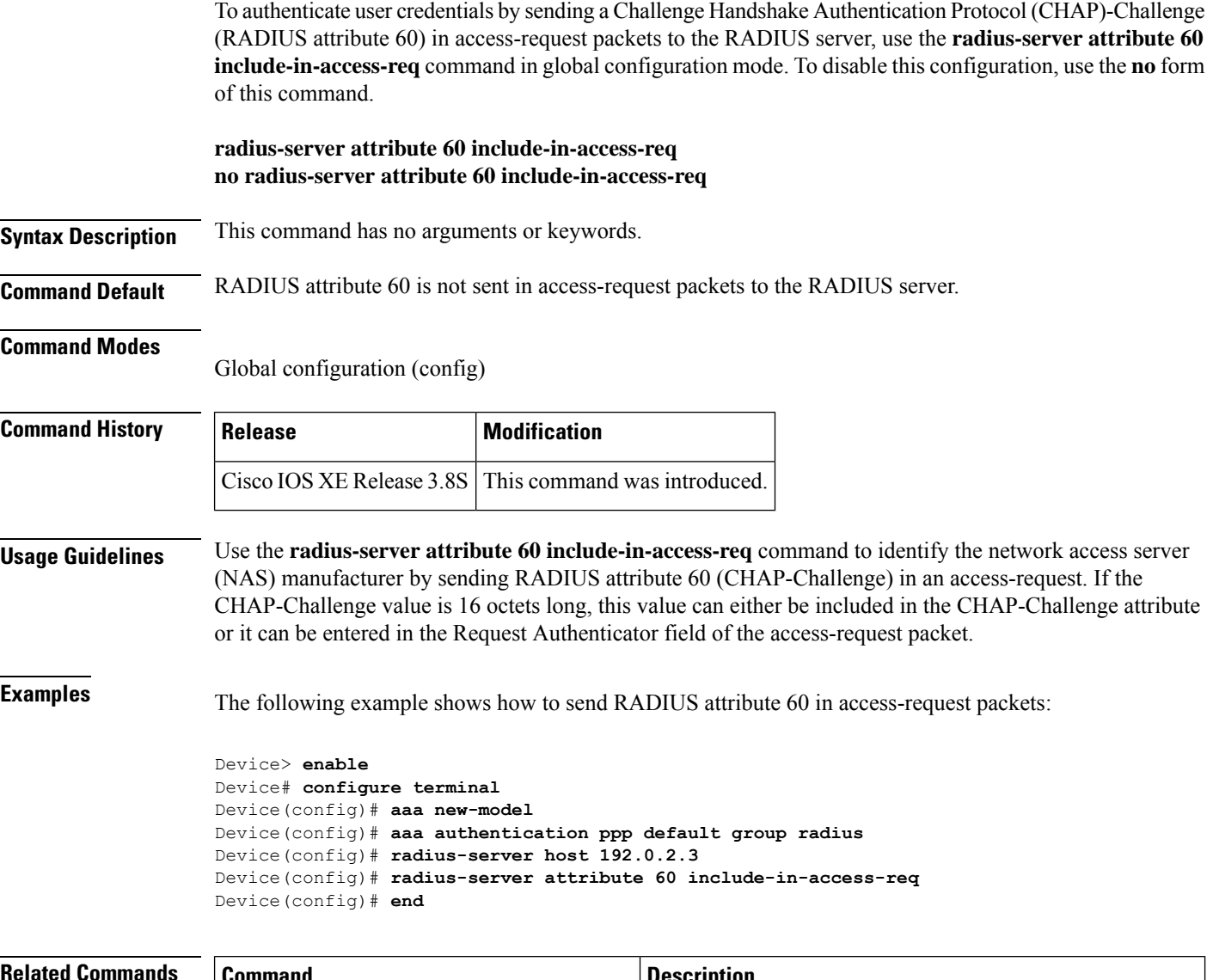

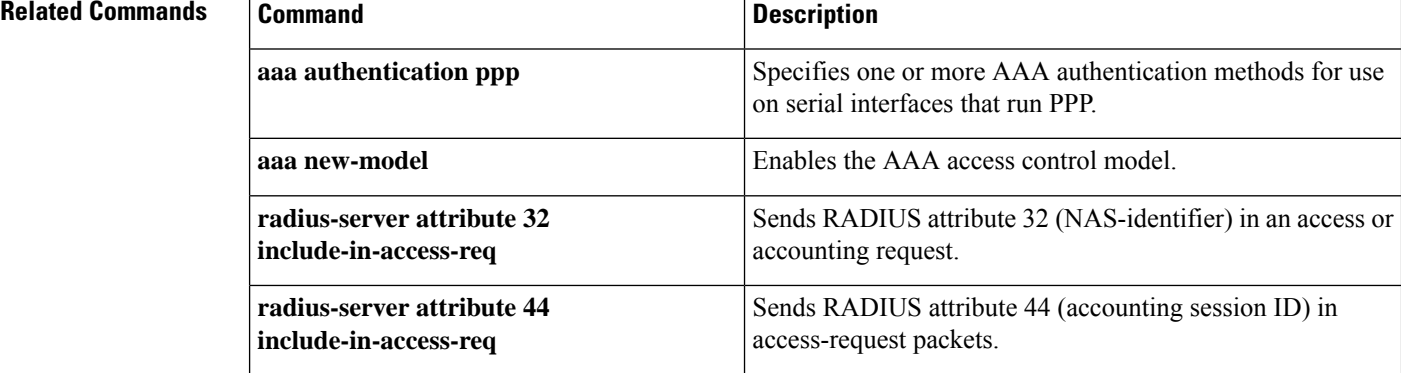

I

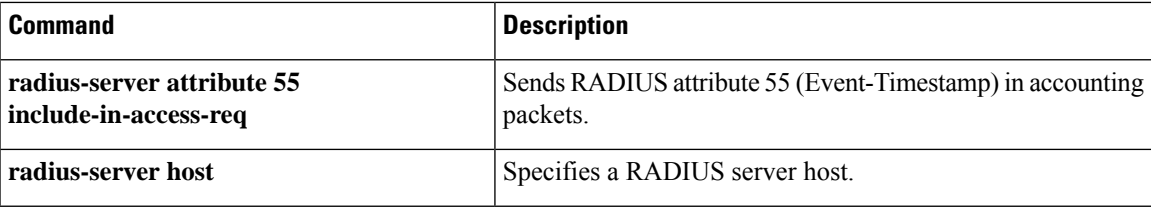

## <span id="page-31-0"></span>**radius-server attribute 61 extended**

To enable extended, non-RFC-compliant NAS-Port-Type attribute (RADIUSattribute 61), use the **radius-server attribute 61 extended**command in global configuration mode. To disable extended, non-RFC-compliant NAS-Port-Type attribute (RADIUS attribute 61), use the **no** form of this command.

**radius-server attribute 61 extended no radius-server attribute 61 extended**

**Syntax Description** This command has no arguments or keywords.

**Command Default** Extended attribute 61 is disabled by default.

#### **Command Modes**

Global configuration (config)

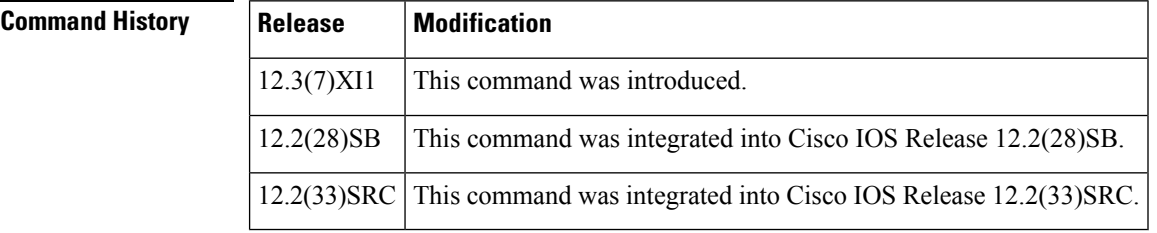

**Usage Guidelines** RADIUS Attribute 61 (Network-attached storage (NAS) port-type, a number) is sent in an access-request to indicate the type of physical port of the NAS, which is authenticating the user with number.

**Table 1: NAS Access Technology Values**

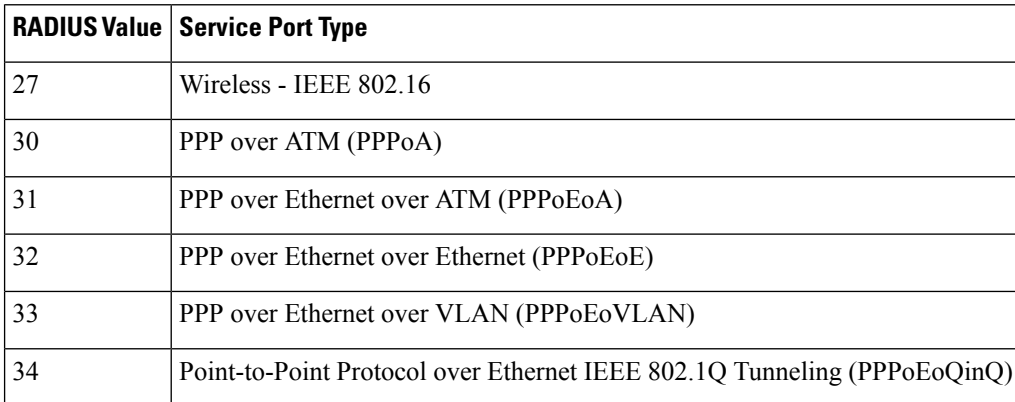

The Value "Virtual" refers to a connection to the NAS through a transport protocol, instead of through a physical port. For example, if a user telnetted into a NAS, the value "Virtual" would be reflected as the NAS value.

There is no specific NAS value for IP sessions. The NAS value depends on the underlying transport technology values described in the table below or "Virtual" is used for IP sessions. For example, if PPP is the underlying access technology (transport protocol), the value reported is 33.

If extended attribute 61 is not enabled the following occurs:

- All PPPoA, PPPoE, PPPoEoE, PPPoEoA sessions are identified as "Virtual".
- All PPPoEoVLAN and PPPoEoQinQ sessions are identified as VLAN.
- RFC-compliant values, such as Virtual (value 5) and Ethernet (value 15) are sent to the authentication, authorization, and accounting (AAA) records.

**Examples** The following example shows how to configure global support for extended attribute 61 ports and how to specify different format e strings globally for two different types of ports:

- Type 30 (which is PPPoA)
- Type 33 (which is PPPoEoVLAN)

```
Router# configure terminal
Router(config)#
Router(config)# radius-server attribute 61 extended
Router(config)# radius-server attribute nas-port format e SSSSAPPPUUUUUUUUUUUUUUUUUUUUUUUU
Router(config)# radius-server attribute nas-port format e SSSSAPPPIIIIIIIICCCCCCCCCCCCCCCC
type 30
Router(config)#
Router(config)# radius-server attribute nas-port format e SSSSAPPPVVVVVVVVVVVVVVVVVVVVVVVV
type 33
Router(config)#
```
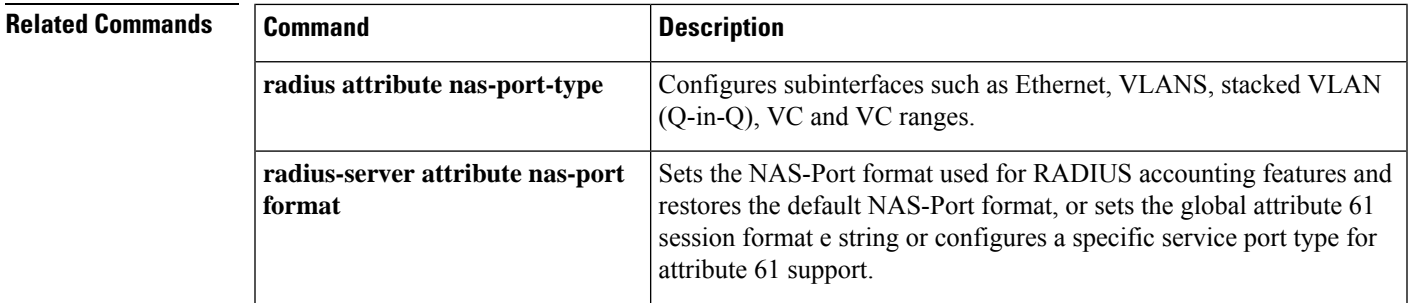

## <span id="page-33-0"></span>**radius-server attribute 66 include-in-access-req**

To identify the hostname or address of the network access server (NAS) at the initiator end of the Point-to-Point Tunneling Protocol (PPTP) tunnel by sending the Tunnel-Client-Endpoint attribute in access-request packets to the RADIUS server, use the **radius-server attribute 66 include-in-access-req** command in global configuration mode. To disable the Tunnel-Client-Endpoint attribute, use the **no** form of this command.

**radius-server attribute 66 include-in-access-req no radius-server attribute 66 include-in-access-req**

**Syntax Description** This command has no arguments or keywords.

**Command Default** RADIUS attribute 66 is not sent in access-request packets to the RADIUS server.

#### **Command Modes**

Global configuration (config)

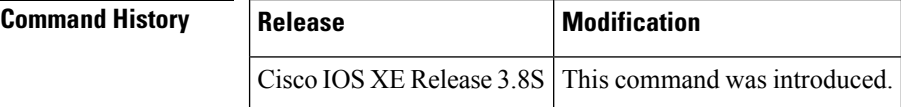

**Usage Guidelines** VPNs use Layer 2 Forwarding (L2F) or Layer 2 Tunnel Protocol (L2TP) tunnels to tunnel the link layer of high-level protocols (for example, PPP or asynchronous High-Level Data Link Control [HDLC]). ISPs configure their network access servers to receive calls from users and forward the calls to the customer tunnel server. Usually, the ISP maintains only information about the tunnel endpoint. The customer maintains IP addresses, routing, and other user database functions of the tunnelserver users. Use the **radius-server attribute 66 include-in-access-req** command to identify the hostname or address of the NAS at the initiator end of the tunnel by sending RADIUS attribute 66 (Tunnel-Client-Endpoint) in an access-request packet. The tunnel information in the access-request packet allows the provider to know which PPTP service (for example, L2TP) was selected.

**Examples** The following example shows a configuration that sends RADIUS attribute 66 in access-request packets:

> Device> **enable** Device# **configure terminal** Device(config)# **aaa new-model** Device(config)# **aaa authentication ppp default group radius** Device(config)# **radius-server host 192.0.2.3** Device(config)# **radius-server attribute 66 include-in-access-req** Device(config)# **end**

### **Related Comma**

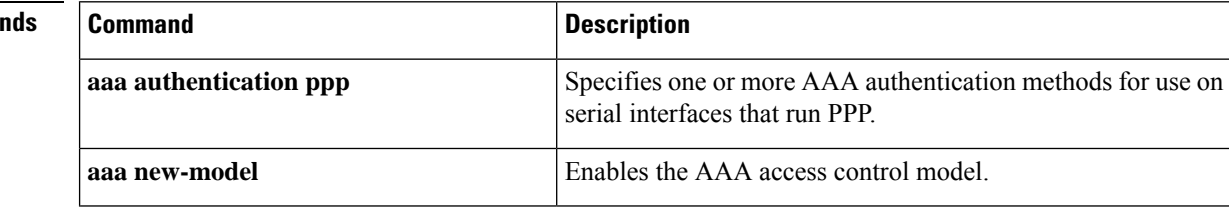

I

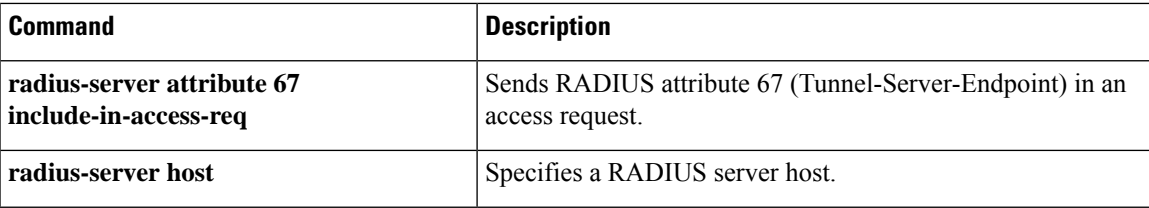

## <span id="page-35-0"></span>**radius-server attribute 67 include-in-access-req**

To identify the hostname or address of the network access server (NAS) at the sever end of the Point-to-Point Tunneling Protocol (PPTP) tunnel by sending the Tunnel-Server-Endpoint attribute in access-request packets to the RADIUS server, use the **radius-server attribute 67 include-in-access-req** command in global configuration mode. To disable the Tunnel-Server-Endpoint attribute, use the **no** form of this command.

**radius-server attribute 67 include-in-access-req no radius-server attribute 67 include-in-access-req**

**Syntax Description** This command has no arguments or keywords.

**Command Default** RADIUS attribute 67 is not sent in access-request packets to the RADIUS server.

#### **Command Modes**

Global configuration (config)

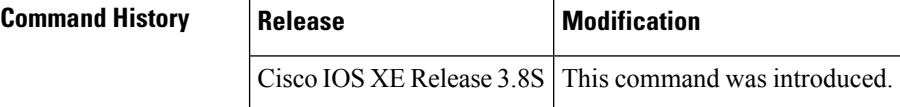

**Usage Guidelines** VPNs use Layer 2 Forwarding (L2F) or Layer 2 Tunnel Protocol (L2TP) tunnels to tunnel the link layer of high-level protocols (for example, PPP or asynchronous High-Level Data Link Control [HDLC]). ISPs configure their network access servers to receive calls from users and forward the calls to the customer tunnel server. Usually, the ISP maintains only information about the tunnel endpoint. The customer maintains IP addresses, routing, and other user database functions of the tunnelserver users. Use the **radius-server attribute 67 include-in-access-req** command to specify the hostname or address of the NAS at the server end of the tunnel by sending RADIUS attribute 67 (Tunnel-Server-Endpoint) in an access-request packet. The tunnel information in the access-request packet allows the provider to know which PPTP service (for example, L2TP) was selected.

**Examples** The following example shows a configuration that sends RADIUS attribute 67 in access-request packets:

> Device> **enable** Device# **configure terminal** Device(config)# **aaa new-model** Device(config)# **aaa authentication ppp default group radius** Device(config)# **radius-server host 192.0.2.3** Device(config)# **radius-server attribute 67 include-in-access-req** Device(config)# **end**

## **Related Commands Command Description** Specifies one or more AAA authentication methods for use on serial interfaces that run PPP. **aaa authentication ppp**
I

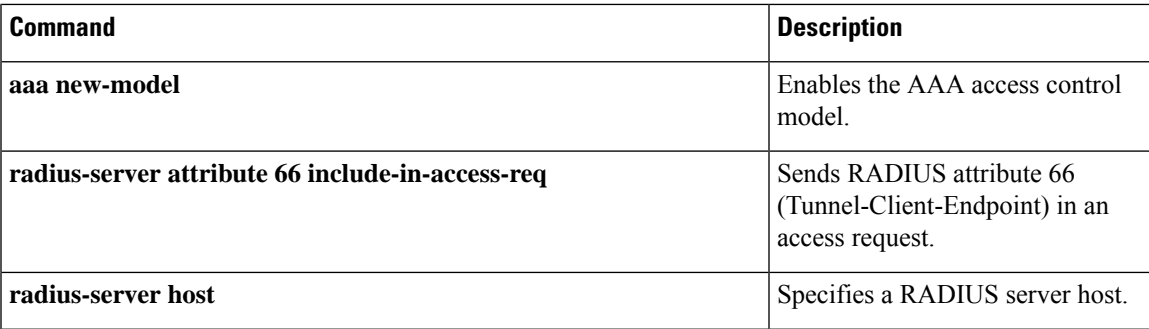

## **radius-server attribute 69 clear**

To receive nonencrypted tunnel passwordsin attribute 69 (Tunnel-Password) , use the **radius-server attribute 69 clear** command in global configuration mode. To disable this feature and receive encrypted tunnel passwords, use the **no** form of this command.

**radius-server attribute 69 clear no radius-server attribute 69 clear**

**Syntax Description** This command has no arguments or keywords.

**Command Default** RADIUS attribute 69 is not sent and encrypted tunnel passwords are sent.

## **Command Modes**

Global configuration

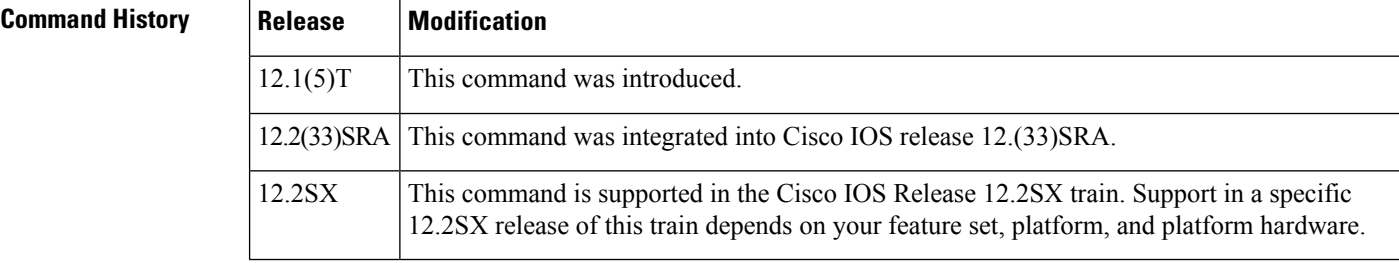

**Usage Guidelines** Use the **radius-server attribute 69 clear**command to receive nonencrypted tunnel passwords, which are sent in RADIUS attribute 69 (Tunnel-Password). This command allows tunnel passwords to be sent in a "string" encapsulated format, rather than the standard tag/salt/string format, which enables the encrypted tunnel password.

> Some RADIUS servers do not encrypt Tunnel-Password; however the current NAS (network access server) implementation will decrypt a non-encrypted password that causes authorization failures. Because nonencrypted tunnel passwords can be sent in attribute 69, the NAS will no longer decrypt tunnel passwords.

Once this command is enabled, all tunnel passwords received will be nonencrypted until the command is manually disabled. **Note**

**Examples** The following example shows how to enable attribute 69 to receive nonencrypted tunnel passwords. (To see whether the Tunnel-Password process is successful, use the debug radius command.)

radius-server attribute 69 clear

# **radius-server attribute 77**

To send connection speed information to the RADIUS server in the access request, use the **radius-server attribute 77** command in global configuration mode. To prevent connection speed information from being included in the access request, use the **no** form of this command.

**radius-server attribute 77** {**include-in-access-req** | **include-in-acct-req**} **no radius-server attribute 77** {**include-in-access-req** | **include-in-acct-req**}

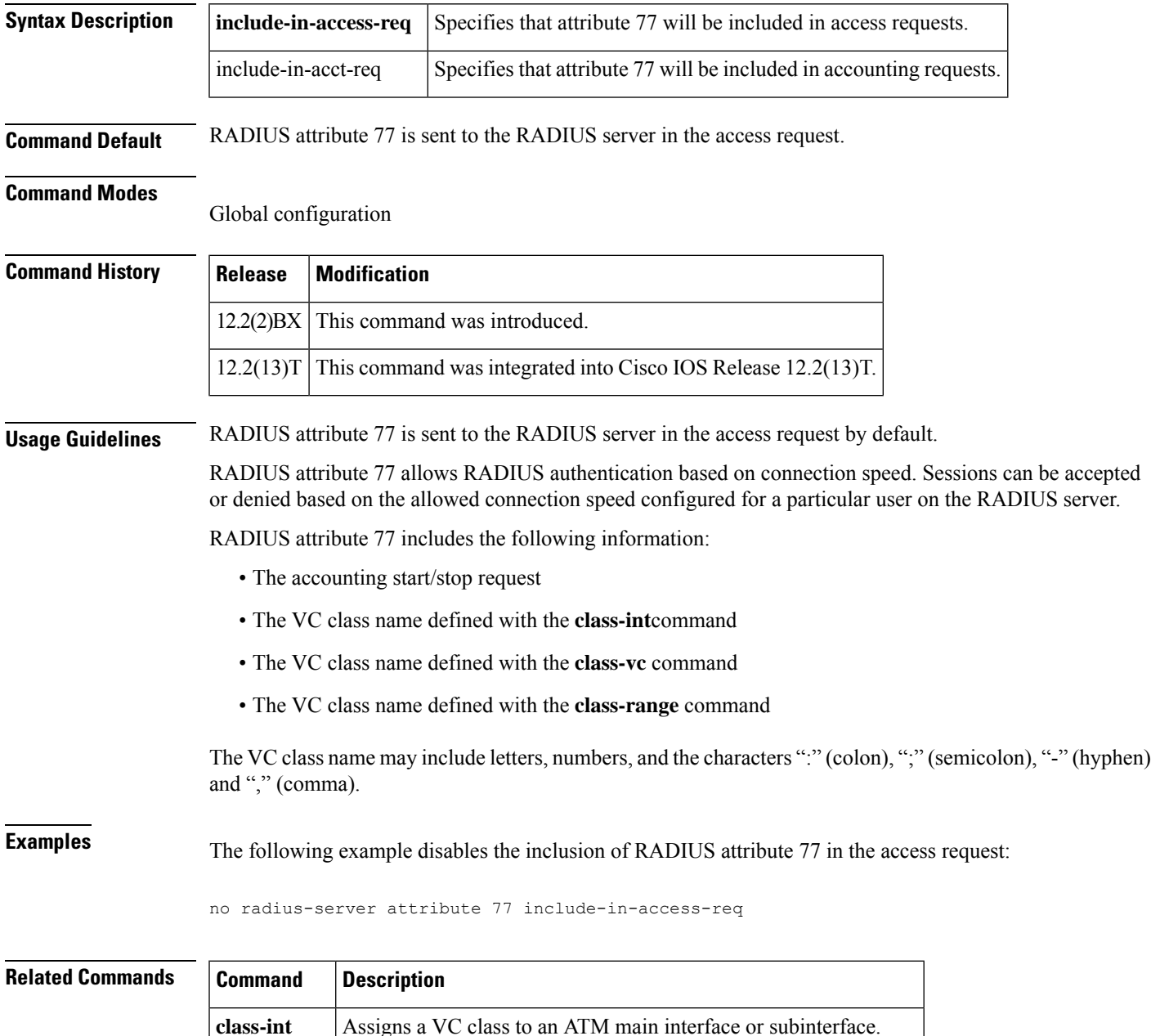

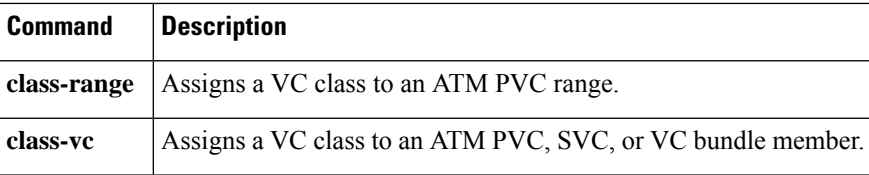

П

# **radius-server attribute 188 format non-standard**

To send the number of remaining links in the multilink bundle in the accounting-request packet, use the radius-server attribute 188 format non-standard command in global configuration mode. To disable the sending of the number of links in the multilink bundle in the accounting-request packet, use the no form of this command.

**radius-server attribute 188 format non-standard no radius-server attribute 188 format non-standard**

**Syntax Description** This command has no arguments or keywords.

**Command Default** RADIUS attribute 188 is not sent in accounting "start" and "stop" records.

## **Command Modes**

Global configuration

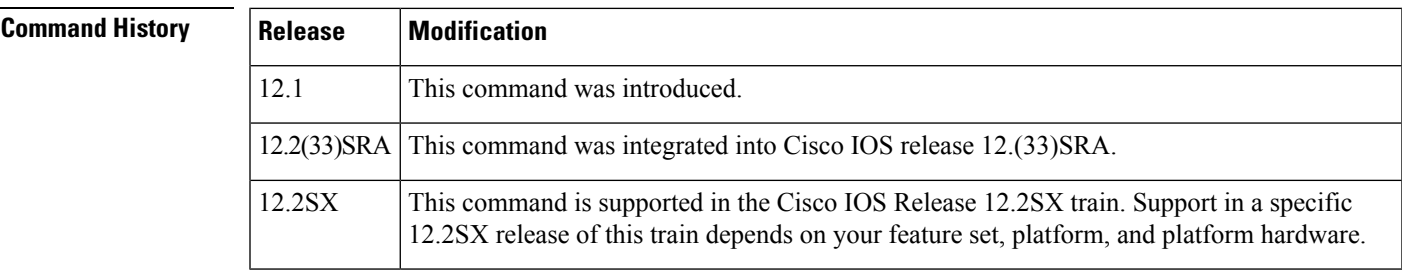

## **Usage Guidelines** Use this command to send attribute 188 in accounting "start" and "stop" records.

**Examples** The following example shows a configuration that sends RADIUS attribute 188 in accounting-request packets:

radius-server attribute 188 format non-standard

## **radius-server attribute data-rate send 0**

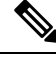

Effective with Cisco IOS Release 12.4, the **radius-server attributedata-rate send0** command is not available in Cisco IOS software. **Note**

To enable the data transmit and receive rate of RADIUS server attributes 197 and 255 in accounting records, use the **radius-server attribute data-rate send 0** command in global configuration mode.

**radius-server attribute data-rate send 0 no radius-server attribute data-rate send 0**

**Syntax Description** This command has no arguments or keywords.

**Command Default** The default value for *RADIUS server attributes 197 and 255 is* zero.

```
Command Modes
```
Global configuration (config)

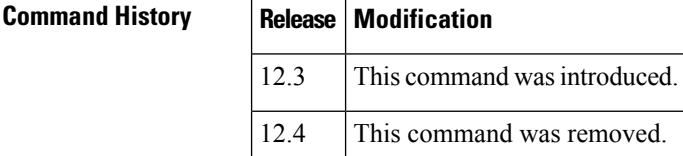

**Usage Guidelines** RADIUS attribute 197 is the Ascend-Data-Rate in an accounting-request packet. This attribute specifies the receive baud rate of the connection in bits per second over the course of the connection's lifetime.

> RADIUS attribute 255 is the Ascend-Xmit-Rate in an accounting-request packet. This attribute specifies the transmit baud rate of the connection in bits per second over the course of the connection's lifetime.

> The connection is authenticated for both RADIUS attributes 197 and 255 if the following conditions are met:

- The session has ended or has failed to authenticate because the accounting-request packet has the RADIUS attribute: Acct-Status-Type=Stop.
- The Auth parameter is set to a value other than RADIUS or LOGOUT.

**Note** RADIUS attribute 197 does not appear in the user profile.

**Examples** The following example enables the **radius-server attribute data-rate send 0 command**in global configuration mode:

```
aaa new-model
radius-server attribute data-rate send 0
```
П

# **radius-server attribute list**

To define an accept or reject list name, use the **radius-server attribute list** command in global configuration mode. To remove an accept or reject list name from your configuration, use the **no** form of this command.

**radius-server attribute list** *list-name* **no radius-server attribute list** *list-name*

**Syntax Description** *list-name* Name for an accept or reject list.

**Command Default** List names are not defined.

## **Command Modes**

Global configuration (config)

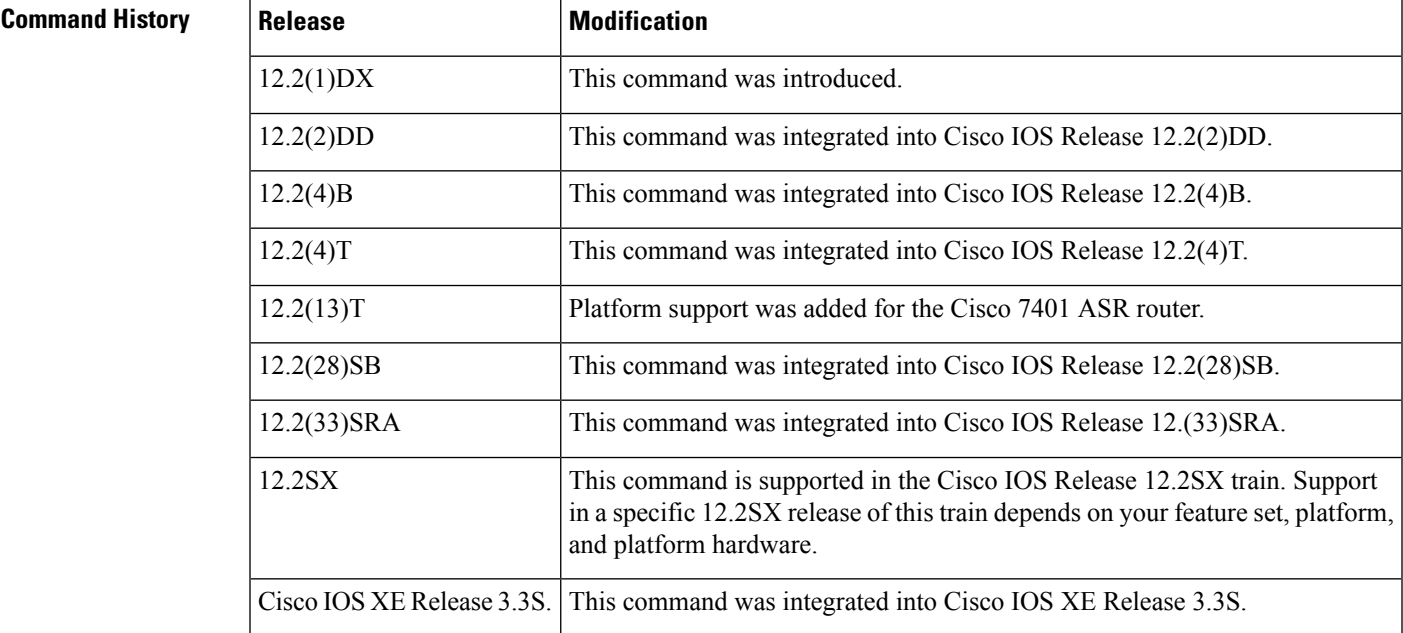

**Usage Guidelines** A user may configure an accept or reject list with a selection of attributes on the network access server (NAS) for authorization or accounting so unwanted attributes are not accepted and processed. The **radius-server attribute list** command allows users to specify a name for an accept or reject list. This command is used in conjunction with the **attribute**(server-group configuration) command, which adds attributes to an accept or reject list.

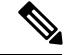

**Note**

The list name must be the same as the list name defined in the **accounting**or **authorization**configuration command.

**Examples** The following example shows how to configure the reject list "bad-list" for RADIUS authorization and accept list "usage-only" for RADIUS accounting:

```
Router(config)# aaa new-model
Router(config)# aaa authentication ppp default group radius-sg
Router(config)# aaa authorization network default group radius-sg
Router(config)# aaa group server radius radius-sg
Router(config-sg-radius)# server 10.1.1.1
Router(config-sg-radius)# authorization reject bad-list
Router(config-sg-radius)# accounting accept usage-only
Router(config-sg-radius)# exit
Router(config)# radius-server host 10.1.1.1 key mykey1
Router(config)# radius-server attribute list usage-only
Router(config-radius-attrl)# attribute 1,40,42-43,46
Router(config-radius-attrl)# exit
Router(config)# radius-server attribute list bad-list
Router(config-radius-attrl)# attribute 22,27-28,56-59
```
**Note**

Although you cannot configure more than one access or reject list per server group for authorization or accounting, you can configure one list for authorization and one list for accounting per server group.

### **Related Commands**

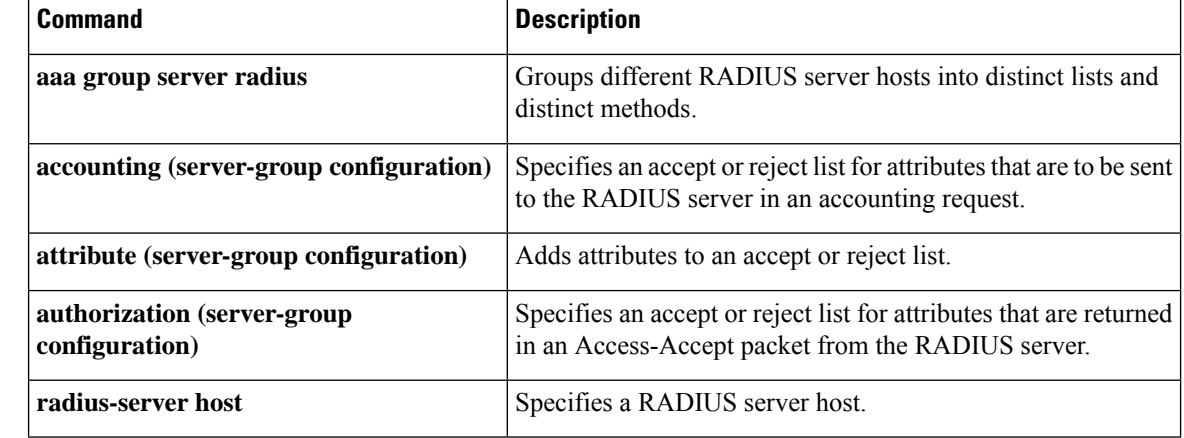

# **radius-server attribute nas-port extended**

The radius-server attribute nas-port extended command is replaced by the radius-server attribute nas-port format command. See the description of the radius-server attribute nas-port format command for more information.

## **radius-server attribute nas-port format**

To set the NAS-Port format used for RADIUS accounting features and restore the default NAS-port format, or to set the global attribute 61 session format e string or configure a specific service port type for attribute 61 support, use the **radius-server attribute nas-port format** command in global configuration mode. To stop sending attribute 61 to the RADIUS server, use the **no** form of this command.

**NAS-Port for RADIUS Accounting Features and Restoring Default NAS-Port Format radius-server attribute nas-port format** *format* **no radius-server attribute nas-port format** *format*

## **Extended NAS-Port Support**

**radius-server attribute nas-port format** *format* [*string*] [**type** *nas-port-type*] **no radius-server attribute nas-port format** *format* [*string*] [**type** *nas-port-type*]

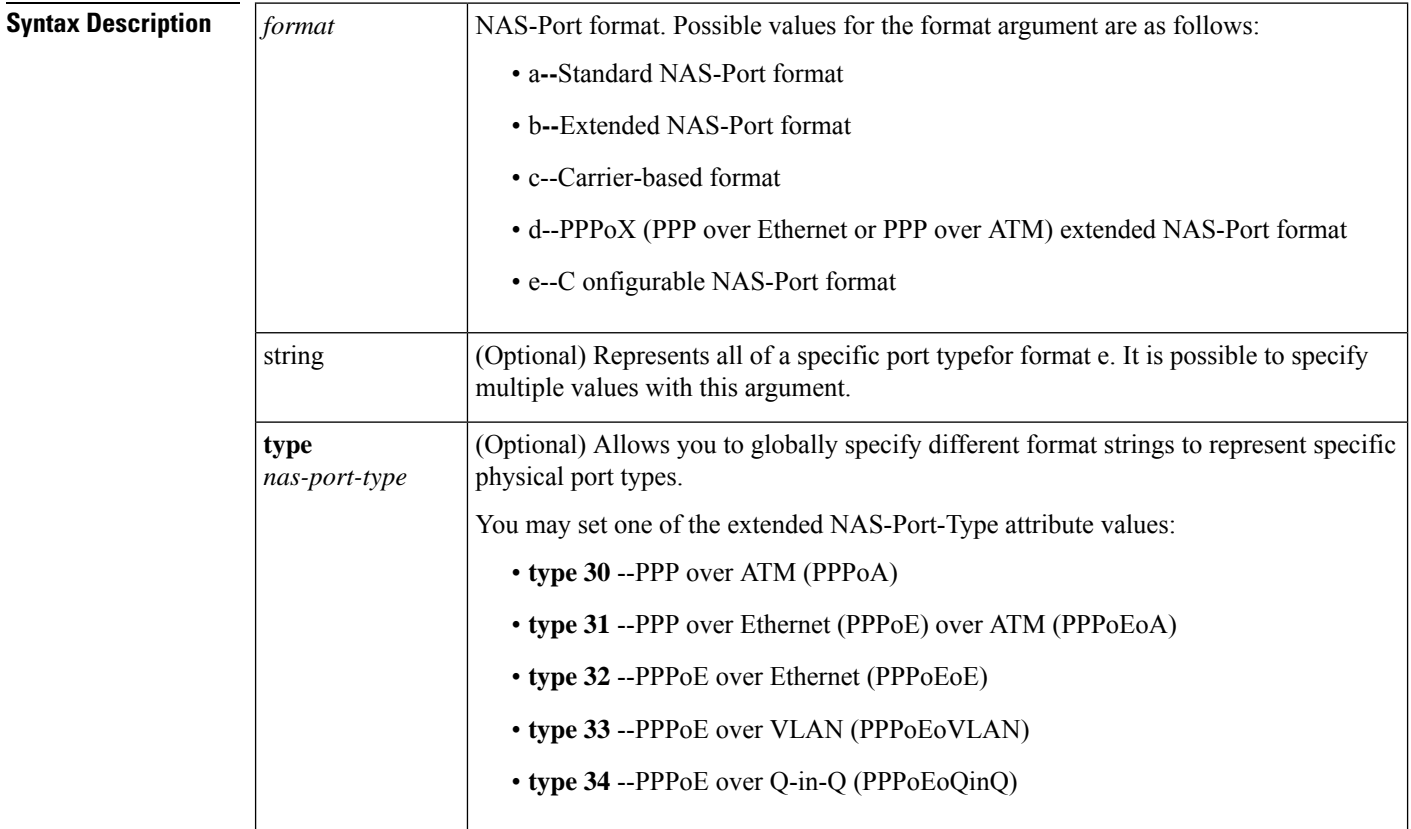

**Command Default** Standard NAS-Port format for NAS-Port for RADIUS accounting features and restoring default NAS-Port format or extended NAS-Port support.

## **Command Modes**

Global configuration

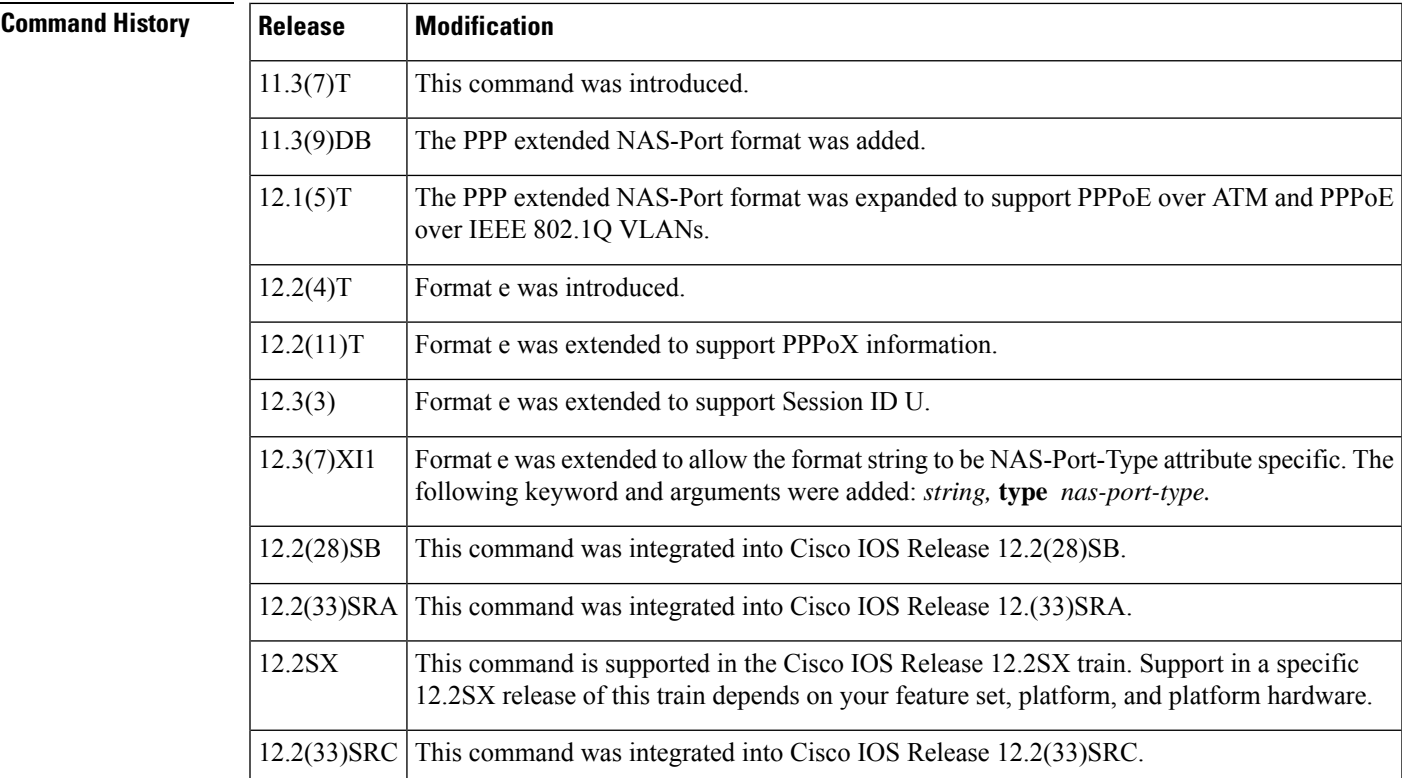

## **Usage Guidelines** The **radius-server attribute nas-port format** command configures RADIUS to change the size and format of the NAS-Port attribute field (RADIUS IETF attribute 5).

The following NAS-Port formats are supported:

- Standard NAS-Port format--This 16-bit NAS-Port format indicates the type, port, and channel of the controlling interface. This is the default format used by Cisco IOS software.
- Extended NAS-Port format--The standard NAS-Port attribute field is expanded to 32 bits. The upper 16 bits of the NAS-Port attribute display the type and number of the controlling interface; the lower 16 bits indicate the interface that is undergoing authentication.
- Shelf-slot NAS-Port format--This 16-bit NAS-Port format supports expanded hardware models requiring shelf and slot entries.
- PPPextended NAS-Port format--This NAS-Port format uses 32 bits to indicate the interface, virtual path identifier (VPI), and virtual channel indicator (VCI) for PPPoA and PPPoEoA, and the interface and VLAN ID for PPPoE over Institute of Electrical and Electronic Engineers (IEEE) standard 802.1Q VLANs.

## **Format e**

Before Cisco IOS Release 12.2(4)T formats a through c did not work with Cisco platforms such as the AS5400. For this reason, a configurable format e was developed. Format e requires you to explicitly define the usage of the 32 bits of attribute 25 (NAS-Port). The usage is defined with a given parser character for each NAS-Port field of interest for a given bit field. By configuring a single character in a row, such as x, only one bit is assigned to store that given value. Additional characters of the same type, such as x, will provide a larger available range of values to be stored. The table belowshows how the ranges may be expanded:

### **Table 2: Format <sup>e</sup> Ranges**

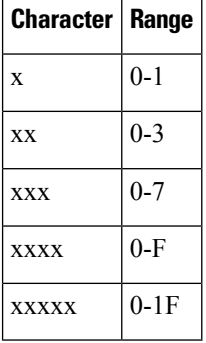

It is imperative that you know what the valid range is for a given parameter on a platform that you want to support. The Cisco IOS RADIUS client will bitmask the determined value to the maximum permissible value on the basis of configuration. Therefore, if one has a parameter that turns out to have a value of 8, but only 3 bits (xxx) are configured, 8 and 0x7 will give a result of 0. Therefore, you must always configure a sufficient number of bits to capture the value required correctly. Care must be taken to ensure that format e is configured to properly work for all NAS port types within your network environment.

The table below shows the supported parameters and their characters:

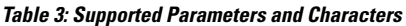

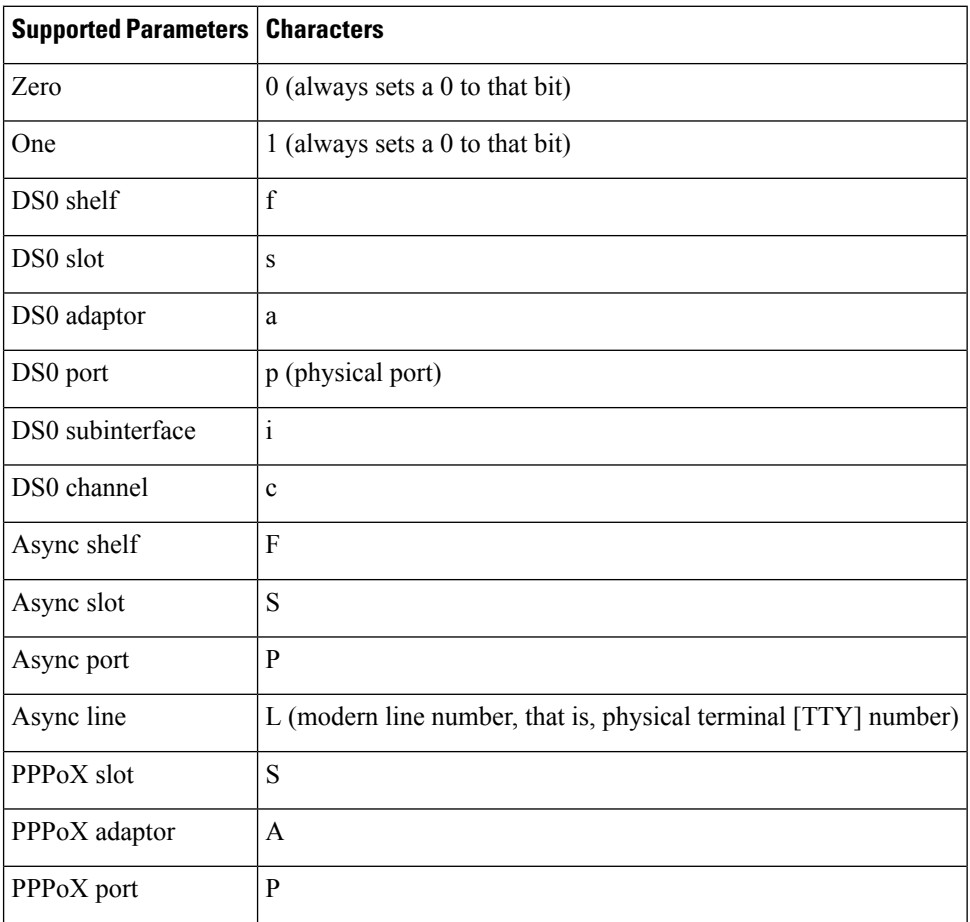

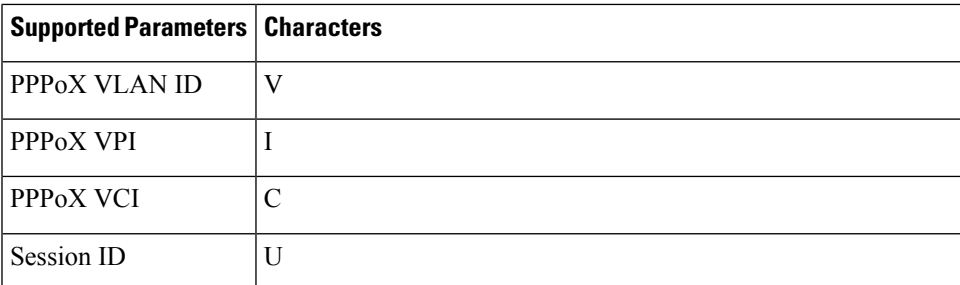

All 32 bits that represent the NAS-Port must be set to one of the above characters because this format makes no assumptions for empty fields.

### **Access Router**

The DS0 port on a T1-based card and on a T3-based card will give different results. On T1-based cards, the physical port is equal to the virtual port (because these are the same).So,**p**and**d** will give the same information for a T1 card. However, on a T3 system, the port will give you the physical port number (because there can be more than one T3 card for a given platform). Assuch,**d** will give you the virtual T1 line (as per configuration on a T3 controller). On a T3 system,**p**and**d** will be different, and one should capture both to properly identify the physical device. As a working example for the Cisco AS5400, the following configuration isrecommended:

### **Router (config)# radius-server attribute nas-port format e SSSSPPPPPPPPPsssspppppccccc**

This will give one an asynchronous slot (0-16), asynchronous port (0-512), DS0 slot (0-16), DS0 physical port (0-32), DS0 virtual port (0-32), and channel (0-32). The parser has been implemented to explicitly require 32-bit support, or it will fail.

Finally, format e is supported for channel-associated signaling (CAS), PRI, and BRI-based interfaces.

**Note** This command replaces the **radius-server attribute nas-port extended** command.

## **Extended NAS-Port-Type Attribute Support**

This command allows you to configure a specific service port type for extended attribute 61 support which overrides the default global setting.

**Examples** In the following example, a RADIUS server is identified, and the NAS-Port field is set to the PPP extended format:

> radius-server host 192.0.2.96 auth-port 1645 acct-port 1646 radius-server attribute nas-port format d

The following example shows how to configure global support for extended NAS-Port-Type ports and how to specify two separate format e strings globally for two different types of ports:

- type 30 (which is PPPoA)
- type 33 which is (PPPoEoVLAN)

```
Router# configure terminal
Router(config)#
Router(config)# radius-server attribute 61 extended
```
Router(config)# **radius-server attribute nas-port format e SSSSAPPPUUUUUUUUUUUUUUUUUUUUUUUU** Router(config)# **radius-server attribute nas-port format e SSSSAPPPIIIIIIIICCCCCCCCCCCCCCCC type 30**

## Router(config)#

```
Router(config)# radius-server attribute nas-port format e SSSSAPPPVVVVVVVVVVVVVVVVVVVVVVVV
type 33
```
## **Related Commands**

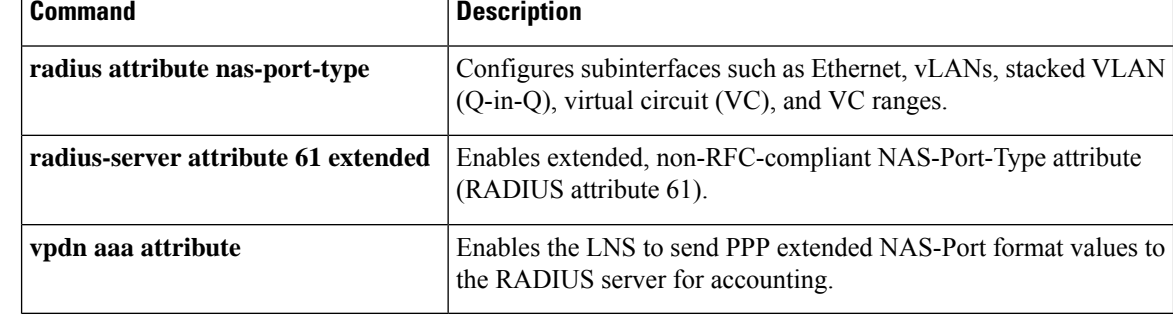

# **radius-server authorization**

To set the default framed protocol in the RADIUS packet to Point-toPoint Protocol (PPP), use the **radius-server authorization**command in global configuration mode. To disable the authorization, use the **no** form of this command.

**radius-server authorization default framed-protocol ppp no radius-server authorization default framed-protocol ppp**

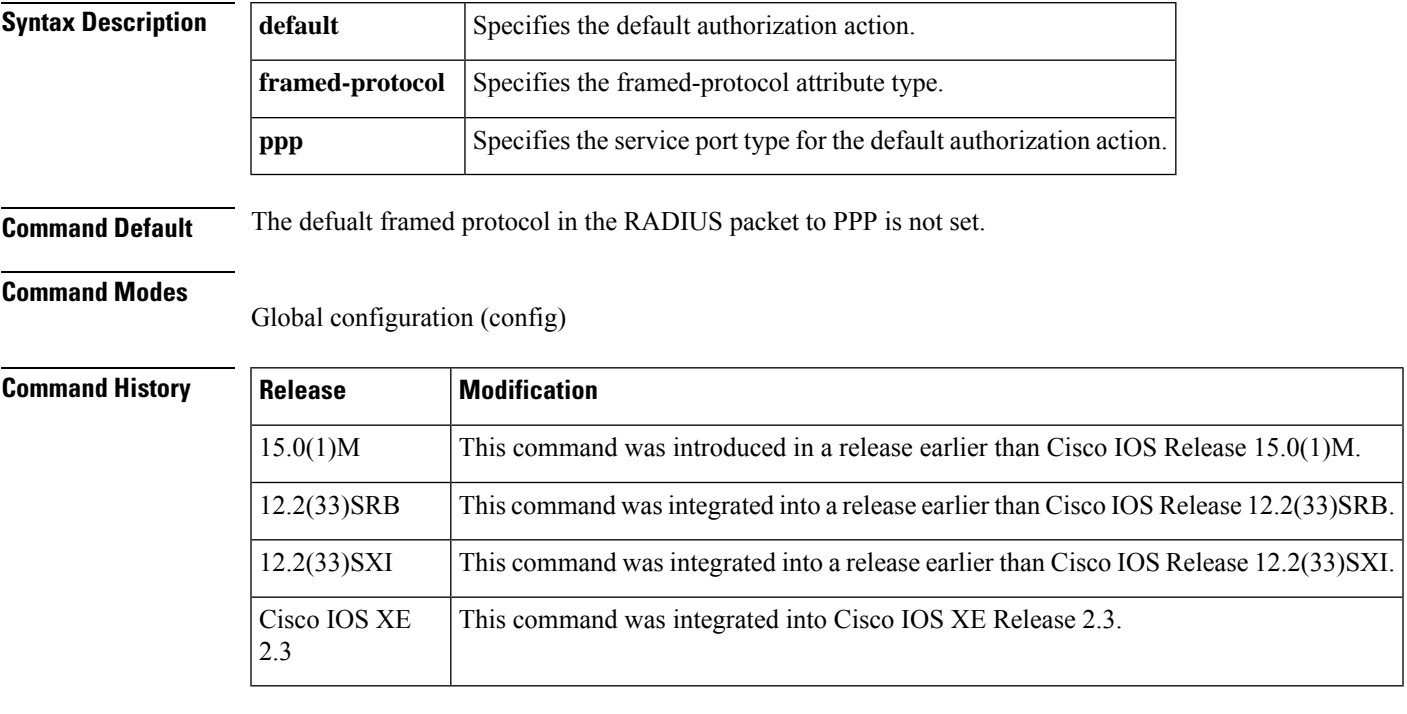

**Examples** The following example shows how to set the default framed protocol in RADIUS packet to PPP:

Router# **configure terminal** Router(config)# **radius-server authorization default framed-protocol ppp**

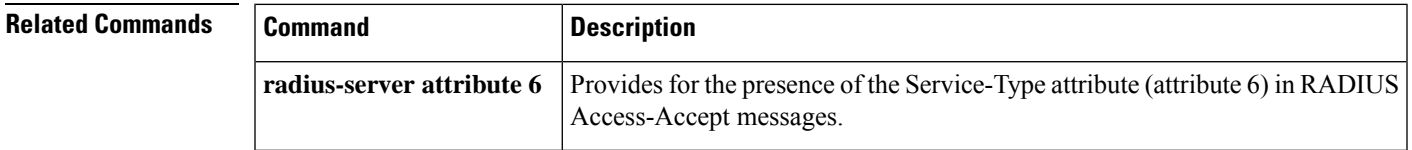

# **radius-server authorization missing Service-Type**

The **radius-server authorization missingService-Type** command isreplaced by the **radius-server attribute 6**command. See the **radius-server attribute 6**command for more information.

# **radius-server backoff exponential**

To configure the router for exponential backoff retransmit of accounting requests, use the **radius-server backoff exponential** command in global configuration mode. To disable this functionality, use the **no** form of this command.

**radius-server backoff exponential** [**max-delay** *minutes*] [**backoff-retry** *retransmits*] **no radius-server backoff exponential** [**max-delay** *minutes*] [**backoff-retry** *retransmits*]

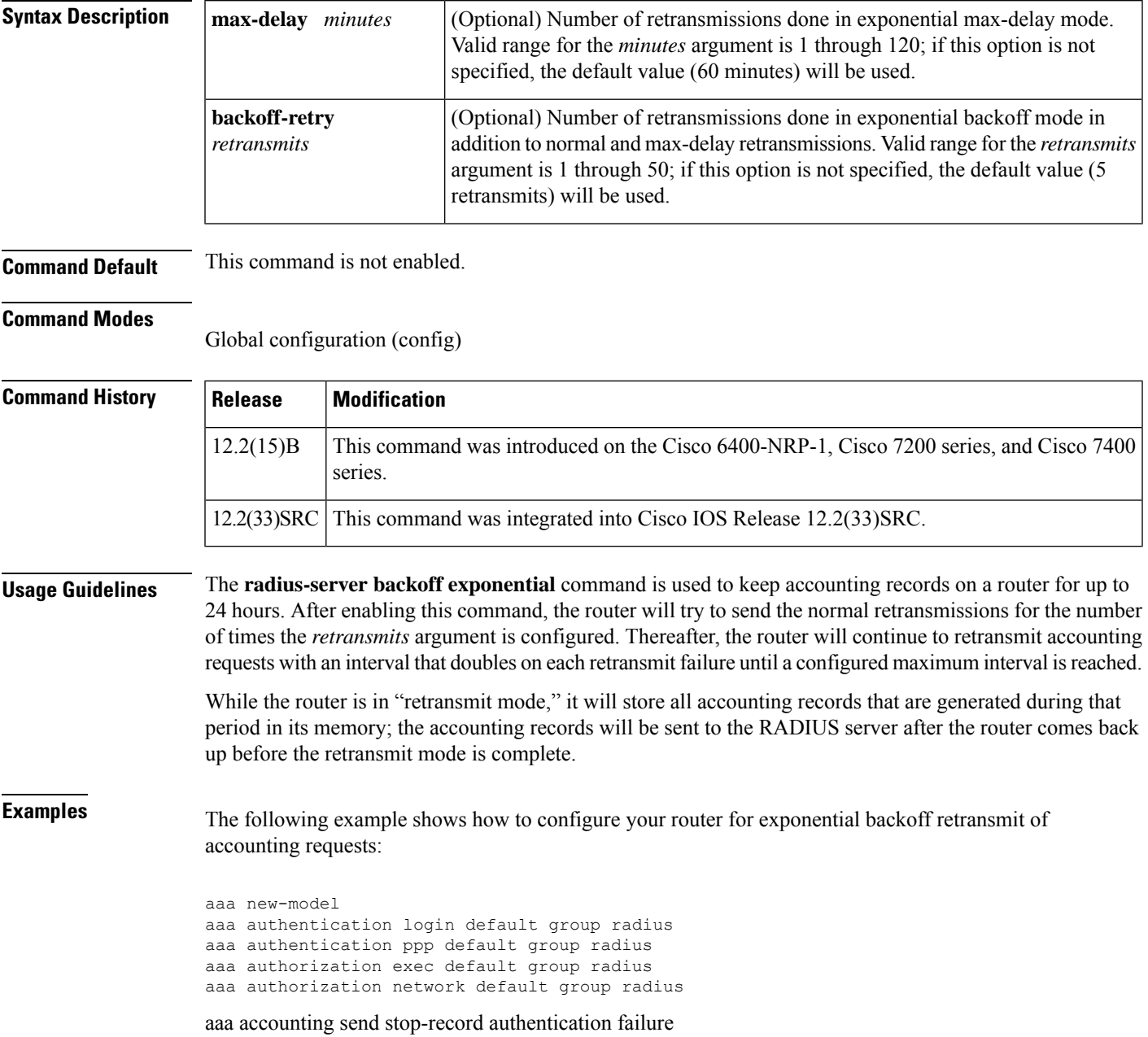

```
aaa accounting update periodic 1
aaa accounting network default start-stop group radius
!
interface BRI1/0
ip address 10.0.0.2 255.0.0.0
encapsulation ppp
no ip mroute-cache
dialer idle-timeout 0
dialer-group 1
isdn switch-type basic-5ess
!
radius-server host 172.107.164.206 auth-port 1645 acct-port 1646 backoff exponential
max-delay 60 backoff-retry 32
radius-server backoff exponential max-delay 60 backoff-retry 32
radius-server retransmit 3
radius-server key rad123
end
```
## **Related Commands Command Description**

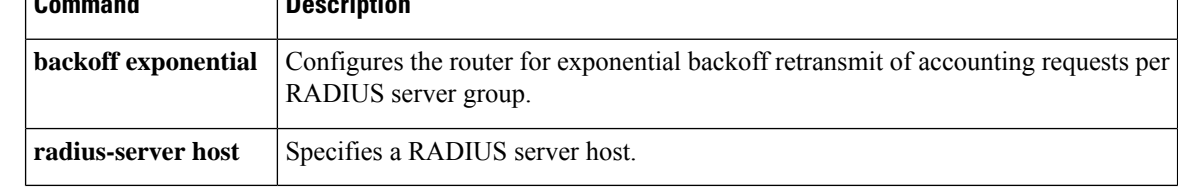

Ш

# **radius-server challenge-noecho**

To prevent user responses to Access-Challenge packets from being displayed on the screen, use the **radius-server challenge-noecho** command in global configuration mode . To return to the default condition, use the **no** form of this command.

**radius-server challenge-noecho no radius-server challenge-noecho**

**Syntax Description** This command has no arguments or keywords.

**Command Default** All user responses to Access-Challenge packets are echoed to the screen.

## **Command Modes**

Global configuration

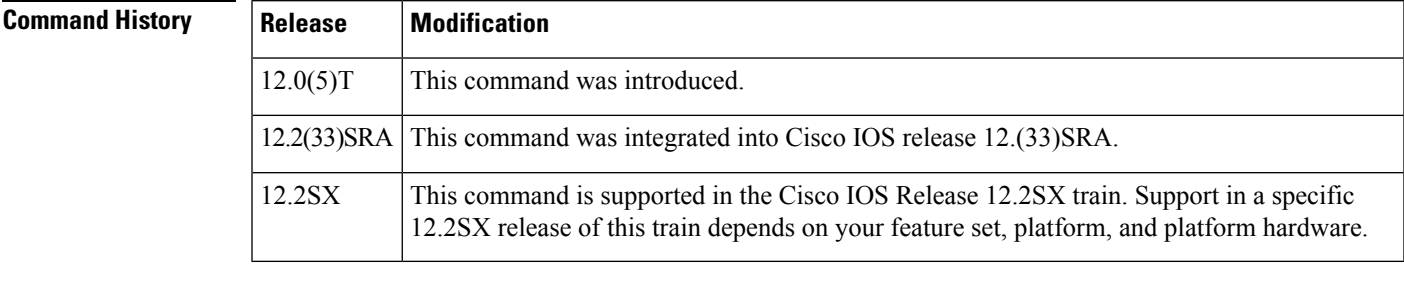

**Usage Guidelines** This command applies to all users. When the **radius-server challenge-noecho** command is configured, user responses to Access-Challenge packets are not displayed unless the Prompt attribute in the user profile is set to *>echo* on the RADIUS server. The Prompt attribute in a user profile overrides the **radius-server challenge-noecho** command for the individual user. For more information, see the chapter "Configuring RADIUS" in the Cisco IOS Security Configuration Guide.

**Examples** The following example stops all user responses from displaying on the screen:

radius-server challenge-noecho

# **radius-server configure-nas**

To have the Cisco router or access server query the vendor-proprietary RADIUS server for the static routes and IP pool definitions used throughout its domain when the device starts up, use the **radius-server configure-nas** command in global configuration mode. To discontinue the query of the RADIUS server, use the no form of this command.

**radius-server configure-nas no radius-server configure-nas**

**Syntax Description** This command has no arguments or keywords.

**Command Default** No default behavior or values.

## **Command Modes**

Global configuration

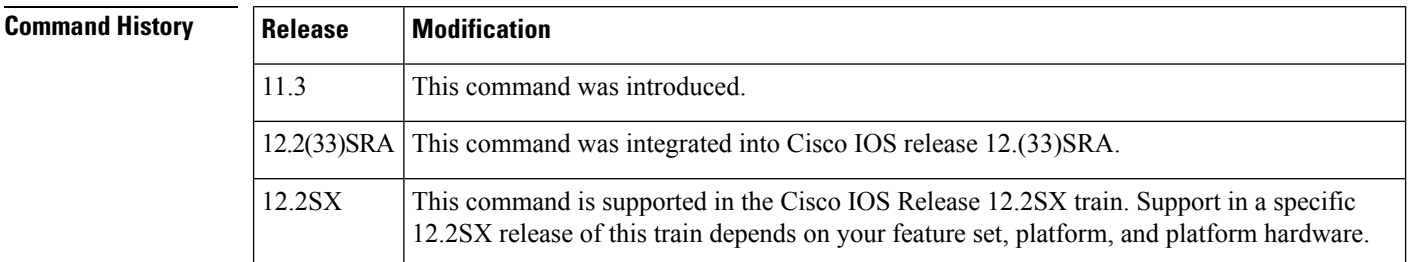

**Usage Guidelines** Use the **radius-server configure-nas** command to have the Cisco router query the vendor-proprietary RADIUS server for static routes and IP pool definitions when the router first starts up. Some vendor-proprietary implementations of RADIUS let the user define static routes and IP pool definitions on the RADIUS server instead of on each individual network access server in the network. As each network access server starts up, it queries the RADIUS server for static route and IP pool information. This command enables the Cisco router to obtain static routes and IP pool definition information from the RADIUS server.

Because the **radius-server configure-nas** command is performed when the Cisco router starts up, it will not take effect until you issue a **copy system:running-config nvram:startup-config** command. **Note**

**Examples** The following example shows how to tell the Cisco router or access server to query the vendor-proprietary RADIUS server for already-defined static routes and IP pool definitions when the device first starts up:

radius-server configure-nas

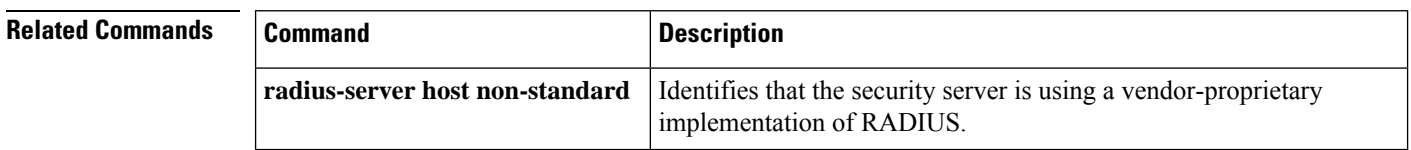

# **radius-server dead-criteria**

To force one or both of the criteria--used to mark a RADIUS server as dead--to be the indicated constant, use the **radius-server dead-criteria** command in global configuration mode. To disable the criteria that were set, use the **no** form of this command.

**radius-server dead-criteria** [**time** *seconds*] [**tries** *number-of-tries*] **no radius-server dead-criteria** [{**time** *seconds* | **tries** *number-of-tries*}]

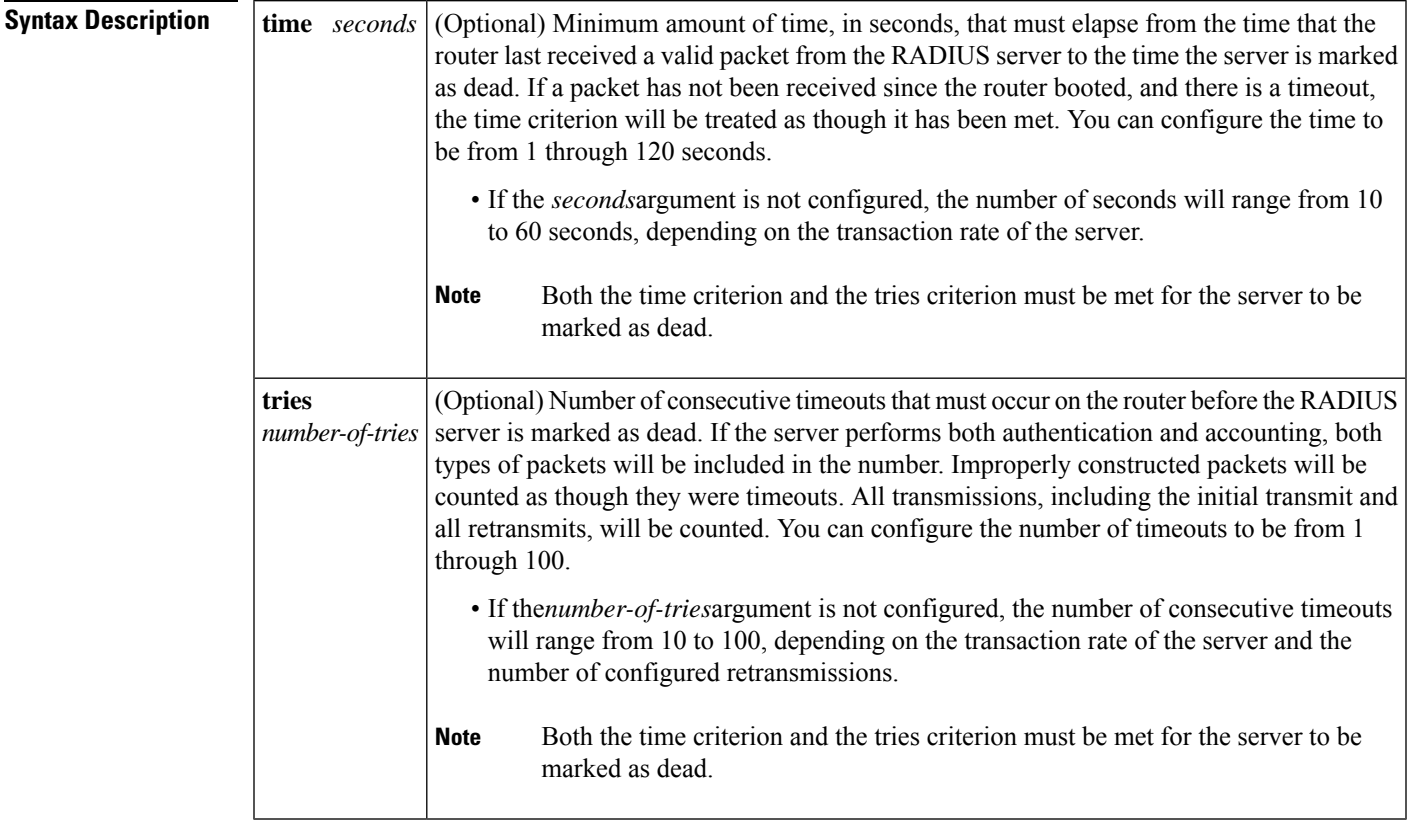

**Command Default** The number of seconds and number of consecutive timeouts that occur before the RADIUS server is marked as dead will vary, depending on the transaction rate of the server and the number of configured retransmissions.

## **Command Modes**

Global configuration (config)

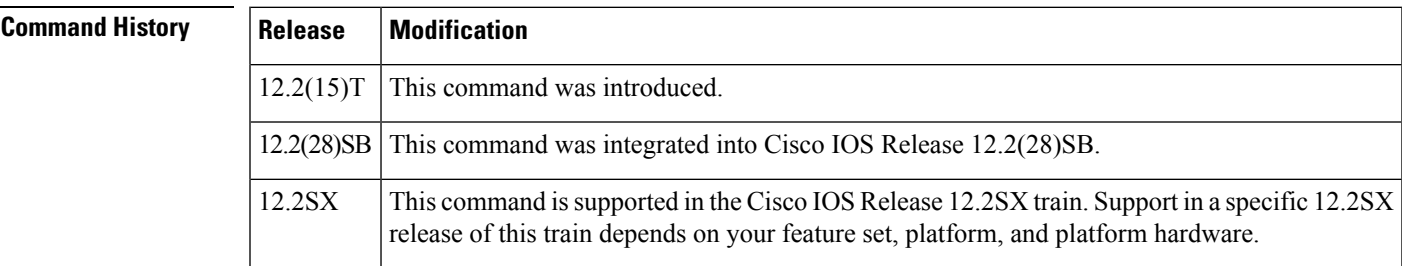

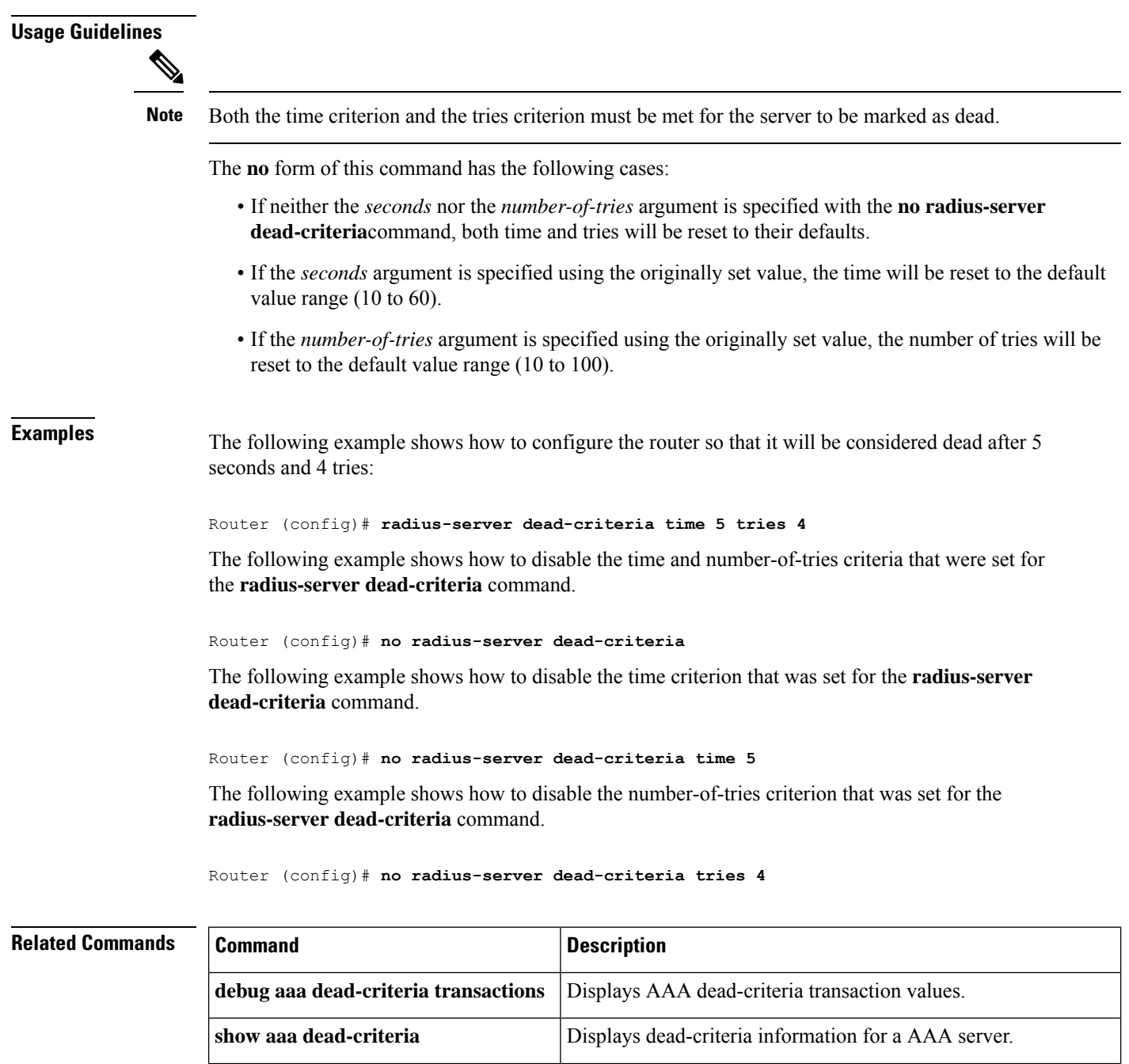

show aaa server-private Displays the status of all private RADIUS servers.

received from AAA servers.

Displays information about the number of packets sent to and

show aaa servers

Ш

# **radius-server deadtime**

To improve RADIUS response time when some servers might be unavailable and to skip unavailable servers immediately, use the **radius-server deadtime** command in global configuration mode. To set deadtime to 0, use the **no** form of this command.

**radius-server deadtime** *minutes* **no radius-server deadtime**

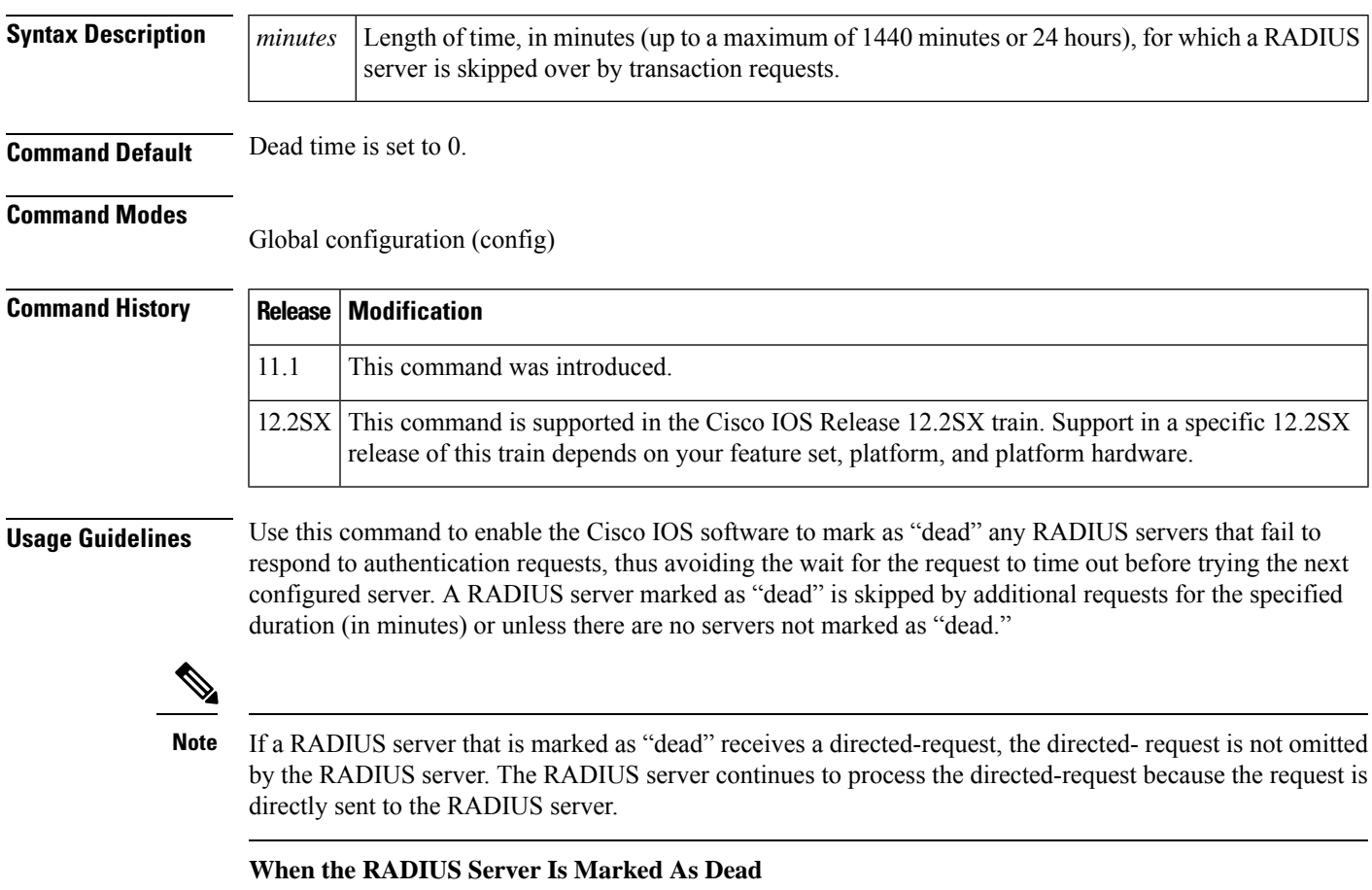

For Cisco IOS versions prior to 12.2(13.7)T, the RADIUS server will be marked as dead if a packet is transmitted for the configured number of retransmits and a valid response is not received from the server within the configured timeout for any of the RADIUS packet transmissions.

For Cisco IOS versions 12.2(13.7)T and later, the RADIUS server will be marked as dead if both of the following conditions are met:

- **1.** A valid response has not been received from the RADIUS server for any outstanding transaction for at least the timeout period that is used to determine whether to retransmit to that server, and
- **2.** At at least the requisite number of retransmits plus one (for the initial transmission) have been sent consecutively across all transactions being sent to the RADIUS server without receiving a valid response from the server within the requisite timeout.

**Examples** The following example specifies five minutes of deadtime for RADIUS servers that fail to respond to authentication requests:

radius-server deadtime 5

## **Related Commands**

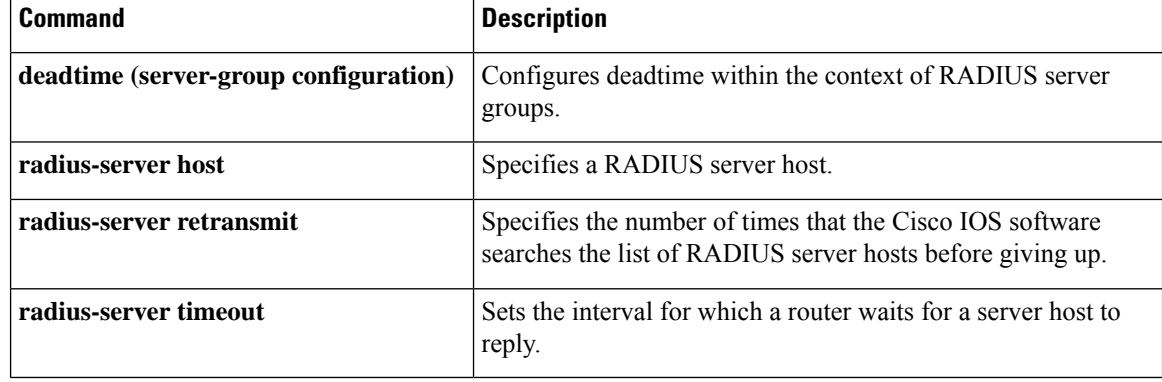

# **radius-server directed-request**

To allow users to log in to a Cisco network access server (NAS) and select a RADIUS server for authentication, use the **radius-serverdirected-request**command in global configuration mode. To disable the directed-request function, use the no form of this command.

**radius-server directed-request** [**restricted**] **no radius-server directed-request** [**restricted**]

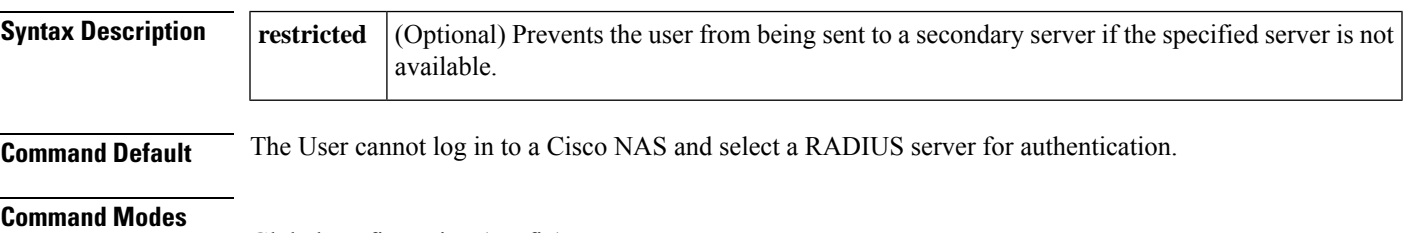

Global configuration (config)

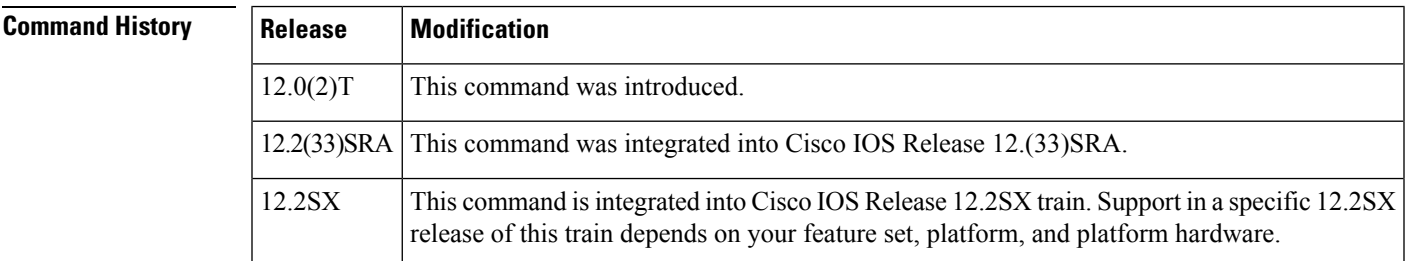

**Usage Guidelines** The **radius-server directed-request** command sends only the portion of the username before the "@" symbol to the host specified after the "@" symbol. In other words, with this command enabled, you can direct a request to any of the configured servers, and only the username is sent to the specified server.

**Note**

If a private RADIUS server is used as the group server by configuring the **server-private** (RADIUS) command, then the **radius-server directed-request**command cannot be configured.

The following is the sequence of events to send a message to RADIUS servers:

- If the **radius-server directed-request** command is configured:
	- A request is sent to the directed server. If there are more servers with the same IP address, the request is sent only to the first server with same IP address.
	- If a response is not received, requests will be sent to all servers listed in the first method list.
	- If no response is received with the first method, the request is sent to all servers listed in the second method list until the end of the method list is reached.

**Note**

To select the directed server, search the first server group in the method list for a server with the IP address provided in a directed request. If it is not available, the first server group with the same IP address from the global pool is considered.

- Ifthe **radius-server directed-request restricted** command is configured for every server group in the method list, until the response is received from the directed server or the end of method list is reached, the following actions occur:
	- The first server with an IP address of the directed server will be used to send the request.
	- If a server with the same IP address is not found in the server group, then the first server in the global pool with the IP address of the directed-server will be used.

If the **radius-server directed-request**command is disabled using the **no radius-server directed-request** command, the entire string, both before and after the "@" symbol, is sent to the default RADIUS server. The router queries the list of servers, starting with the first one in the list. It sends the whole string, and accepts the first response from the server.

Use the **radius-serverdirected-request restricted**command to limit the user to the RADIUSserver identified as part of the username.

If the user request has a server IP address, then the directed server forwards it to a specific server before forwarding it to the group. For example, if a user request such as user $@10.0.0.1$  is sent to the directed server, and if the IP address specified in this user request is the IP address of a server, the directed server forwards the user request to the specific server.

If a directed server is configured both on the server group and on the host server, and if the user request with the configured server name is sent to the directed server, the directed server forwards the user request to the host server before forwarding it to the server group. For example, if a user request of user $\omega$ 10.0.0.1 is sent to the directed server and 10.0.0.1 is the host server address, then the directed server forwards the user request to the host server before forwarding the request to the server group.

**Note**

When the **no radius-server directed-request restricted** command is entered, only the restricted flag is removed, and the directed-request flag is retained. To disable the directed-request function, you must also enter the **no radius-server directed-request**command.

**Examples** The following example shows how to verify that the RADIUS server is selected based on the directed

```
aaa new-model
aaa authentication login default radius
radius-server host 192.168.1.1
radius-server host 172.16.56.103
radius-server host 172.31.40.1
radius-server directed-request
```
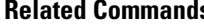

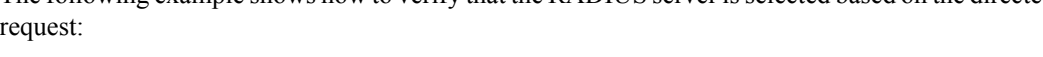

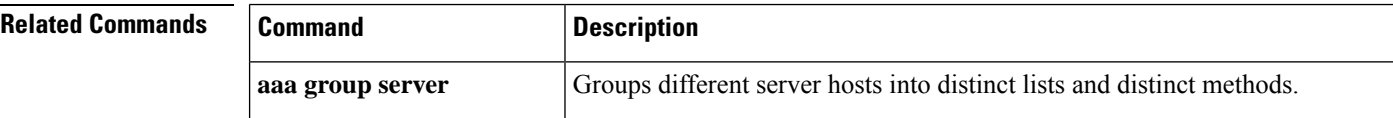

 $\mathbf l$ 

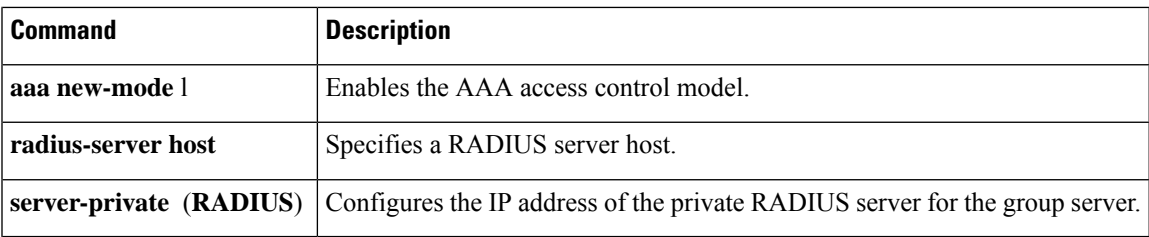

## **radius-server domain-stripping**

To configure a network access server (NAS) to strip suffixes, or to strip both suffixes and prefixes from the username before forwarding the username to the remote RADIUS server, use the **radius-server domain-stripping** command in global configuration mode. To disable a stripping configuration, use the **no** form of this command.

**Note**

The **ip vrf default** command must be configured in global configuration mode before the **radius-server domain-stripping** command is configured to ensure that the default VRF name is a NULL value until the defaulf vrf name is configured.

**radius-server domain-stripping** [{[**right-to-left**] [**prefix-delimiter** *character* [*character2* ... *character7*]] [**delimiter** *character* [*character2* ... *character7*]] | **strip-suffix** *suffix*}] [**vrf** *vrf-name*] **no radius-server domain-stripping** [{[**right-to-left**] [**prefix-delimiter** *character* [*character2* ... *character7*]] [**delimiter** *character* [*character2* ... *character7*]] | **strip-suffix** *suffix*}] [**vrf** *vrf-name*]

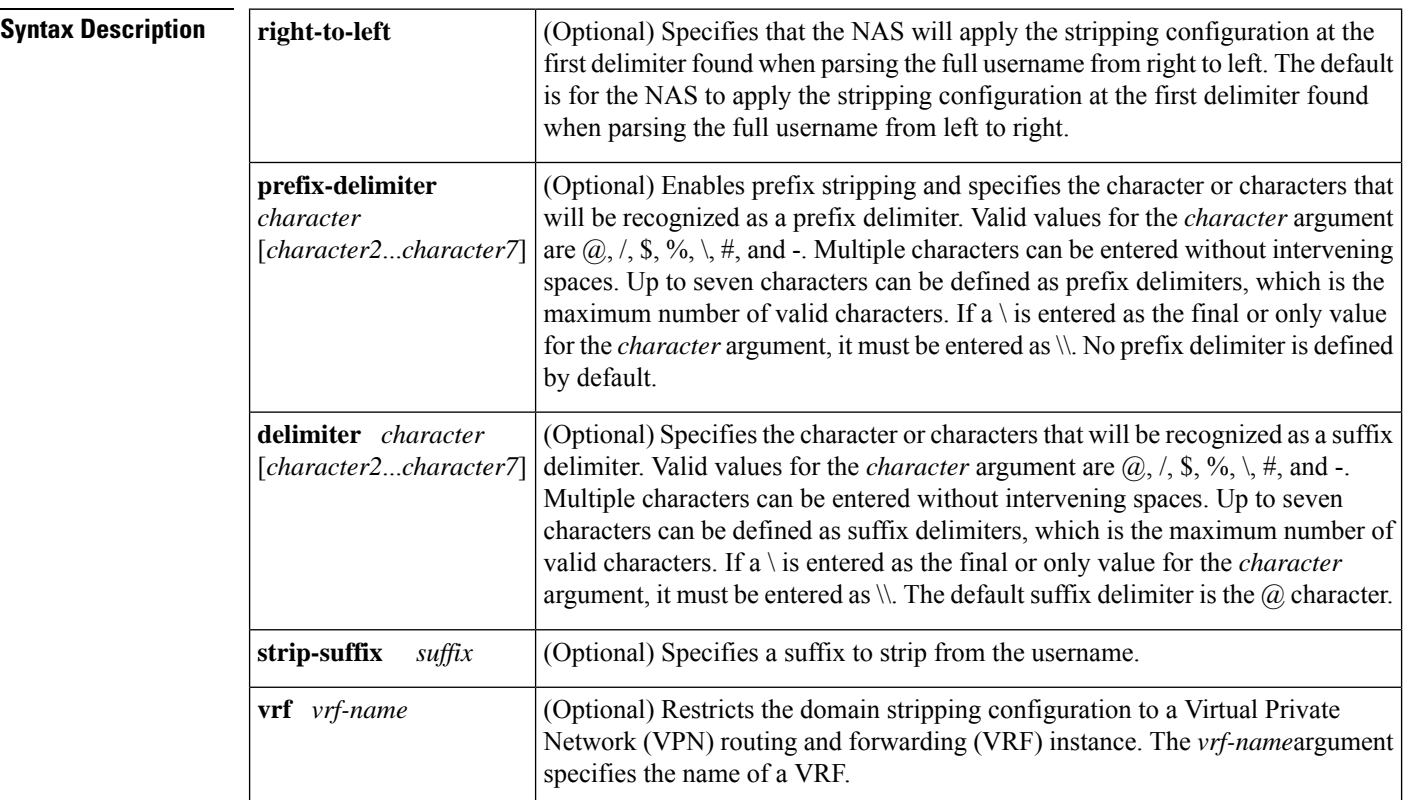

## **Command Default** Stripping is disabled. The full username is sent to the RADIUS server.

## **Command Modes**

Global configuration (config)

Ш

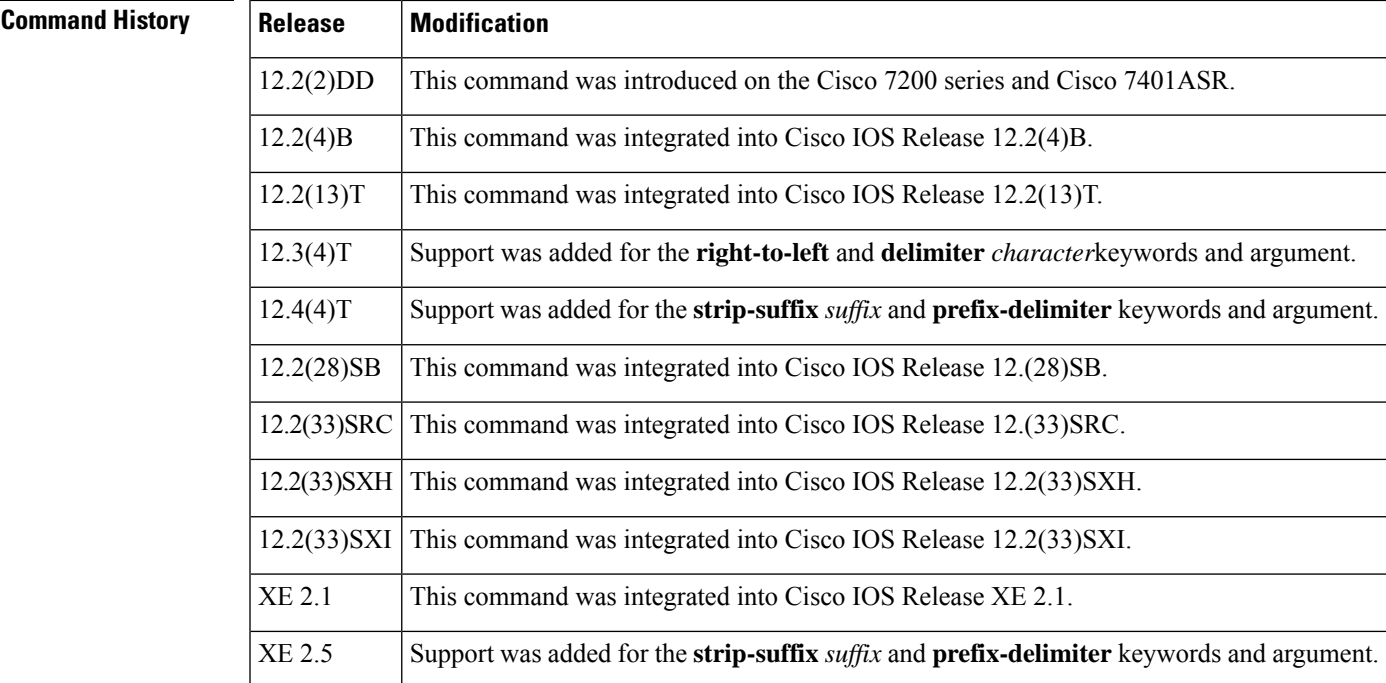

**Usage Guidelines** Use the **radius-server domain-stripping** command to configure the NAS to strip the domain from a username before forwarding the username to the RADIUS server. If the full username is user  $1$  $\omega$ cisco.com, enabling the **radius-server domain-stripping** command results in the username "user1" being forwarded to the RADIUS server.

> Use the **right-to-left**keyword to specify that the username should be parsed for a delimiter from right to left, rather than from left to right. This allows strings with two instances of a delimiter to strip the username at either delimiter. For example, if the username is user $@cisco.com@cisco.net$ , the suffix could be stripped in two ways. The default direction (left to right) would result in the username "user" being forwarded to the RADIUSserver. Configuring the **right-to-left**keyword would result in the username "user@cisco.com" being forwarded to the RADIUS server.

> Use the **prefix-delimiter** keyword to enable prefix stripping and to specify the character or characters that will be recognized as a prefix delimiter. The first configured character that is parsed will be used as the prefix delimiter, and any characters before that delimiter will be stripped.

> Use the **delimiter** keyword to specify the character or characters that will be recognized as a suffix delimiter. The first configured character that is parsed will be used as the suffix delimiter, and any characters after that delimiter will be stripped.

> Use **strip-suffix** *suffix*to specify a particular suffix to strip from usernames. For example, configuring the **radius-serverdomain-stripping strip-suffix cisco.net**command would result in the username user@cisco.net being stripped, while the username user  $@c$  is common will not be stripped. You may configure multiple suffixes for stripping by issuing multiple instances of the **radius-server domain-stripping** command. The default suffix delimiter is the  $\omega$  character.

Issuing the **radius-server domain-stripping s trip-suffix** *suffix* command disables the capacity to strip suffixes from all domains. Both the suffix delimiter and the suffix must match for the suffix to be stripped from the full username. The default suffix delimiter of  $\omega$  will be used if you do not specify a different suffix delimiter or set of suffix delimiters using the **delimiter**keyword. **Note**

To apply a domain-stripping configuration only to a specified VRF, use the **vrf** *vrf-name* option.

The interactions between the different types of domain stripping configurations are as follows:

- You may configure only one instance of the **radius-server domain-stripping**[**right-to-left**] [**prefix-delimiter** *character* [*character2*...*character7*]] [**delimiter** *character* [*character2*...*character7*]]command.
- You may configure multiple instances of the **radius-server domain-stripping**[**right-to-left**] [**prefix-delimiter** *character* [*character2*...*character7*]] [**delimiter** *character* [*character2*...*character7*]] [**vrf** *vrf-name*]command with unique values for **vrf** *vrf-name*.
- You may configure multiple instances of the **radius-server domain-stripping strip-suffix** *suffix*[**vrf** *per-vrf*]command to specify multiple suffixes to be stripped as part of a global or per-VRF ruleset.
- Issuing any version of the **radius-server domain-stripping**command automatically enables suffix stripping using the default delimiter character  $\omega$  for that ruleset, unless a different delimiter or set of delimiters is specified.
- Configuring a per-suffix stripping rule disables generic suffix stripping for that ruleset. Only suffixes that match the configured suffix or suffixes will be stripped from usernames.

**Examples** The following example configures the router to parse the username from right to left and sets the valid suffix delimiter characters as  $(\hat{\omega})$ , and \$. If the full username is cisco/user $(\hat{\omega})$ cisco.com\$cisco.net, the username "cisco/user@cisco.com" will be forwarded to the RADIUS server because the \$ character is the first valid delimiter encountered by the NAS when parsing the username from right to left.

radius-server domain-stripping right-to-left delimiter @\\$

The following example configures the router to strip the domain name from usernames only for users associated with the VRF instance named abc. The default suffix delimiter  $\omega$  will be used for generic suffix stripping.

radius-server domain-stripping vrf abc

The following example enables prefix stripping using the character / as the prefix delimiter. The default suffix delimiter character  $\omega$  will be used for generic suffix stripping. If the full username is cisco/user@cisco.com, the username "user" will be forwarded to the RADIUS server.

radius-server domain-stripping prefix-delimiter /

The following example enables prefix stripping, specifies the character / as the prefix delimiter, and specifies the character # as the suffix delimiter. If the full username is cisco/user $@cisco.com\#cisco.net$ , the username "user@cisco.com" will be forwarded to the RADIUS server.

radius-server domain-stripping prefix-delimiter / delimiter #

Ш

The following example enables prefix stripping, configures the character / as the prefix delimiter, configures the characters  $\hat{\mathbf{s}}$ ,  $\hat{\mathbf{\omega}}$ , and  $\hat{\mathbf{\omega}}$  as suffix delimiters, and configures per-suffix stripping of the suffix cisco.com. If the full username is cisco/user@cisco.com, the username "user" will be forwarded to the RADIUS server. If the full username is cisco/user $@c$ isco.com#cisco.com, the username "user@cisco.com" will be forwarded.

radius-server domain-stripping prefix-delimiter / delimiter \$@# radius-server domain-stripping strip-suffix cisco.com

The following example configures the router to parse the username from right to left and enables suffix stripping for usernames with the suffix cisco.com. If the full username is cisco/user@cisco.net@cisco.com, the username "cisco/user@cisco.net" will be forwarded to the RADIUS server. If the full username is cisco/user@cisco.com@cisco.net, the full username will be forwarded.

```
radius-server domain-stripping right-to-left
radius-server domain-stripping strip-suffix cisco.com
```
The following example configures a set of global stripping rules that will strip the suffix cisco.com using the delimiter  $\omega$ , and a different set of stripping rules for usernames associated with the VRF named myvrf:

```
radius-server domain-stripping strip-suffix cisco.com
!
radius-server domain-stripping prefix-delimiter # vrf myvrf
radius-server domain-stripping strip-suffix cisco.net vrf myvrf
```
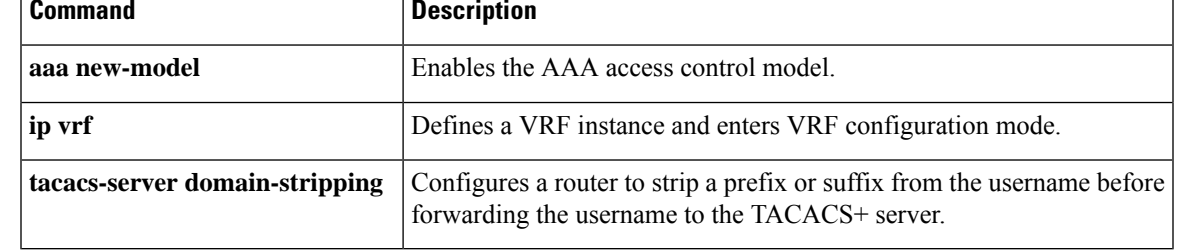

## **Related Commands**

# **radius-server extended-portnames**

The **radius-server extended-portnames** command is replaced by the **radius-server attribute nas-port format** command. See the description of the **radius-server attribute nas-port format** command for more information.

Ш

## **radius-server host**

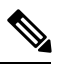

The **radius-server host** command is deprecated from Cisco IOS Release 15.4(2)S. To configure an IPv4 or IPv6 RADIUS server, use the **radius server** *name* command. For more information about the **radius server** command, see Cisco IOS Security Command Reference: Commands M to R. **Note**

To specify a RADIUS server host, use the **radius-server host** command in global configuration mode. To delete the specified RADIUS host, use the **no** form of this command.

## **Cisco IOS Release 12.4T and Later Releases**

**radius-server host** {*hostnameip-address*} [{**alias**{*hostnameip-address*} | [**acct-port** *port-number*] [**auth-port** *port-number*] [**non-standard**] [**timeout** *seconds*] [**retransmit** *retries*] [**backoff exponential** [**max-delay** *minutes*] [**backoff-retry** *number-of-retransmits*] ] [**key** *encryption-key*]}] **no radius-server host** {*hostnameip-address*}

## **All Other Releases**

**radius-server host** {*hostnameip-address*} [{**alias**{*hostnameip-address*} | [**acct-port** *port-number*] [**auth-port** *port-number*] [**non-standard**] [**timeout** *seconds*] [**retransmit** *retries*] [**test username** *user-name* [**ignore-acct-port**] [**ignore-auth-port**] [**idle-time** *minutes*]] [**backoff exponential** [**max-delay** *minutes*] [**backoff-retry** *number-of-retransmits*] ] [{**key-wrap encryption-key** *encryption-key* **message-auth-code-key** *encryption-key* [**format** {**ascii** | **hex**}] | **pac**}] [**key** *encryption-key*]}] **no radius-server host** {*hostnameip-address*}

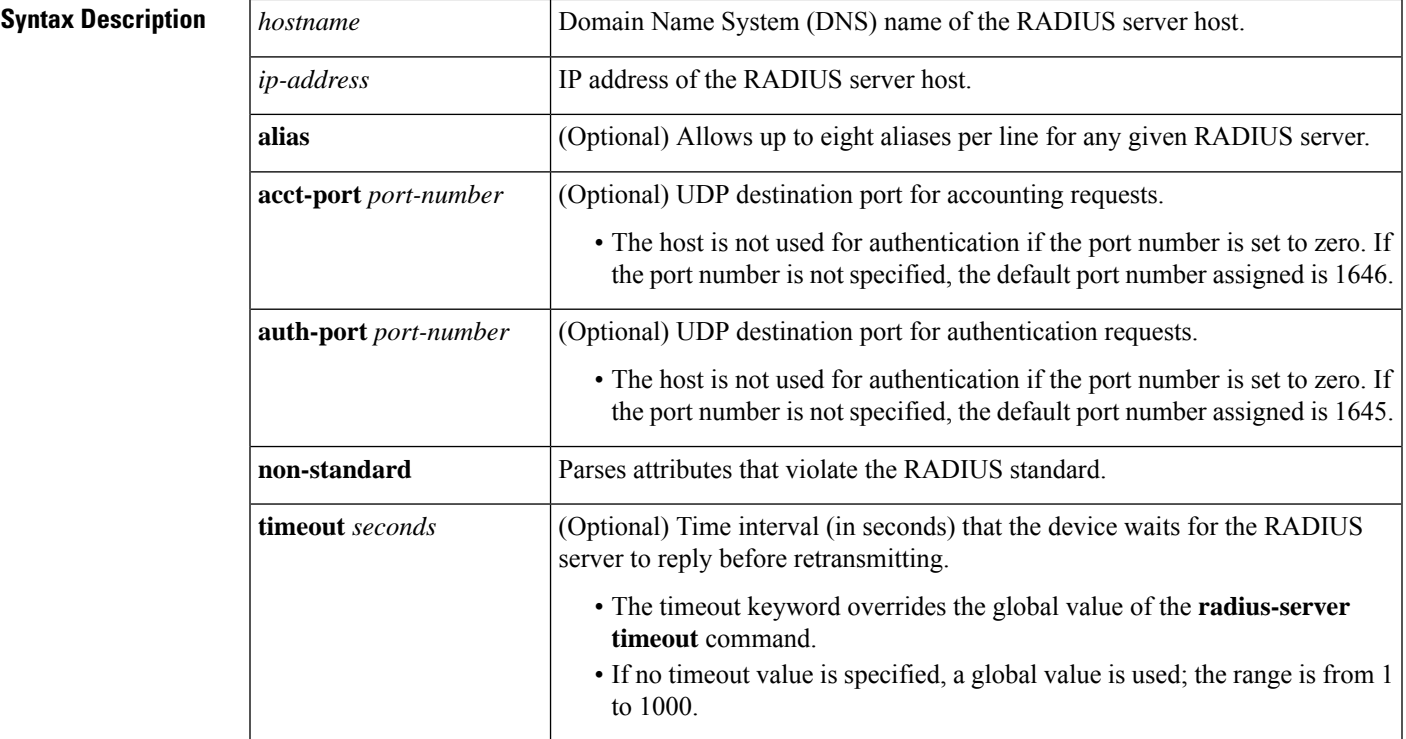

I

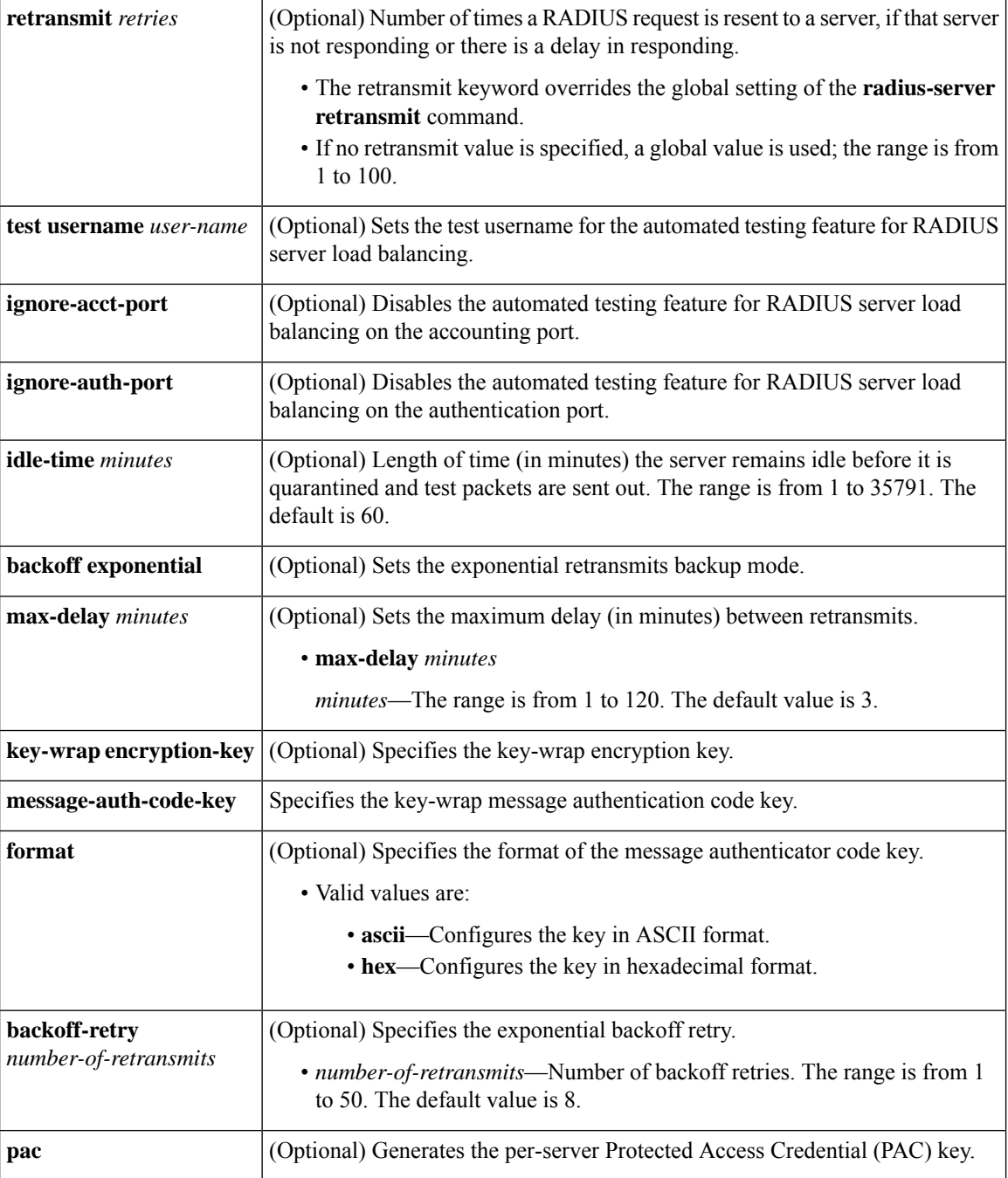

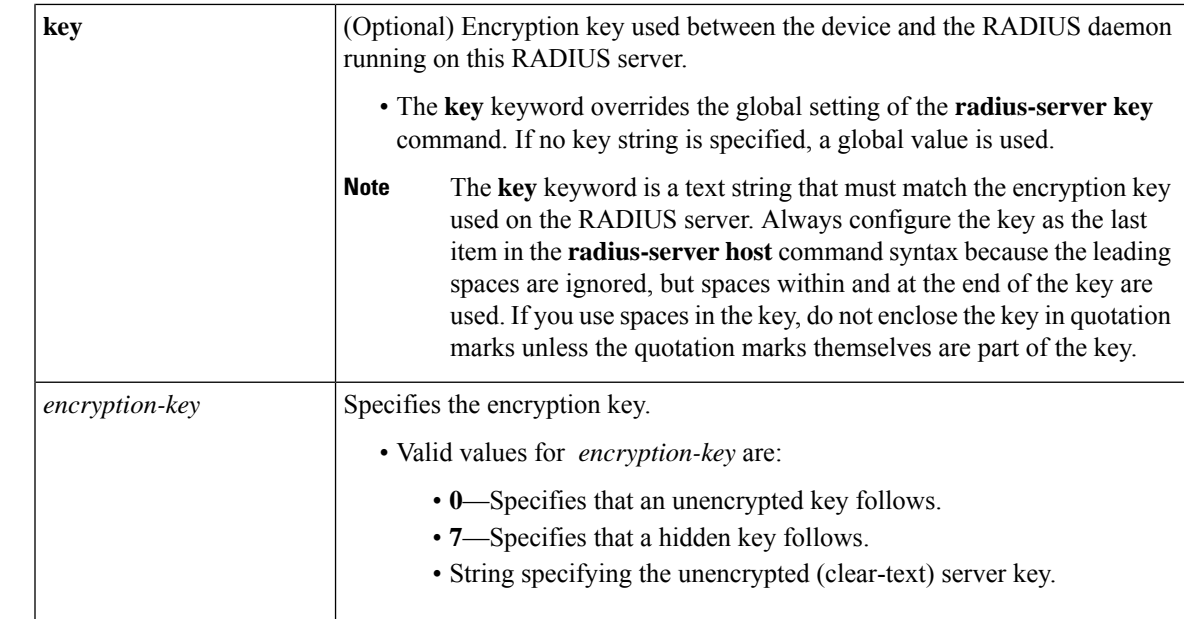

**Command Default** No RADIUS host is specified and RADIUS server load balancing automated testing is disabled by default.

**Command Modes** Global configuration (config)

 $\overline{\text{Command History}}$ 

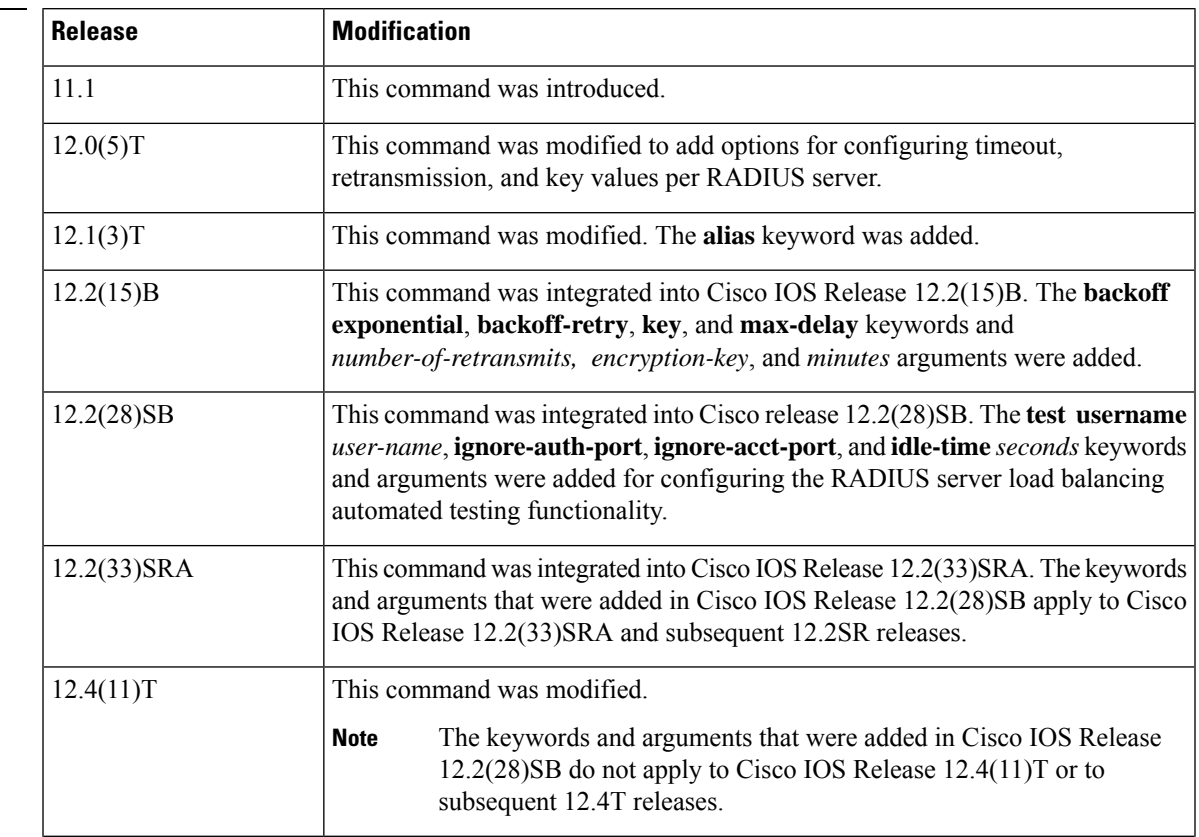

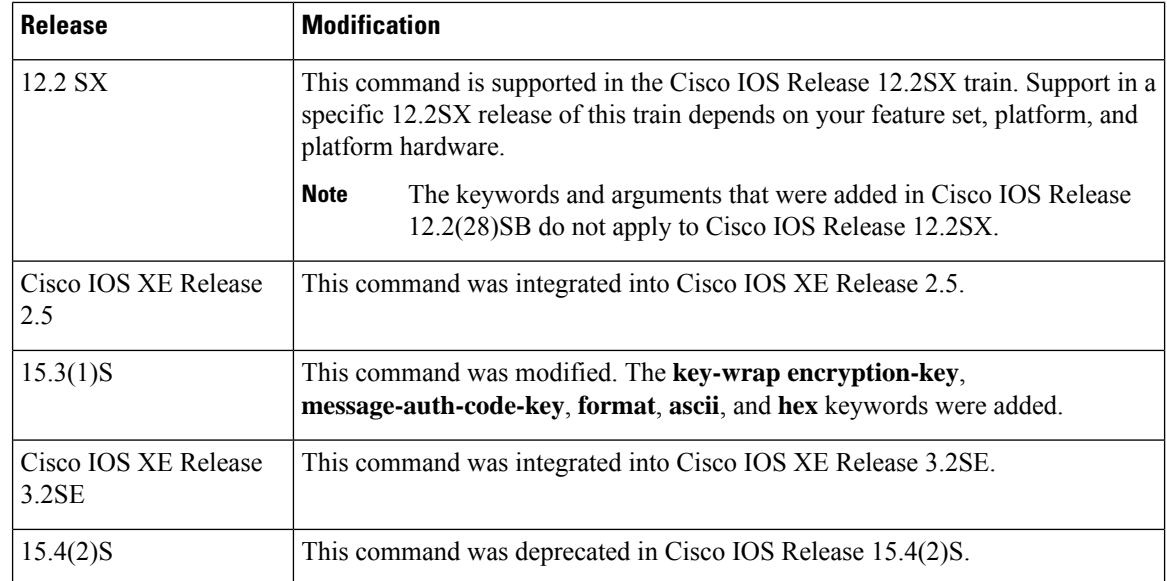

**Usage Guidelines** You can use multiple **radius-server host** commands to specify multiple hosts. The software searches for hosts in the order in which you specify them.

If no host-specific timeout, retransmit, or key values are specified, the global values apply to each host.

We recommend the use of a test user who is not defined on the RADIUS server for the automated testing of the RADIUS server. This is to protect against security issues that can arise if the test user is not configured correctly.

If you configure one RADIUS server with a nonstandard option and another RADIUS server without the nonstandard option, the RADIUS server host with the nonstandard option does not accept a predefined host. However, if you configure the same RADIUS server host IP address for different UDP destination ports, where one UDP destination port (for accounting requests) is configured using the **acct-port** keyword and another UDP destination port (for authentication requests) is configured using the **auth-port** keyword with and without the nonstandard option, the RADIUS server does not accept the nonstandard option. This results in resetting all the port numbers. You must specify a host and configure accounting and authentication ports on a single line.

To use separate servers for accounting and authentication, use the zero port value as appropriate.

### **RADIUS Server Automated Testing**

When you use the **radius-server host** command to enable automated testing for RADIUS server load balancing:

- The authentication port is enabled by default. If the port number is not specified, the default port number (1645) is used. To disable the authentication port, specify the **ignore-auth-port** keyword.
- The accounting port is enabled by default. If the port number is not specified, the default port number (1645) is used. To disable the accounting port, specify the **ignore-acct-port** keyword.

The following example shows how to specify host1 as the RADIUS server and to use default ports for both accounting and authentication depending on the Cisco release that you are using:

radius-server host host1
The following example shows how to specify port 1612 as the destination port for authentication requests and port 1616 as the destination port for accounting requests on the RADIUS host named host1:

radius-server host host1 auth-port 1612 acct-port 1616

Because entering a line resets all the port numbers, you must specify a host and configure accounting and authentication ports on a single line.

The following example shows how to specify the host with IP address 192.0.2.46 as the RADIUS server, uses ports 1612 and 1616 as the authorization and accounting ports, sets the timeout value to six, sets the retransmit value to five, and sets "rad123" as the encryption key, thereby matching the key on the RADIUS server:

```
radius-server host 192.0.2.46 auth-port 1612 acct-port 1616 timeout 6 retransmit 5 key
rad123
```
To use separate servers for accounting and authentication, use the zero port value as appropriate.

The following example shows how to specify the RADIUS server host1 for accounting but not for authentication, and the RADIUS server host2 for authentication but not for accounting:

```
radius-server host host1.example.com auth-port 0
radius-server host host2.example.com acct-port 0
```
The following example shows how to specify four aliases on the RADIUS server with IP address 192.0.2.1:

```
radius-server host 192.0.2.1 auth-port 1646 acct-port 1645
radius-server host 192.0.2.1 alias 192.0.2.2 192.0.2.3 192.0.2.4
```
The following example shows how to enable exponential backoff retransmits on a per-server basis. In this example, assume that the retransmit is configured for three retries and the timeout is configured for five seconds; that is, the RADIUS request will be transmitted three times with a delay of five seconds. Thereafter, the device will continue to retransmit RADIUS requests with a delayed interval that doubles each time until 32 retries have been achieved. The device willstop doubling the retransmit intervals after the interval surpasses the configured 60 minutes; it will transmit every 60 minutes.

The **pac** keyword allows the PAC-Opaque, which is a variable length field, to be sent to the server during the Transport Layer Security (TLS) tunnel establishment phase. The PAC-Opaque can be interpreted only by the server to recover the required information for the server to validate the peer's identity and authentication. For example, the PAC-Opaque may include the PAC-Key and the PAC's peer identity. The PAC-Opaque format and contents are specific to the issuing PAC server.

The following example shows how to configure automatic PAC provisioning on a device. In seed devices, the PAC-Opaque has to be provisioned so that all RADIUS exchanges can use this PAC-Opaque to enable automatic PAC provisioning for the server being used. All nonseed devices obtain the PAC-Opaque during the authentication phase of a link initialization.

```
enable
configure terminal
radius-server host 10.0.0.1 auth-port 1812 acct-port 1813 pac
```
The following example shows how to enable RADIUS server automated testing for load balancing with the authorization and accounting ports specified depending on the Cisco release that you are using:

radius-server host 192.0.2.176 test username test1 auth-port 1645 acct-port 1646

I

### **Related Commands**

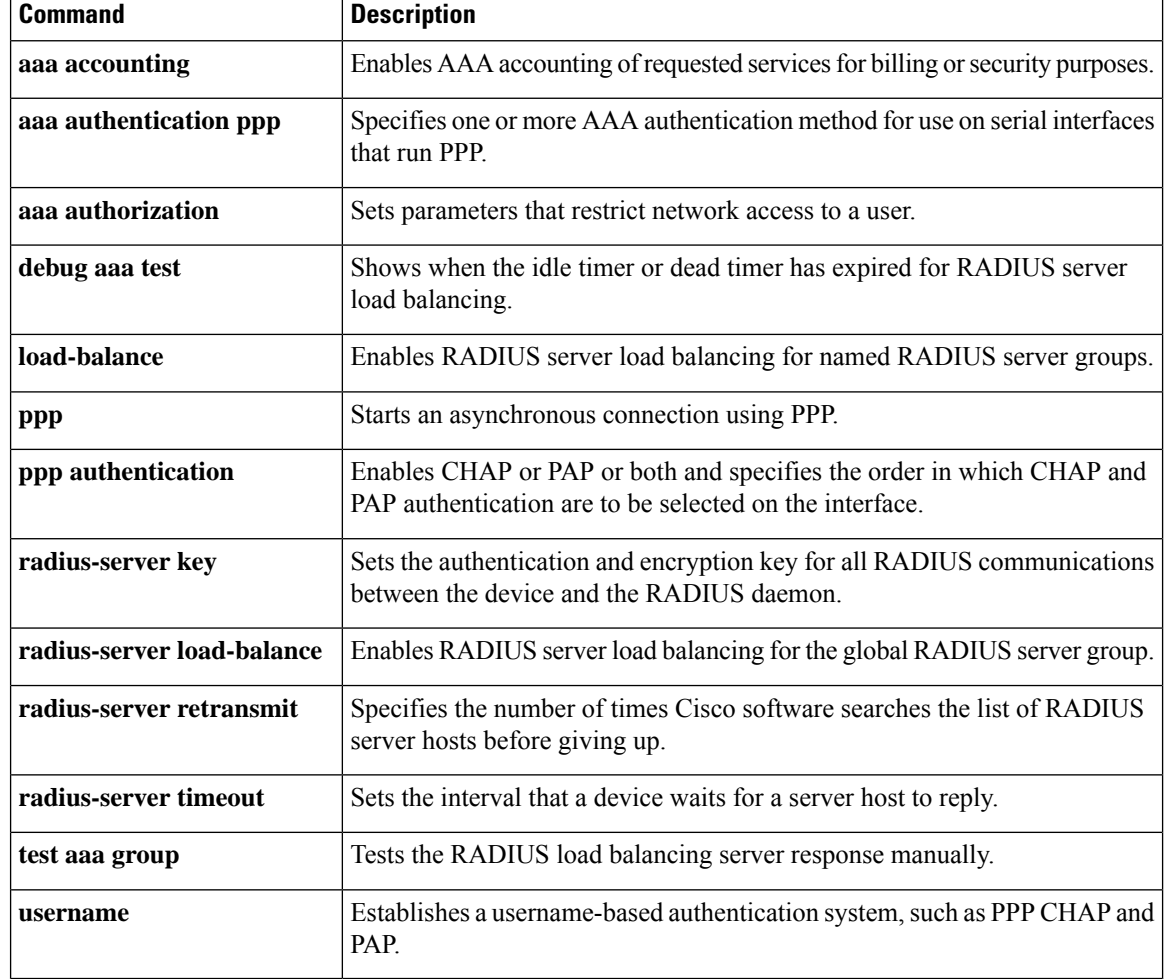

ı

### **radius-server host non-standard**

To identify that the security server is using a vendor-proprietary implementation of RADIUS, use the radius-server host non-standard command in global configuration mode. This command tells the Cisco IOS software to support nonstandard RADIUS attributes. To delete the specified vendor-proprietary RADIUS host, use the **no** form of this command.

**radius-server host** {*host-nameip-address*} **non-standard no radius-server host** {*host-nameip-address*} **non-standard**

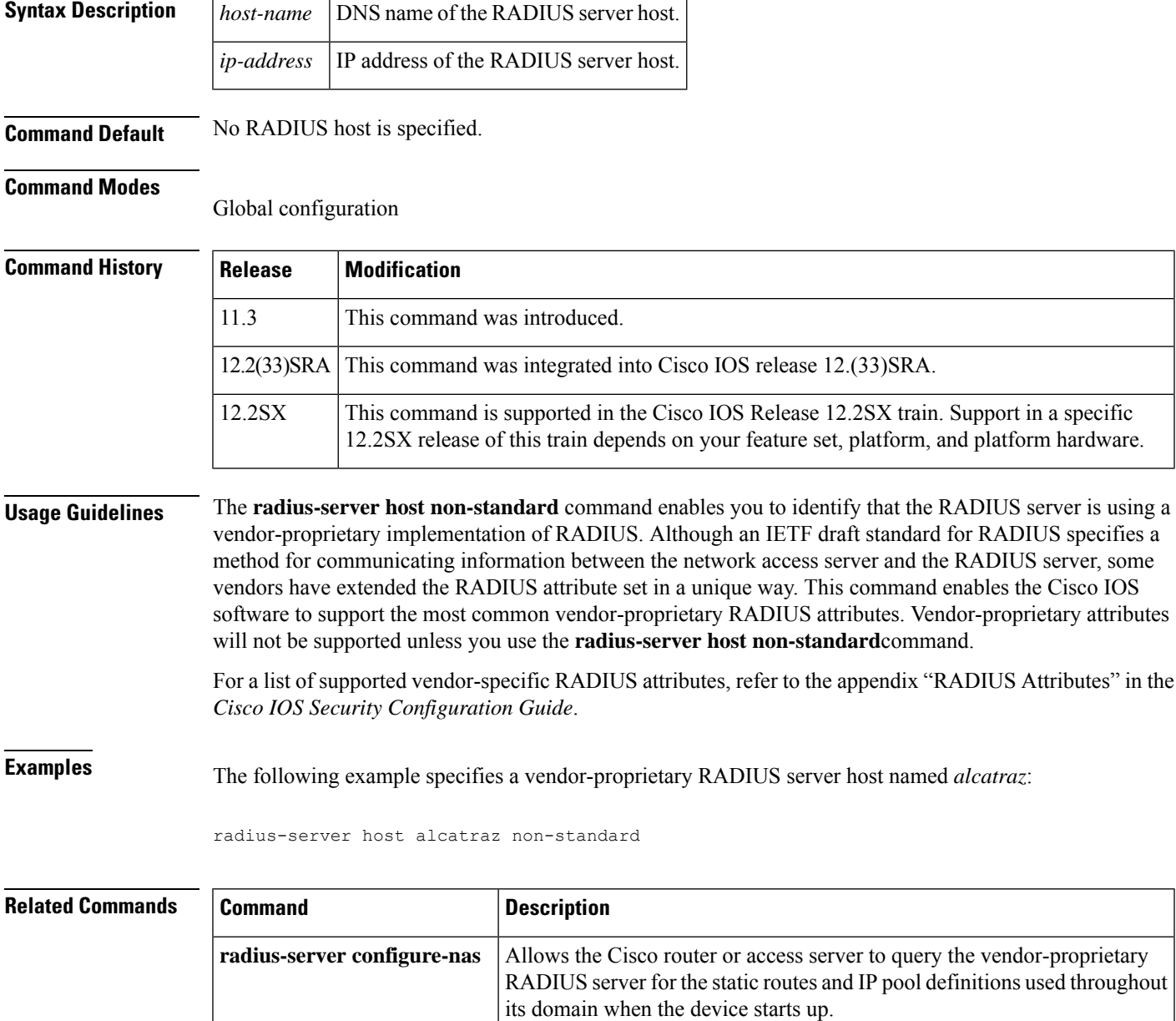

L

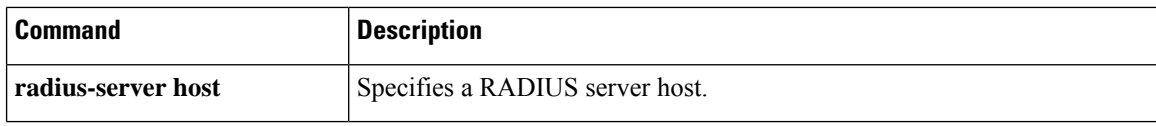

### **radius-server key**

The **radius-server key** command is deprecated from Cisco IOS Release 15.4(2)S. To configure an IPv4 or IPv6 RADIUS server, use the **radius server** *name* **key** command. For more information about the **key (config-radius-server)** command, see *Cisco IOS Security Command Reference: Commands D to L*. **Note**

To set the authentication and encryption key for all RADIUS communications between the router and the RADIUS daemon, use the **radius-server key** command in global configuration mode. To disable the key, use the **no** form of this command.

**radius-server key** {**0** *string* | **7** *string*} *string* **no radius-server key**

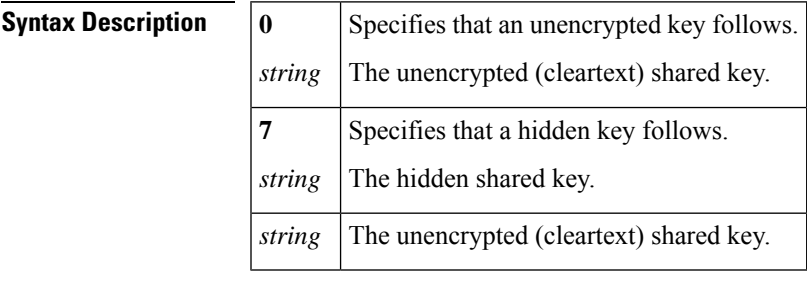

**Command Default** The authentication and encryption key is disabled.

### **Command Modes**

Global configuration (config)

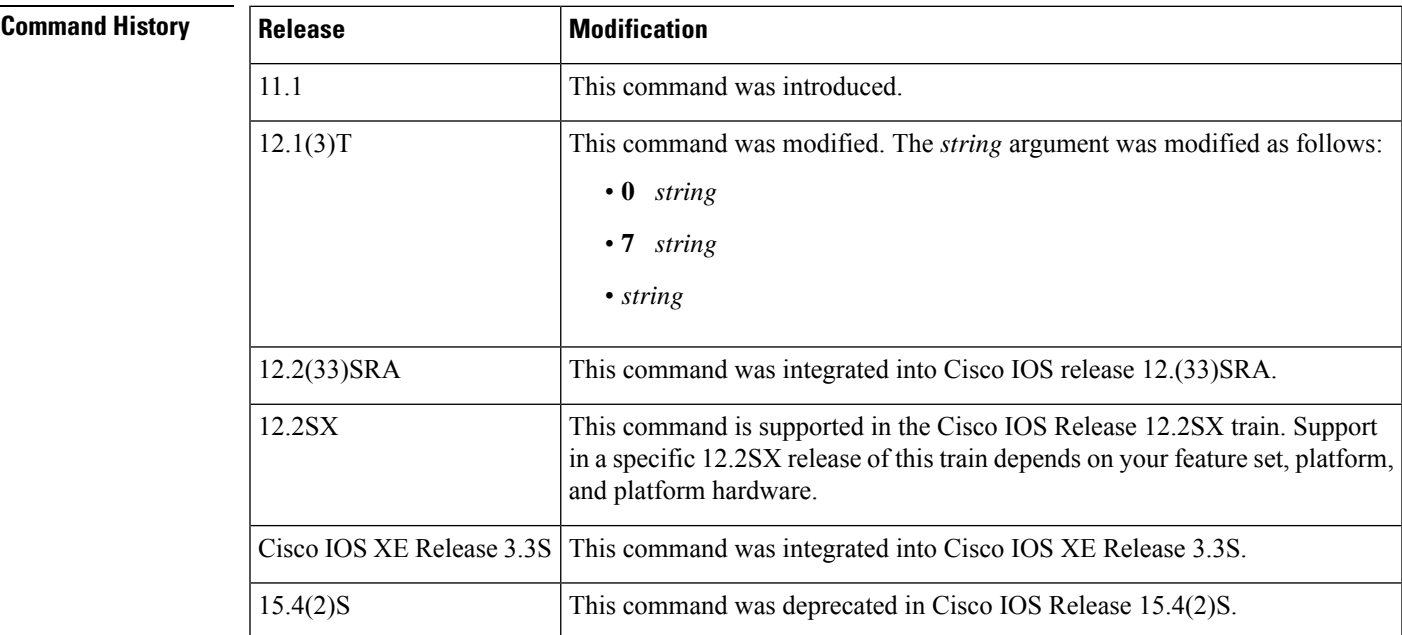

**Usage Guidelines** After enabling authentication, authorization, and accounting (AAA) authentication with the **aaa new-model** command, you must set the authentication and encryption key using the **radius-server key** command. **Note** Specify a RADIUS key after you issue the **aaa new-model** command. The key entered must match the key used on the RADIUS daemon. All leading spaces are ignored, but spaces within and at the end of the key are used. If you use spaces in your key, do not enclose the key in quotation marks unless the quotation marks themselves are part of the key. **Examples** The following example sets the authentication and encryption key to "key1": Device(config)# **radius-server key key1** The following example sets the authentication and encryption key to "anykey." The 7 specifies that a hidden key will follow. service password-encryption radius-server key 7 anykey After you save your configuration and use the show-running config command, an encrypted key will be displayed as follows: Device# **show running-config** ! ! radius-server key 7 19283103834782sda ! The leading 7 indicates that the following text is encrypted.

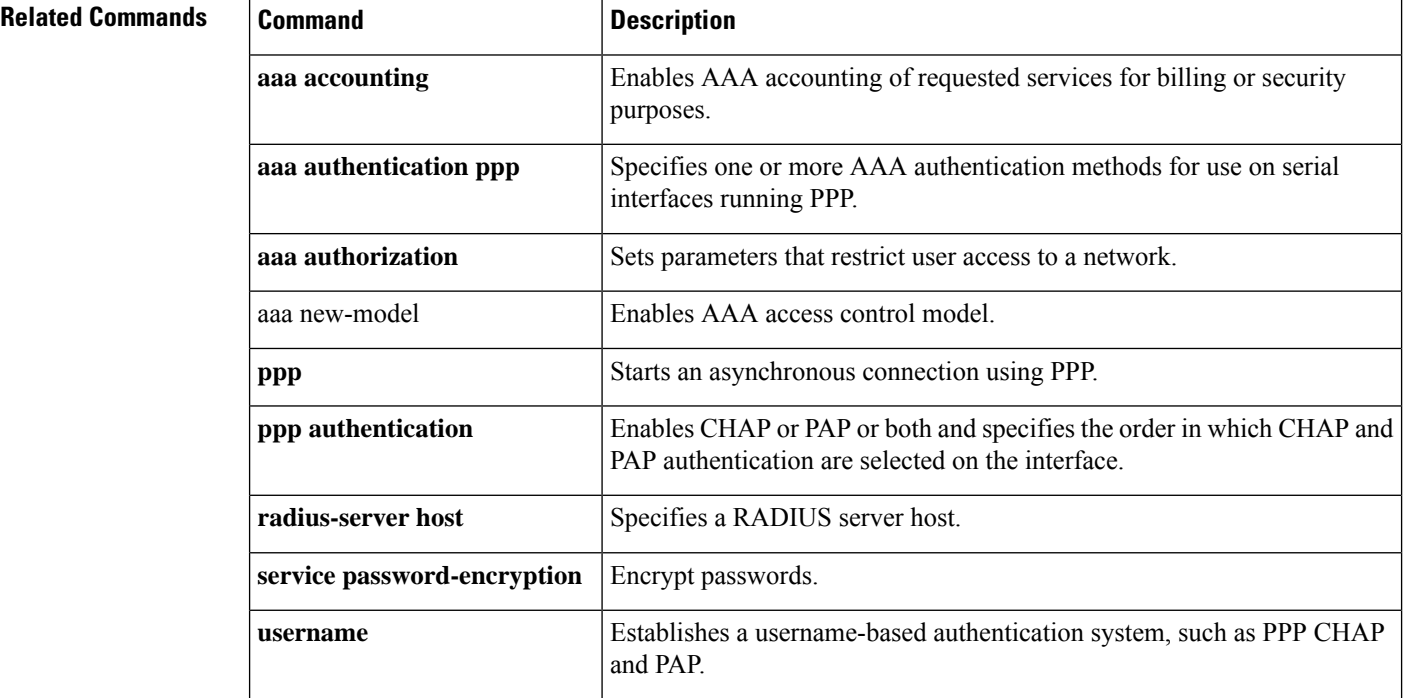

### **radius attribute nas-port-type through rd**

### **radius-server load-balance**

To enable RADIUS server load balancing for the global RADIUS server group referred to as "radius" in the authentication, authorization and accounting (AAA) method lists, use the radius-server load-balance command in global configuration mode. To disable RADIUS server load balancing, use the **no** form of this command.

**radius-server load-balance method least-outstanding** [**batch-size** *number*] [**ignore-preferred-server**] **no radius-server load-balance**

| <b>Syntax Description</b> | method least-outstanding                                                               |                     | Enables least outstanding mode for load balancing.                                                                                                    |  |
|---------------------------|----------------------------------------------------------------------------------------|---------------------|----------------------------------------------------------------------------------------------------|--|
|                           | batch-size                                                                             |                     | (Optional) The number of transactions to be assigned per batch.                                                                                                    |  |
|                           | number                                                                                 |                     | (Optional) The number of transactions in a batch.                                                                                                    |  |
|                           |                                                                                        |                     | • The default is 25.                                                                                                    |  |
|                           |                                                                                        |                     | • The range is 1-2147483647.                                                                                                    |  |
|                           |                                                                                        |                     | <b>Note</b><br>Batch size may impact throughput and CPU load. It is recommended<br>that the default batch size, 25, be used because it is optimal for high<br>throughput, without adversely impacting CPU load. |  |
|                           | ignore-preferred-server                                                                |                     | (Optional) Indicates if a transaction associated with a single AAA session<br>should attempt to use the same server or not.                                                                                     |  |
|                           |                                                                                        |                     | • If set, preferred server setting will not be used.                                                                                                    |  |
|                           |                                                                                        |                     | • Default is to use the preferred server.                                                                                                    |  |
| <b>Command Default</b>    | If this command is not configured, global RADIUS server load balancing will not occur. |                     |                                                                                                    |  |
| <b>Command Modes</b>      | Global configuration                                                                   |                     |                                                                                                    |  |
| <b>Command History</b>    | Release                                                                                | <b>Modification</b> |                                                                                                    |  |

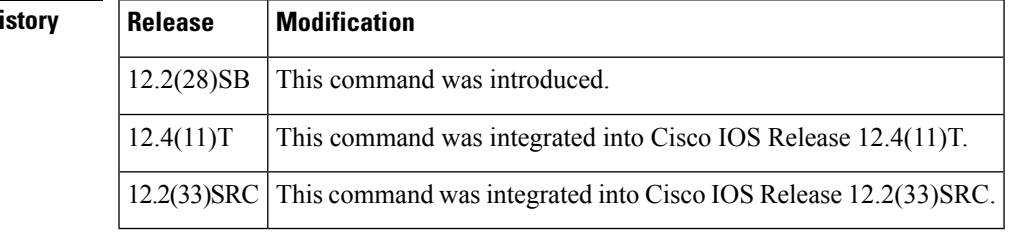

**Examples** The following example shows how to enable load balancing for global RADIUS server groups. It is shown in three parts: the current configuration of RADIUS command output, debug output, and AAA server status information. You can use the delimiting characters to display only the relevant parts of the configuration.

#### **Server Configuration and Enabling Load Balancing for Global RADIUS Server Group Example**

The following shows the relevant RADIUS configuration:

```
Router# show running-config | inc radius
aaa authentication ppp default group radius
aaa accounting network default start-stop group radius
radius-server host 192.0.2.238 auth-port 2095 acct-port 2096 key cisco
radius-server host 192.0.2.238 auth-port 2015 acct-port 2016 key cisco
radius-server load-balance method least-outstanding batch-size 5
```
The lines in the current configuration of RADIUS command output above are defined as follows:

- The **aaa authentication ppp**command authenticates all PPP users using RADIUS.
- The **aaa accounting** command enables the sending of all accounting requests to the AAA server after the client is authenticated and after the disconnect using the keyword start-stop.
- The **radius-server host** command defines the IP address of the RADIUS server host with the authorization and accounting portsspecified and the authentication and encryption key identified.
- The **radius-server load-balance** command enables load balancing for the global RADIUS server groups with the batch size specified.

#### **Debug Output for Global RADIUS Server Group Example**

The debug output below shows the selection of preferred server and processing of requests for the configuration above.

```
Router# show debug
General OS:
 AAA server group server selection debugging is on
Router#
<sending 10 pppoe requests>
Router#
*Feb 28 13:40:32.199:AAA/SG/SERVER_SELECT(00000014):No preferred server available.
*Feb 28 13:40:32.199:AAA/SG/SERVER_SELECT:Obtaining least loaded server.
*Feb 28 13:40:32.199:AAA/SG/SERVER_SELECT:No more transactions in batch. Obtaining a new
server.
*Feb 28 13:40:32.199:AAA/SG/SERVER_SELECT:Obtaining a new least loaded server.
*Feb 28 13:40:32.199:AAA/SG/SERVER_SELECT:Server[0] load:0
*Feb 28 13:40:32.199:AAA/SG/SERVER_SELECT:Server[1] load:0
*Feb 28 13:40:32.199:AAA/SG/SERVER_SELECT:Selected Server[0] with load 0
*Feb 28 13:40:32.199:AAA/SG/SERVER_SELECT:[5] transactions remaining in batch.
*Feb 28 13:40:32.199:AAA/SG/SERVER_SELECT(00000014):Server (192.0.2.238:2095,2096) now being
used as preferred server
*Feb 28 13:40:32.199:AAA/SG/SERVER_SELECT(00000015):No preferred server available.
*Feb 28 13:40:32.199:AAA/SG/SERVER_SELECT:Obtaining least loaded server.
*Feb 28 13:40:32.199:AAA/SG/SERVER_SELECT:[4] transactions remaining in batch. Reusing
server.
*Feb 28 13:40:32.199:AAA/SG/SERVER_SELECT(00000015):Server (192.0.2.238:2095,2096) now being
used as preferred server
*Feb 28 13:40:32.199:AAA/SG/SERVER_SELECT(00000016):No preferred server available.
*Feb 28 13:40:32.199:AAA/SG/SERVER_SELECT:Obtaining least loaded server.
*Feb 28 13:40:32.199:AAA/SG/SERVER_SELECT:[3] transactions remaining in batch. Reusing
server.
*Feb 28 13:40:32.199:AAA/SG/SERVER_SELECT(00000016):Server (192.0.2.238:2095,2096) now being
used as preferred server
```
\*Feb 28 13:40:32.199:AAA/SG/SERVER\_SELECT(00000017):No preferred server available. \*Feb 28 13:40:32.199:AAA/SG/SERVER\_SELECT:Obtaining least loaded server. \*Feb 28 13:40:32.199:AAA/SG/SERVER\_SELECT:[2] transactions remaining in batch. Reusing server. \*Feb 28 13:40:32.199:AAA/SG/SERVER\_SELECT(00000017):Server (192.0.2.238:2095,2096) now being used as preferred server \*Feb 28 13:40:32.199:AAA/SG/SERVER\_SELECT(00000018):No preferred server available. \*Feb 28 13:40:32.199:AAA/SG/SERVER\_SELECT:Obtaining least loaded server. \*Feb 28 13:40:32.199:AAA/SG/SERVER\_SELECT:[1] transactions remaining in batch. Reusing server. \*Feb 28 13:40:32.199:AAA/SG/SERVER\_SELECT(00000018):Server (192.0.2.238:2095,2096) now being used as preferred server \*Feb 28 13:40:32.199:AAA/SG/SERVER\_SELECT(00000019):No preferred server available. \*Feb 28 13:40:32.199:AAA/SG/SERVER\_SELECT:Obtaining least loaded server. \*Feb 28 13:40:32.199:AAA/SG/SERVER\_SELECT:No more transactions in batch. Obtaining a new server. \*Feb 28 13:40:32.199:AAA/SG/SERVER\_SELECT:Obtaining a new least loaded server. \*Feb 28 13:40:32.199:AAA/SG/SERVER\_SELECT:Server[1] load:0 \*Feb 28 13:40:32.199:AAA/SG/SERVER\_SELECT:Server[0] load:5 \*Feb 28 13:40:32.199:AAA/SG/SERVER\_SELECT:Selected Server[1] with load 0 \*Feb 28 13:40:32.199:AAA/SG/SERVER\_SELECT:[5] transactions remaining in batch. \*Feb 28 13:40:32.199:AAA/SG/SERVER\_SELECT(00000019):Server (192.0.2.238:2015,2016) now being used as preferred server \*Feb 28 13:40:32.199:AAA/SG/SERVER\_SELECT(0000001A):No preferred server available. \*Feb 28 13:40:32.199:AAA/SG/SERVER\_SELECT:Obtaining least loaded server. \*Feb 28 13:40:32.199:AAA/SG/SERVER\_SELECT:[4] transactions remaining in batch. Reusing server. \*Feb 28 13:40:32.203:AAA/SG/SERVER\_SELECT(0000001A):Server (192.0.2.238:2015,2016) now being used as preferred server \*Feb 28 13:40:32.203:AAA/SG/SERVER\_SELECT(0000001B):No preferred server available. \*Feb 28 13:40:32.203:AAA/SG/SERVER\_SELECT:Obtaining least loaded server. \*Feb 28 13:40:32.203:AAA/SG/SERVER\_SELECT:[3] transactions remaining in batch. Reusing server. \*Feb 28 13:40:32.203:AAA/SG/SERVER\_SELECT(0000001B):Server (192.0.2.238:2015,2016) now being used as preferred server \*Feb 28 13:40:32.203:AAA/SG/SERVER\_SELECT(0000001C):No preferred server available. \*Feb 28 13:40:32.203:AAA/SG/SERVER\_SELECT:Obtaining least loaded server. \*Feb 28 13:40:32.203:AAA/SG/SERVER\_SELECT:[2] transactions remaining in batch. Reusing server. \*Feb 28 13:40:32.203:AAA/SG/SERVER\_SELECT(0000001C):Server (192.0.2.238:2015,2016) now being used as preferred server \*Feb 28 13:40:32.203:AAA/SG/SERVER\_SELECT(0000001D):No preferred server available. \*Feb 28 13:40:32.203:AAA/SG/SERVER\_SELECT:Obtaining least loaded server. \*Feb 28 13:40:32.203:AAA/SG/SERVER\_SELECT:[1] transactions remaining in batch. Reusing server . . . Server Status Information for Global RADIUS Server Group Example

The output below shows the AAA server status for the global RADIUS server group configuration example.

```
Router# show aaa server
RADIUS:id 4, priority 1, host 192.0.2.238, auth-port 2095, acct-port 2096
     State:current UP, duration 3175s, previous duration 0s
     Dead:total time 0s, count 0
     Quarantined:No
     Authen:request 6, timeouts 1
             Response:unexpected 1, server error 0, incorrect 0, time 1841ms
             Transaction:success 5, failure 0
     Author:request 0, timeouts 0
             Response:unexpected 0, server error 0, incorrect 0, time 0ms
```

```
Transaction:success 0, failure 0
     Account:request 5, timeouts 0
            Response:unexpected 0, server error 0, incorrect 0, time 3303ms
            Transaction:success 5, failure 0
    Elapsed time since counters last cleared:2m
RADIUS:id 5, priority 2, host 192.0.2.238, auth-port 2015, acct-port 2016
     State:current UP, duration 3175s, previous duration 0s
    Dead:total time 0s, count 0
     Quarantined:No
     Authen:request 6, timeouts 1
            Response:unexpected 1, server error 0, incorrect 0, time 1955ms
            Transaction:success 5, failure 0
     Author:request 0, timeouts 0
            Response:unexpected 0, server error 0, incorrect 0, time 0ms
            Transaction:success 0, failure 0
     Account:request 5, timeouts 0
            Response:unexpected 0, server error 0, incorrect 0, time 3247ms
             Transaction:success 5, failure 0
     Elapsed time since counters last cleared:2m
Router#
```
The output shows the status of two RADIUS servers. Both servers are up and, in the last 2 minutes, have processed successfully:

- 5 out of 6 authentication requests
- 5 out of 5 accounting requests

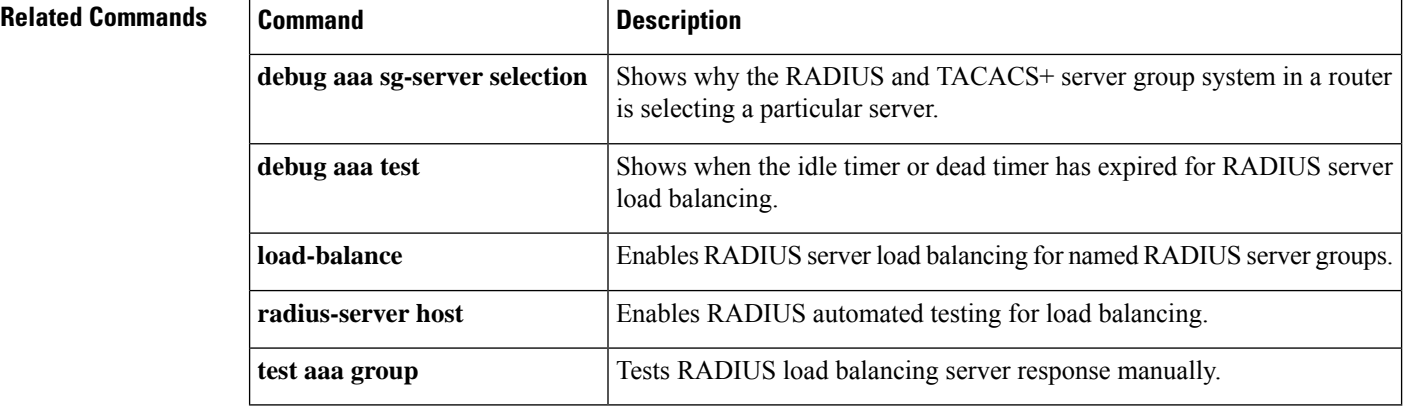

### **radius-server local**

To enable the access point or wireless-aware router as a local authentication server and to enter into configuration mode for the authenticator, use the **radius-server local**command in global configuration mode. To remove the local RADIUS server configuration from the router or access point, use the **no**form of this command.

**radius-server local no radius-server local**

**Syntax Description** This command has no arguments or keywords.

**Command Default** No default behavior or values

#### **Command Modes**

Global configuration

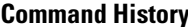

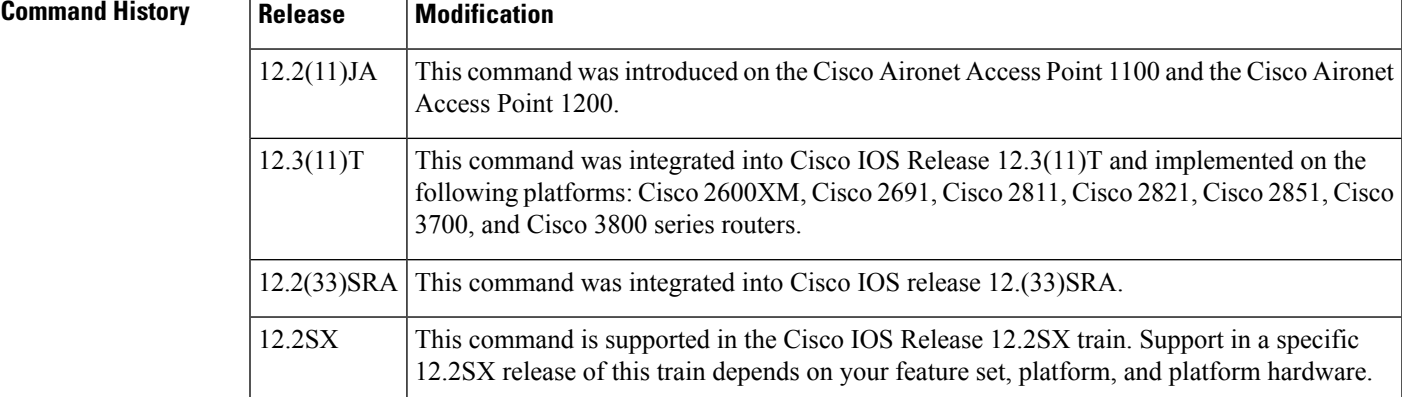

**Examples** The following example shows that the access point is being configured to serve as a local authentication server:

Router(config)# **radius-server local**

**Usage Guidelines** This command is not supported on bridges.

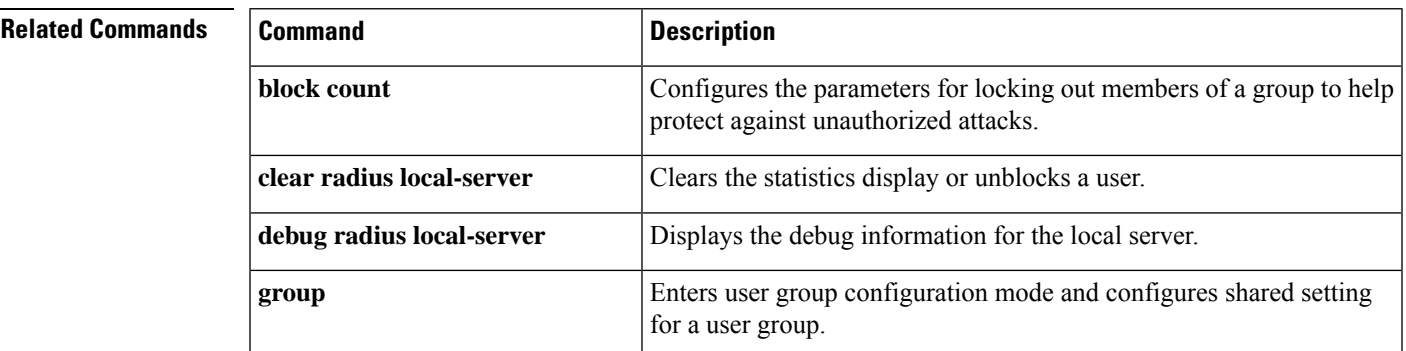

I

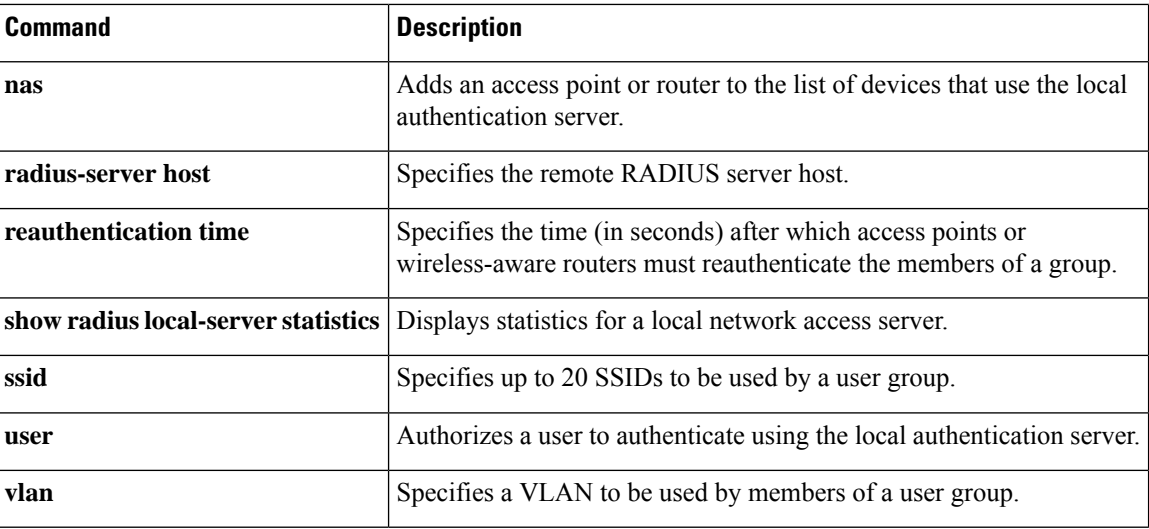

# **radius local-server pac-generate expiry**

To specify the encryption of the expiration time (expiry) and password for the Protected Access Credentials (PAC) in the RADIUS local server, use the **radius local-server pac-generate expiry**command in privileged EXEC mode.

**radius local-server pac-generate expiry** *filename* [**password** *string*] [**expiry** *days*]

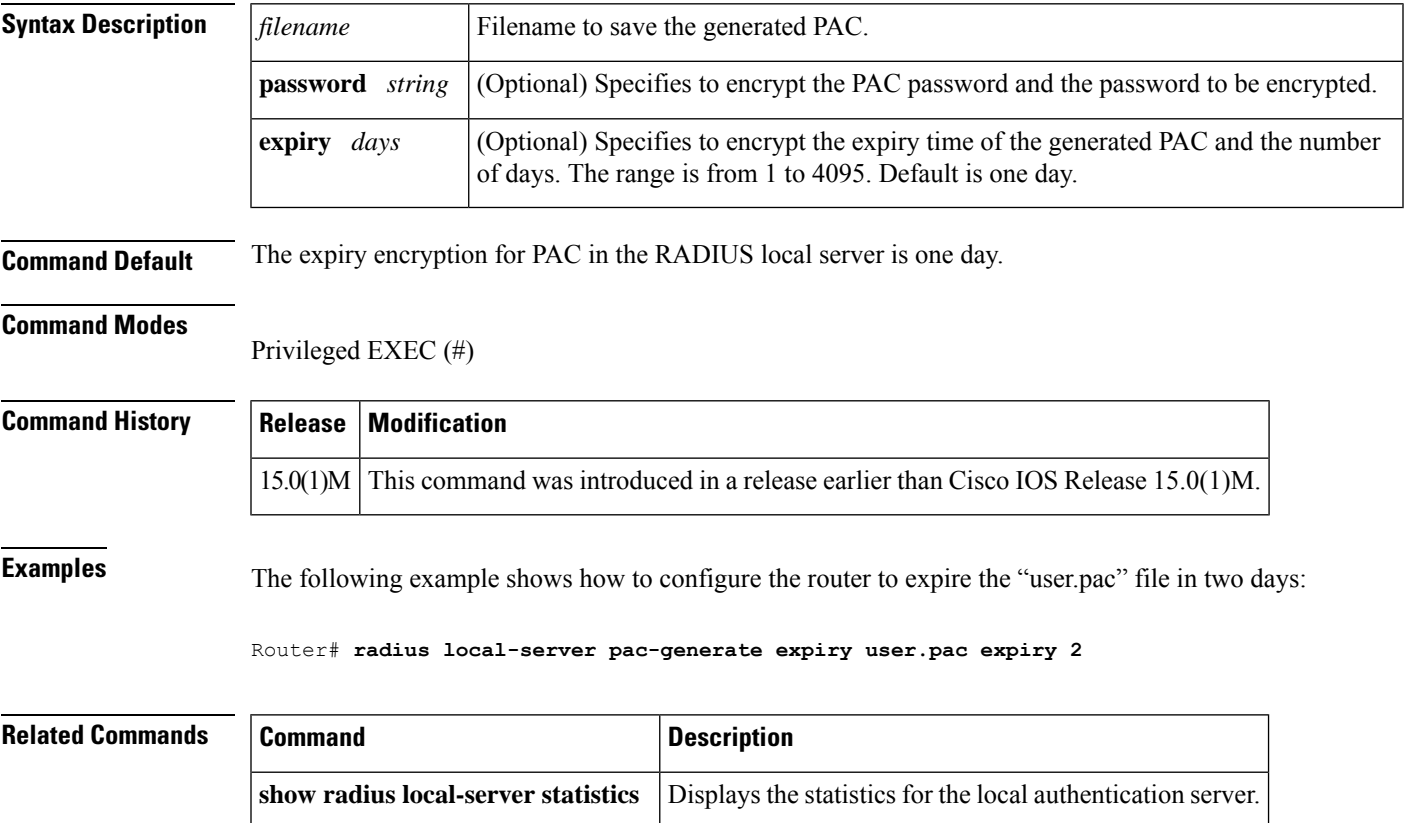

### **radius-server optional-passwords**

To specify that the first RADIUS request to a RADIUS server be made *>without* password verification, use the **radius-server optional-passwords** command in global configuration mode. To restore the default, use the **no** form of this command.

**radius-server optional-passwords no radius-server optional-passwords**

**Syntax Description** This command has no arguments or keywords.

**Command Default** Disabled

#### **Command Modes**

Global configuration

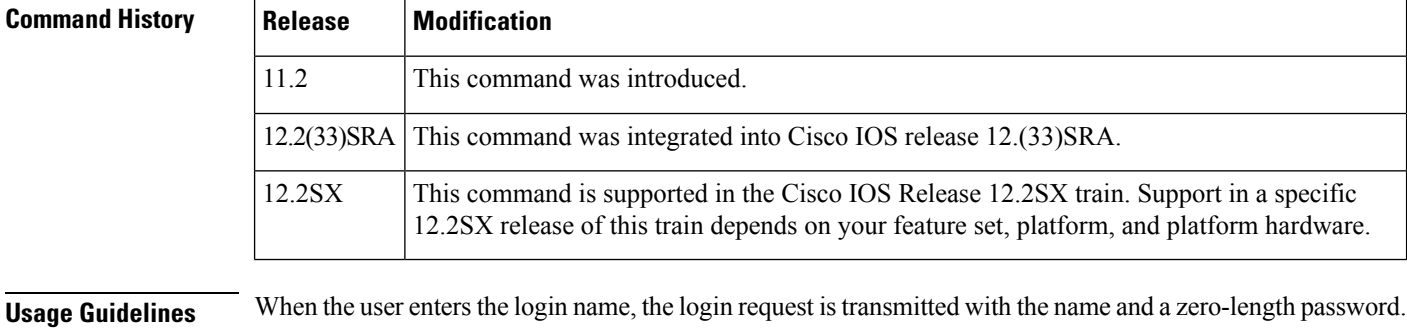

### If accepted, the login procedure completes. If the RADIUS server refuses this request, the server software prompts for a password and tries again when the user supplies a password. The RADIUS server must support authentication for users without passwords to make use of this feature.

**Examples** The following example configures the first login to not require RADIUS verification:

radius-server optional-passwords

### **radius-server retransmit**

To specify the number of times the Cisco IOS software searches the list of RADIUS server hosts before giving up, use the **radius-server retransmit** command in global configuration mode. To disable retransmission, use the **no** form of this command.

**radius-server retransmit** *retries* **no radius-server retransmit**

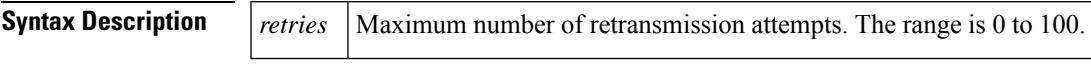

**Command Default** The default number of retransmission attempts is 3.

#### **Command Modes**

Global configuration (config)

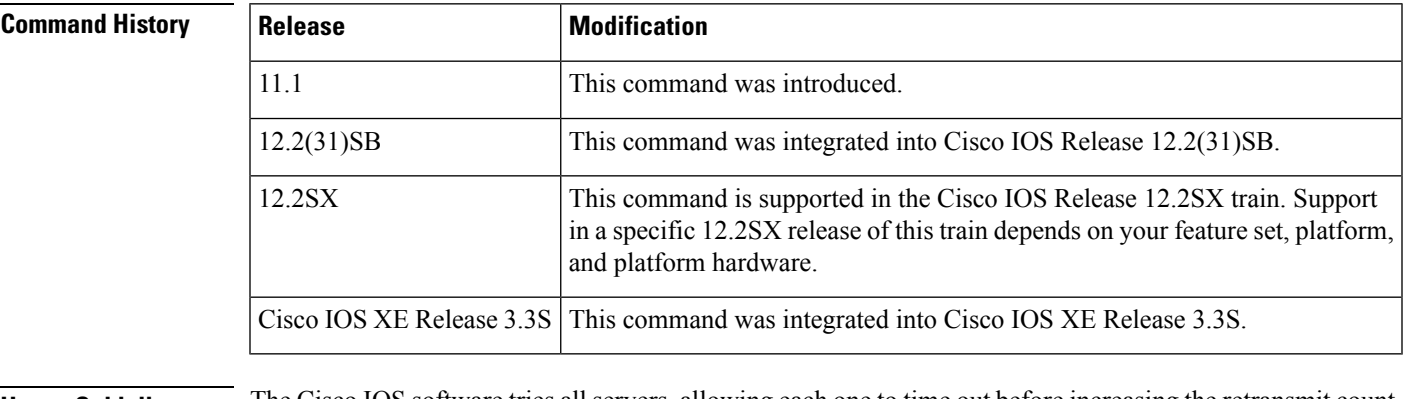

**Usage Guidelines** The Cisco IOS software tries all servers, allowing each one to time out before increasing the retransmit count.

If the RADIUS server is only a few hops from the router, we recommend that you configure the RADIUS server retransmit rate to 5.

**Examples** The following example shows how to specify a retransmit counter value of five times:

Router(config)# **radius-server retransmit 5**

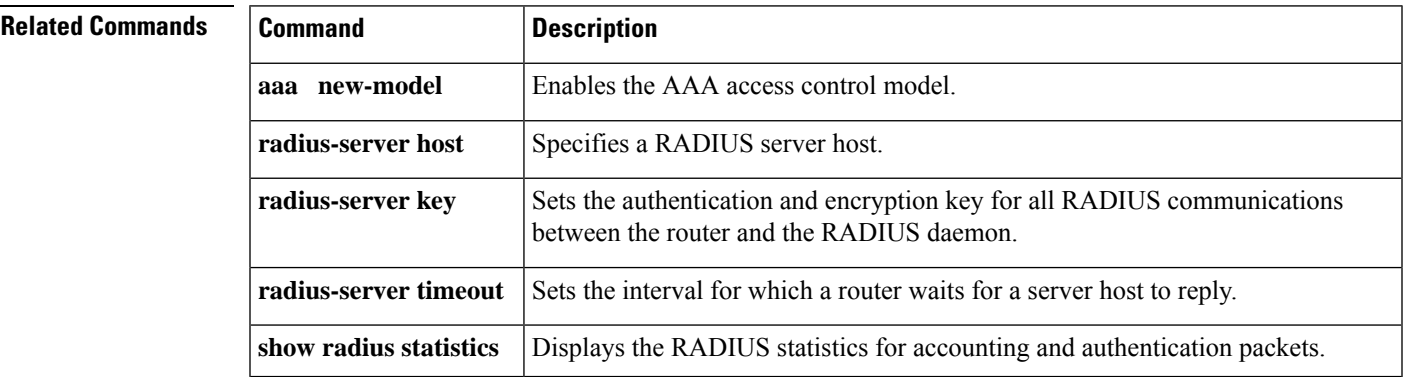

### **radius-server retry method reorder**

To specify the reordering of RADIUS traffic retries among a server group, use the radius-server retry method reorder command in global configuration mode. To disable the reordering of retries among the server group, use the **no** form of this command.

**radius-server retry method reorder no radius-server retry method reorder**

**Syntax Description** This command has no arguments or keywords.

**Command Default** If this command is not configured, RADIUS traffic is not reordered among the server group.

#### **Command Modes**

Global configuration

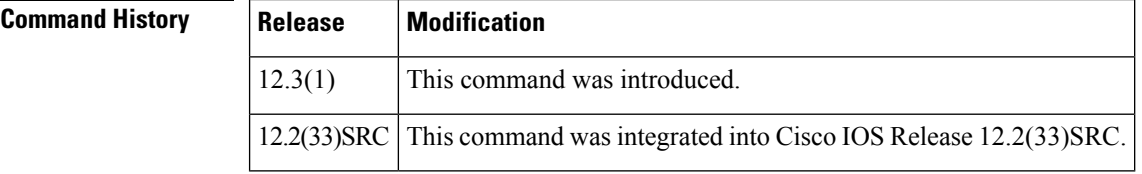

#### **Usage Guidelines** Use this command to reorder RADIUS traffic to another server in the server group when the first server fails in periods of high load. Subsequent to the failure, all RADIUS traffic is directed to the new server. Traffic is switched from the new server to another server in the server group only if the new server also fails. Traffic will not be automatically switched back to the first server.

If the **radius-server retry method reorder**command is not configured, each RADIUS server is used until marked dead. The nondead server that is closest to the beginning of the list is used for the first transmission of a transaction and for the configured number of retransmissions. Each nondead server in the list is thereafter tried in turn.

**Examples** The following example shows that RADIUS server retry has been configured:

aaa new-model radius-server retry method reorder radius-server retransmit 0 radius-server transaction max-tries 6 radius-server host 192.2.3.4 key rad123

radius-server host 192.5.6.7 key rad123

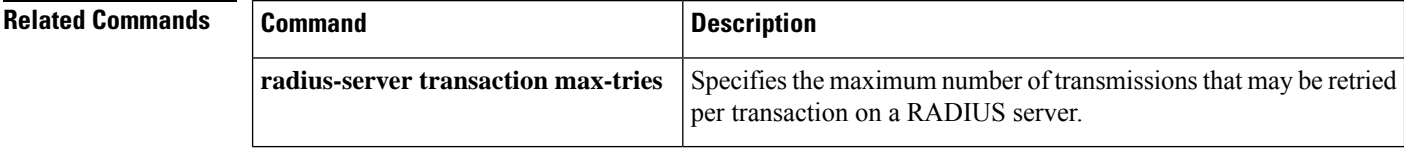

# **radius-server source-ports extended**

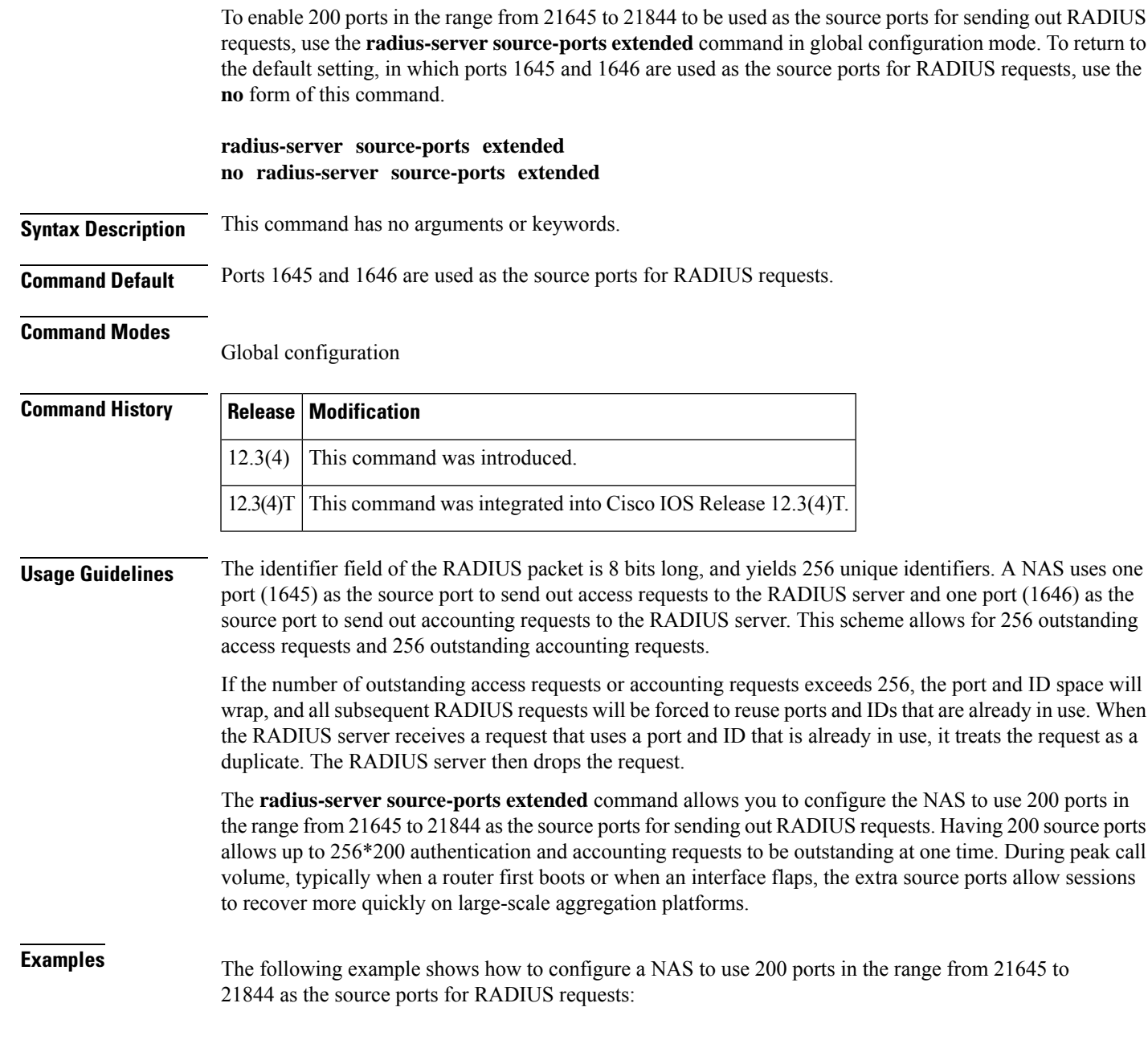

Router(config)# **radius-server source-ports extended**

### **radius-server throttle**

To configure throttling of access (authentication and authorization) and accounting records that are sent to the RADIUS server, use the **radius-server throttle**command in global configuration mode. To disable throttling of access (authentication and authorization) and accounting records that are sent to the RADIUS server, use the **no** form of this command.

**radius-server throttle** [**accounting** *threshold*] [**access** *threshold* [**access-timeout** *number-of-timeouts*]] **no radius-server throttle** [**accounting** *threshold*] [**access** *threshold* [**access-timeout** *number-of-timeouts*]]

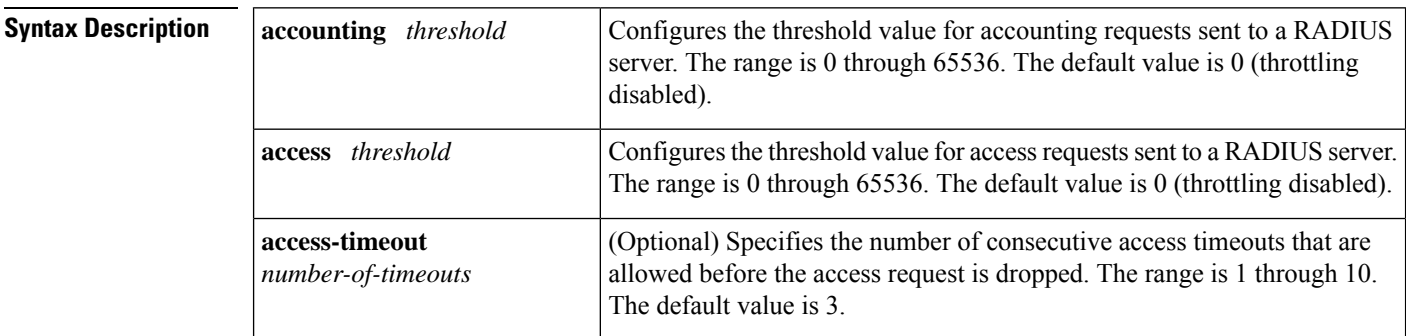

#### **Command Default** Throttling is disabled.

#### **Command Modes**

Global configuration (config)

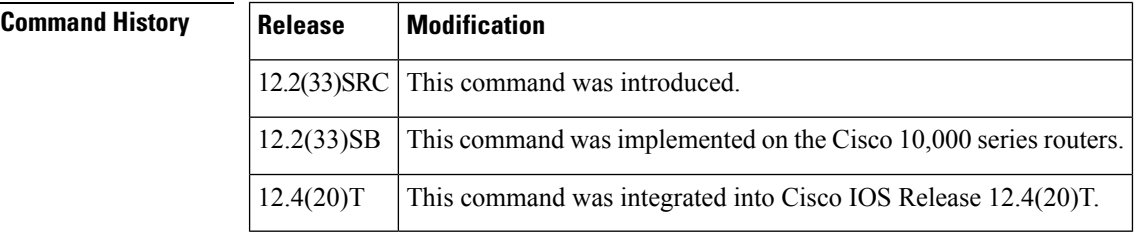

**Usage Guidelines** Use this command to configure throttling of access (authentication and authorization) and accounting records that are sent to the RADIUS server.

**Examples** The following examples show how to configure throttling of access (authentication and authorization) and accounting records that are sent to the RADIUS server.

> The following example shows how to limit the number of accounting requests sent to a RADIUS server to 100:

Router> **enable** Router# **configure terminal** Router(config)# **radius-server throttle accounting 100**

The following example shows how to limit the number of access request packets sent to a RADIUS server to 200 and sets the number of timeouts allowed per transactions to 2:

```
Router> enable
Router# configure terminal
Router(config)# radius-server throttle access 200
Router(config)# radius-server throttle access 200 access-timeout 2
```
The following example shows how to throttle both accounting and access request packets:

```
Router> enable
Router# configure terminal
Router(config)# radius-server throttle accounting 100 access 200
```
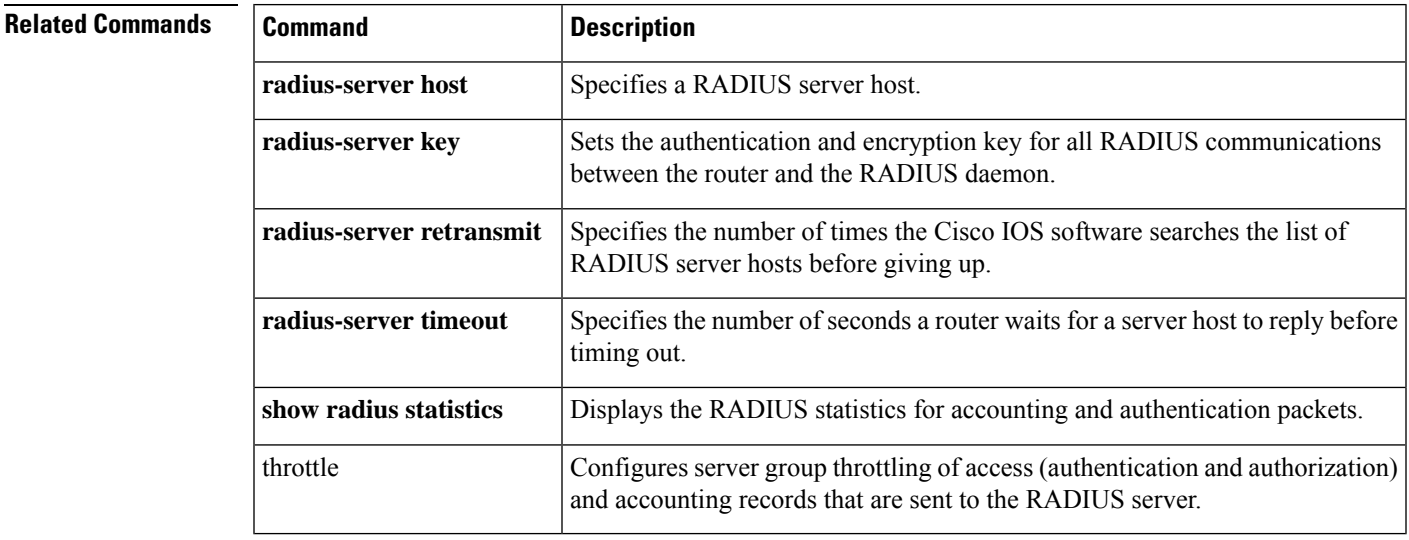

## **radius-server timeout**

To set the interval for which a router waits for a server host to reply, use the **radius-server timeout** command in global configuration mode. To restore the default, use the **no**form of this command.

**radius-server timeout** *seconds* **no radius-server timeout**

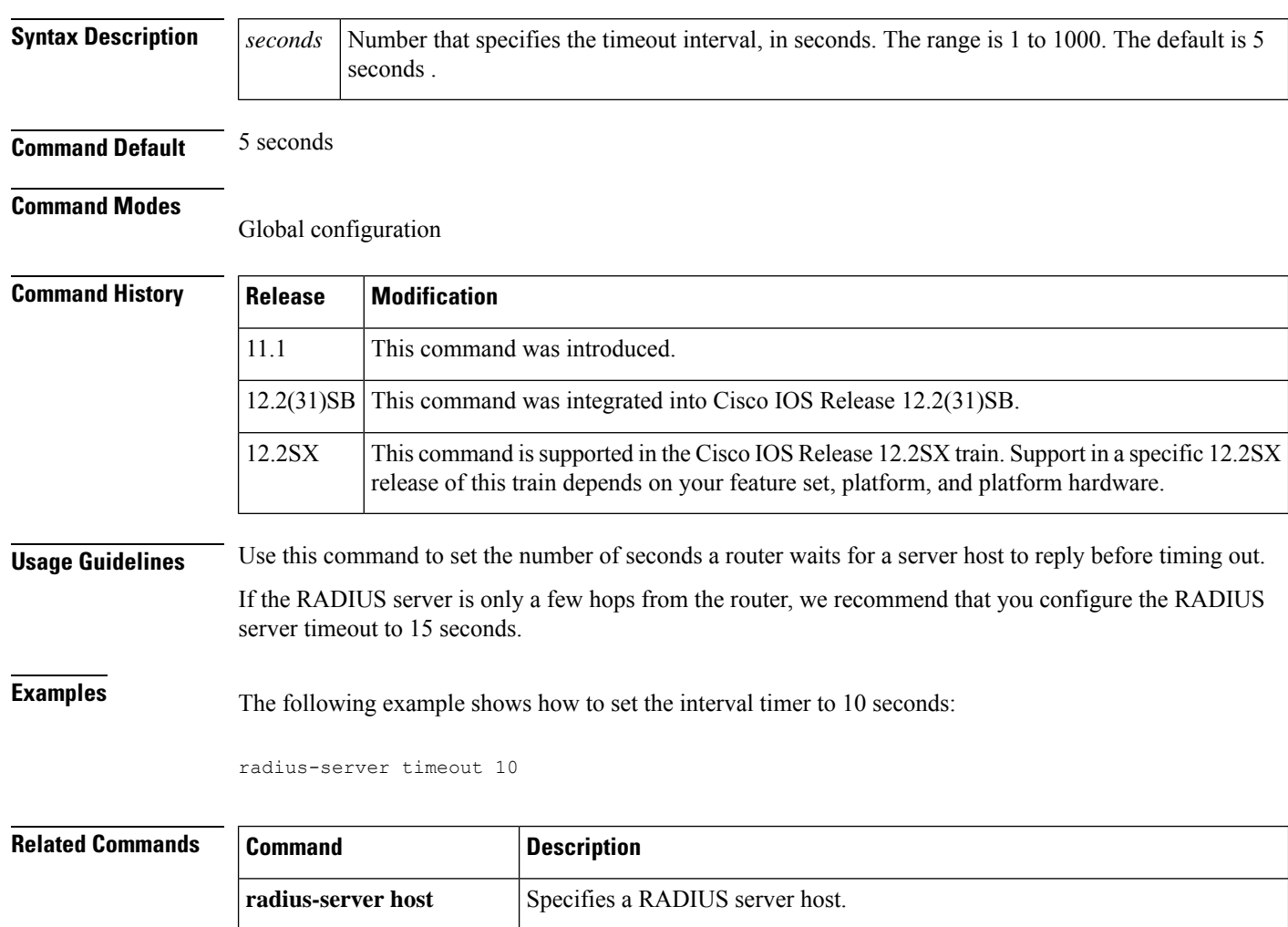

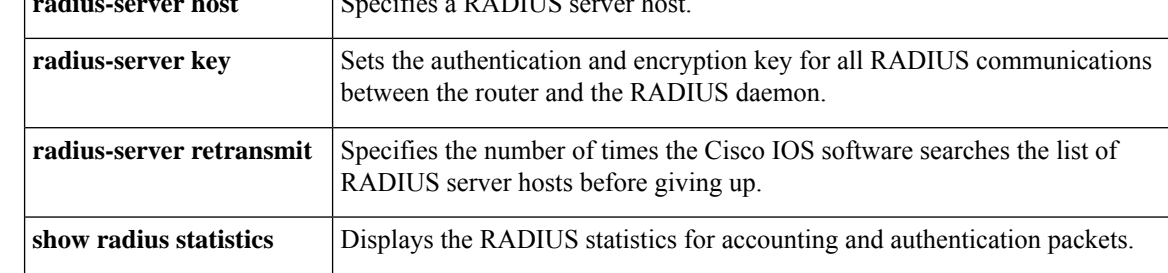

### **radius-server transaction max-tries**

To specify the maximum number of transmissions that may be retried per transaction on a RADIUS server, use the radius-server transaction max-retries command in global configuration mode. To disable the number of retries that were configured, use the **no** form of this command.

**radius-server transaction max-tries** *number* **no radius-server transaction max-tries** *number*

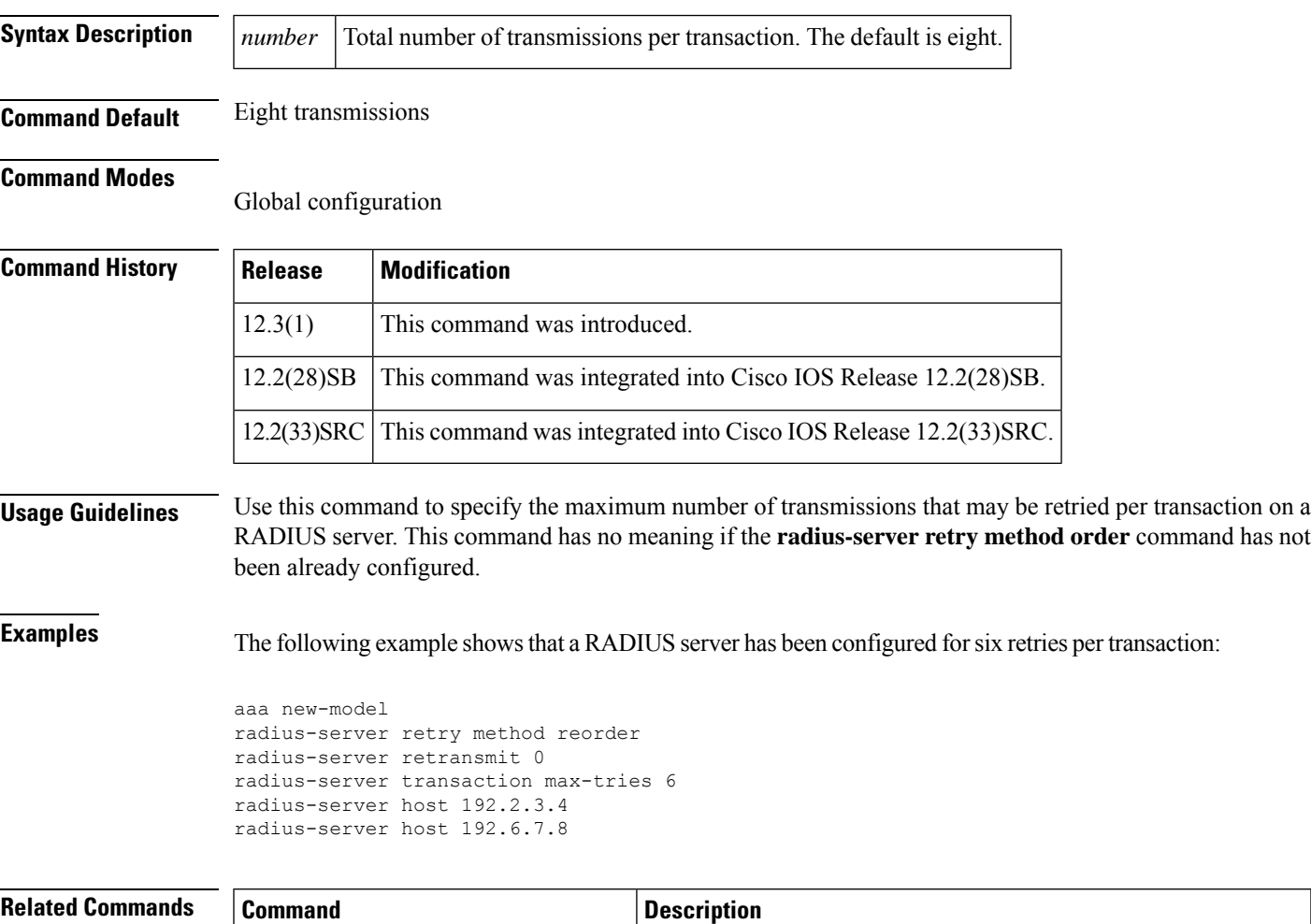

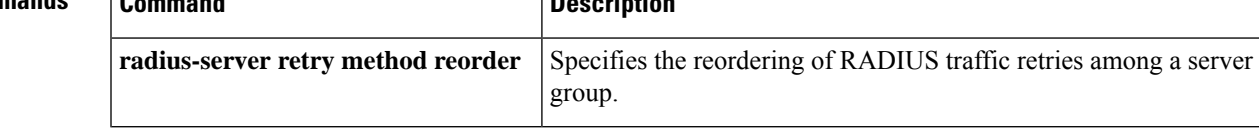

# **radius-server unique-ident**

To enable the acct-session-id-count variable containing the unique identifier variable, use the **radius-server unique-ident**command in global configuration mode. To disable the acct-session-id-count variable, use the **no** form of this command.

**radius-server unique-ident** *id* **no radius-server unique-ident**

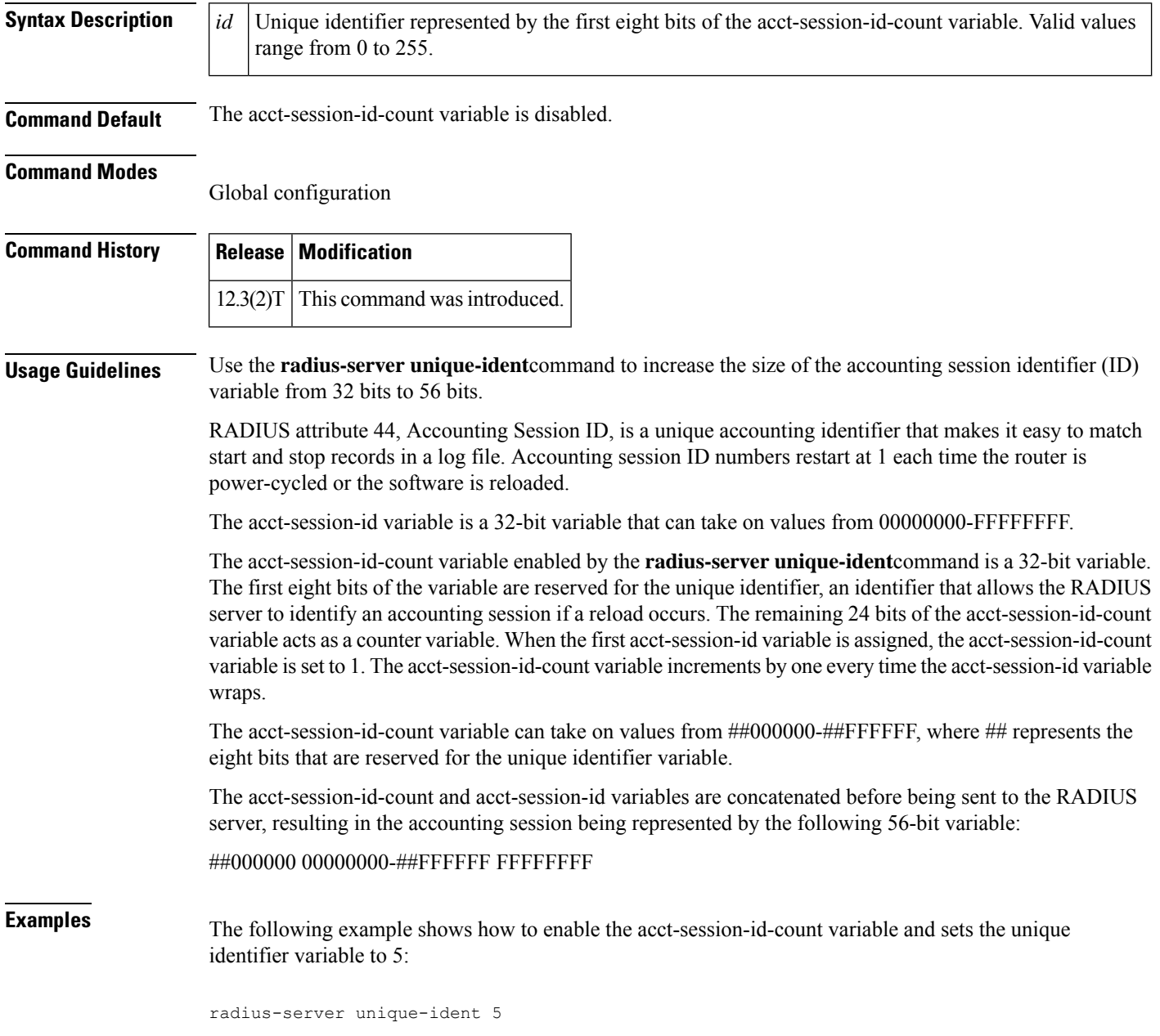

Ш

### **radius-server vsa disallow unknown**

To configure the IOS to deny access when the RADIUS server returns unknown Vendor-Specific Attributes (VSAs) in its Access-Accept attribute, use the **radius-server vsa disallow unknown** command in global configuration mode.

To permit access when the RADIUS server sends unknown VSAs, use the **no** form of this command.

**radius-server vsa disallow unknown no radius-server vsa disallow unknown**

**Command Default** Not enabled

**Command Modes**

Global configuration: Router(config)#

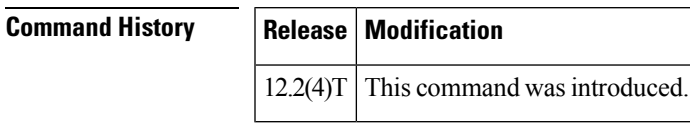

**Usage Guidelines** It is suggested that unknown VSAs should be ignored by RADIUS clients. If an Access-Accept attribute is received that includes an attribute of unknown type, then a RADIUS client can assume that it is a potential service definition, and treat it as an Access-Reject attribute. However, there may be interoperability issues with the above suggestion, and this is why the **no** form of this command may be used in certain scenarios to configure the IOS to permit access when the RADIUS server sends unknown VSAs.

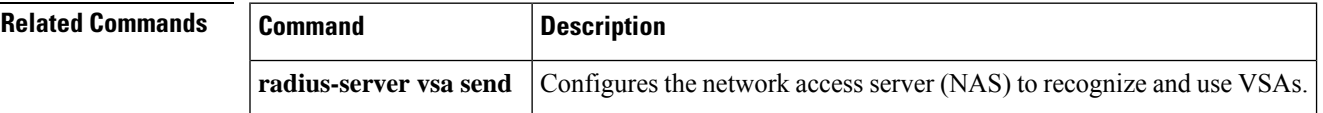

### **radius-server vsa send**

To configure the network access server (NAS) to recognize and use vendor-specific attributes (VSAs), use the **radius-server vsa send** command in global configuration mode. To disable the NAS from using VSAs, use the **no** form of this command.

**radius-server vsa send** [{**accounting** | **authentication** | **cisco-nas-port**}] [**3gpp2**] **no radius-server vsa send** [{**accounting** | **authentication** | **cisco-nas-port**}] [**3gpp2**]

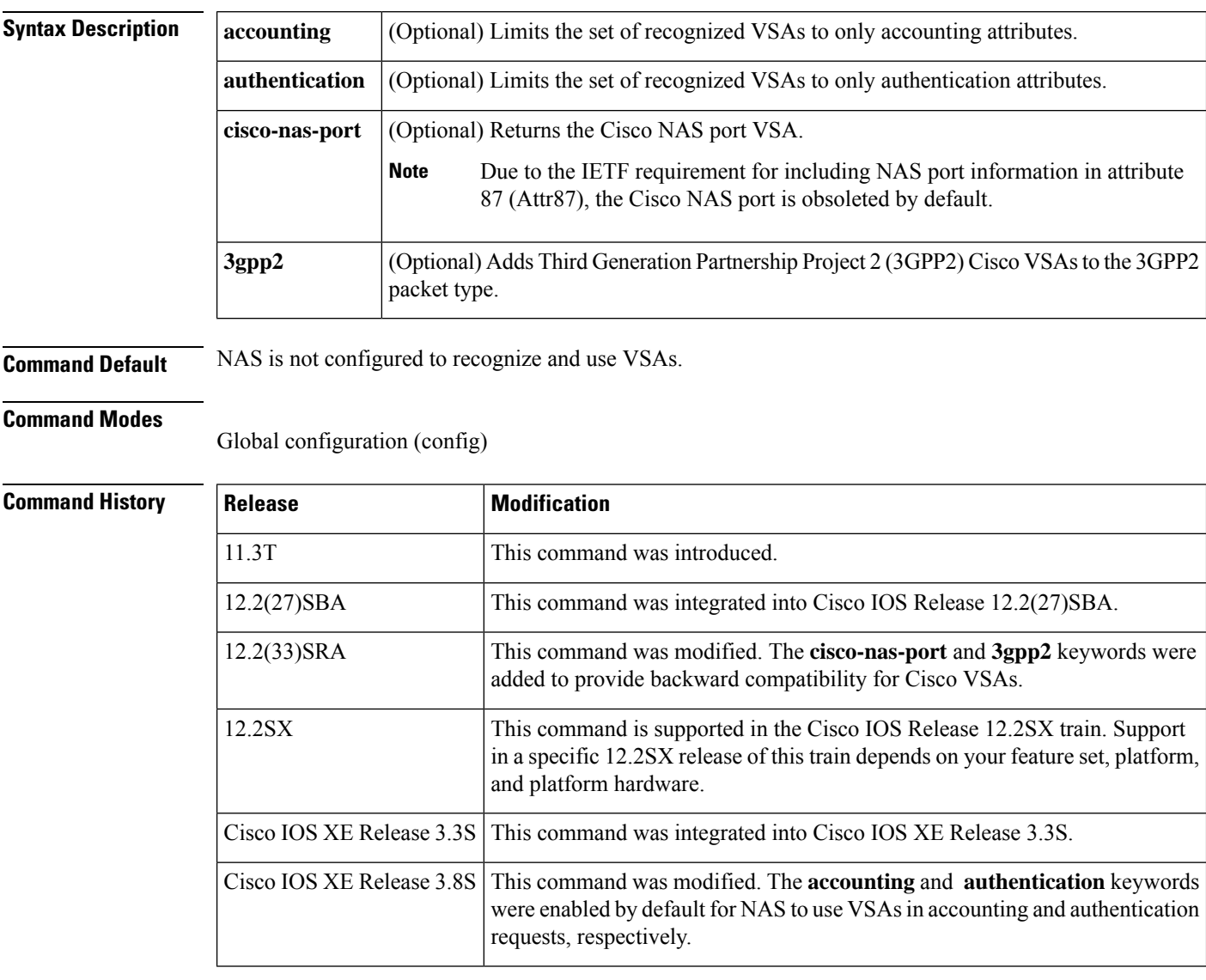

**Usage Guidelines** The IETF draft standard specifies a method for communicating vendor-specific information between the NAS and the RADIUS server by using the VSA (attribute 26). VSAs allow vendors to support their own extended attributes not suitable for general use. The **radius-server vsa send** command enables the NAS to recognize and use both accounting and authentication VSAs. Use the **accounting** keyword with the **radius-server vsa send** command to limit the set of recognized VSAs to accounting attributes only. Use the **authentication**

keyword with the **radius-server vsa send** command to limit the set of recognized VSAs to authentication attributes only. Use the **show running-config all** command to see the default **radius-server vsa send accounting** and **radius-server vsa send authentication** commands.

The Cisco RADIUS implementation supports one vendor-specific option using the format recommended in the specification. The Cisco vendor ID is 9, and the supported option has vendor-type 1, which is named cisco-avpair. The value is a string with the following format:

*"protocol : attribute separator value"*

In the preceding example, *protocol*is a value of the Cisco protocol attribute for a particular type of authorization; *attribute* and *value* are an appropriate attribute-value (AV) pair defined in the Cisco TACACS+ specification; and *separator* is = for mandatory attributes. This solution allows the full set of features available for TACACS+ authorization to also be used for RADIUS.

For example, the following AV pair causes the Multiple Named IP Address Pools feature to be activated during IP authorization (that is, during the PPP Internet Protocol Control Protocol [IPCP] address assignment):

cisco-avpair= "ip:addr-pool=first"

The following example causes a NAS Prompt user to have immediate access to EXEC commands.

```
cisco-avpair= "shell:priv-lvl=15"
```
Other vendors have their own unique vendor IDs, options, and associated VSAs. For more information about vendor IDs and VSAs, see RFC 2138, *Remote Authentication Dial-In User Service (RADIUS)*.

**Examples** The following example shows how to configure the NAS to recognize and use vendor-specific accounting attributes:

Device(config)# **radius-server vsa send accounting**

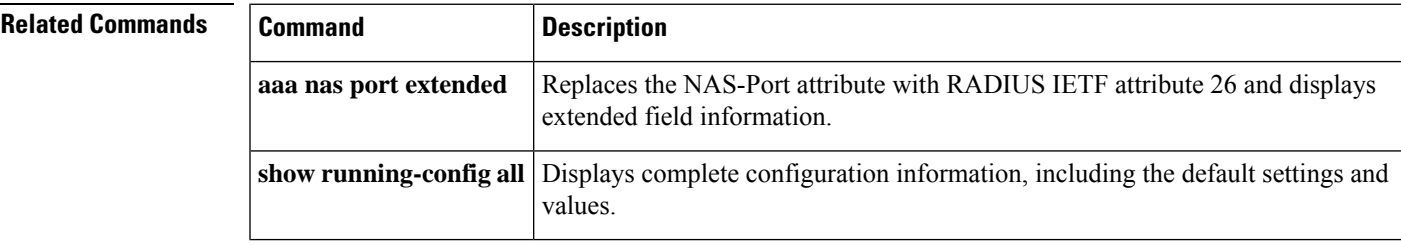

### **range**

To configure range of host IP addresses.

If you specify a range of 000.000.000.000 to 255.255.255.255, the effect is the same as the use of the any command.

If you specify the same IP address for the host-address1 and host-address2 arguments, the effect is the same as the use of the host command--the identical IP address specified becomes the single host IP address for the object group.

**range** *host-address1 host-address2* **no range** *host-address1 host-address2*

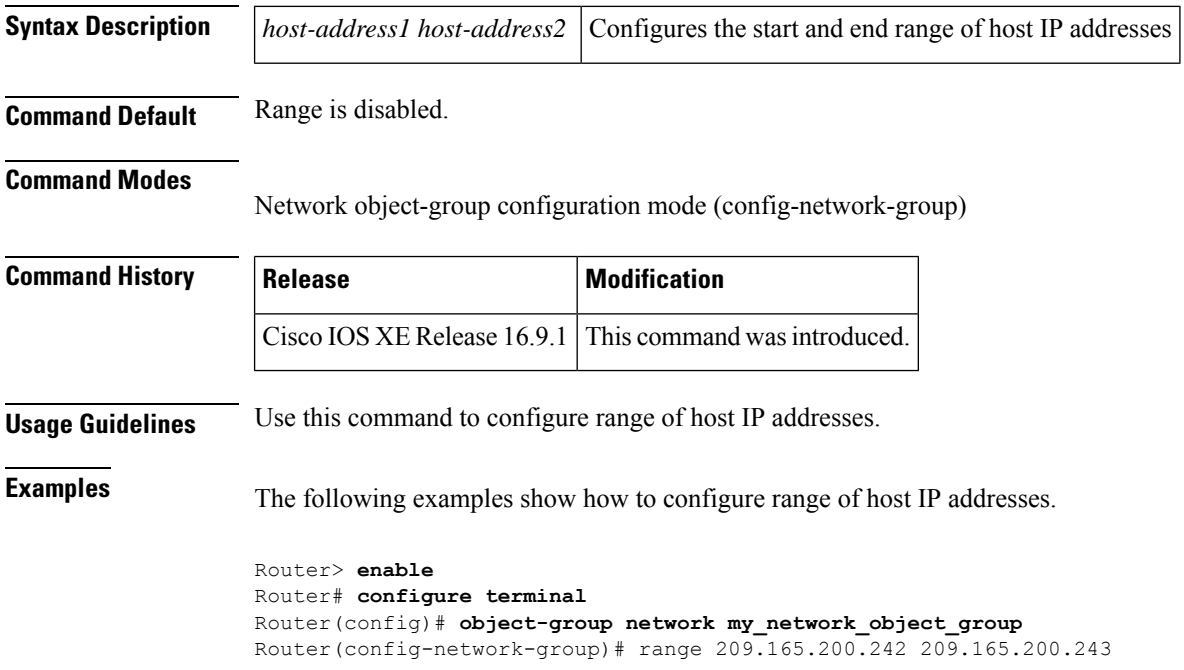

## **rate-limit (firewall)**

To limit the number of Layer 7 Session Initiation Protocol (SIP) or H.323 protocol messages that strike the Cisco IOS firewall every second, use the **rate-limit** command in policy-map-class configuration mode. To remove the rate limit from the configuration, use the **no** form of this command.

**rate-limit** *limit-number* **no rate-limit** *limit-number*

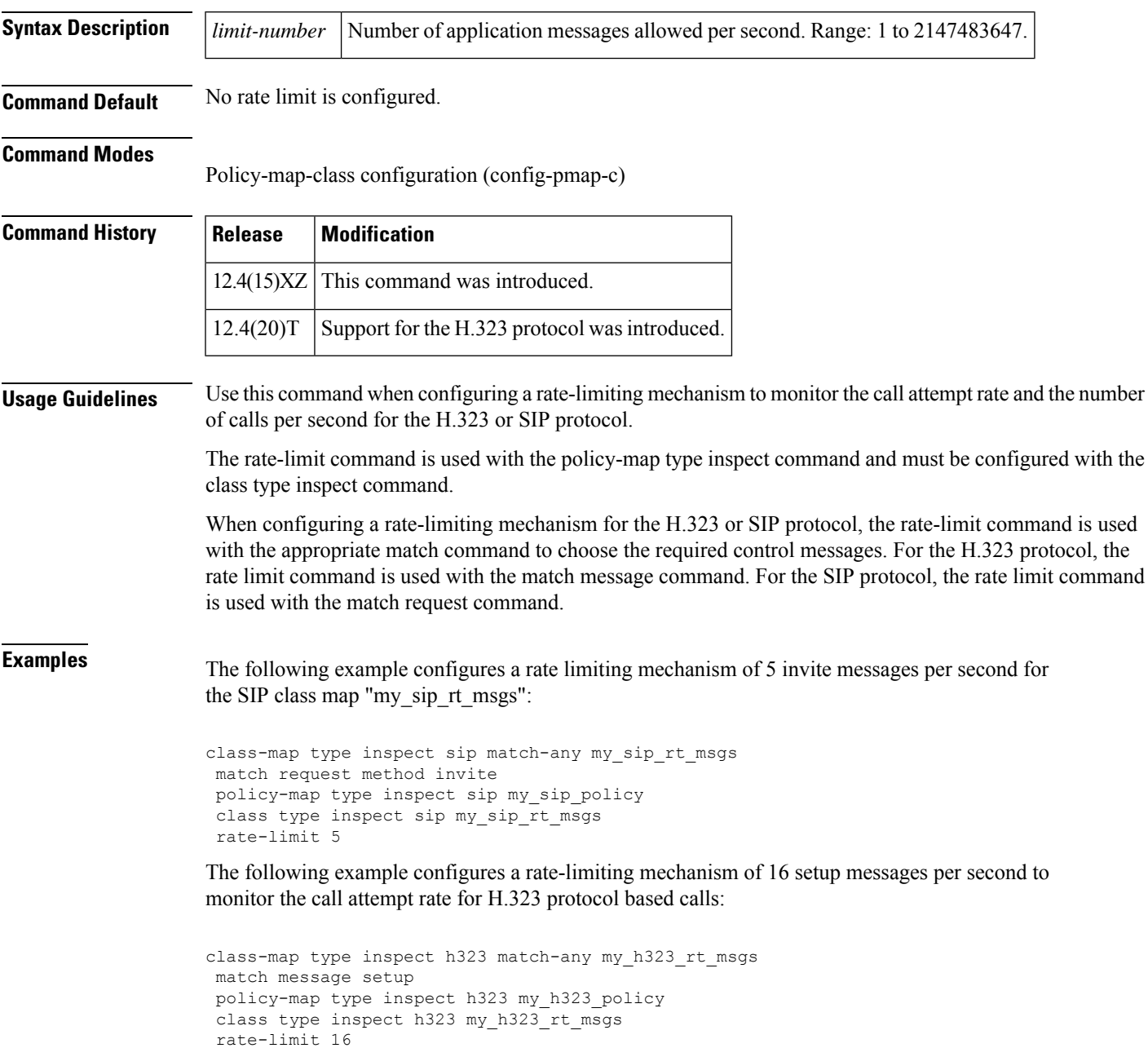

#### **Related Commands**

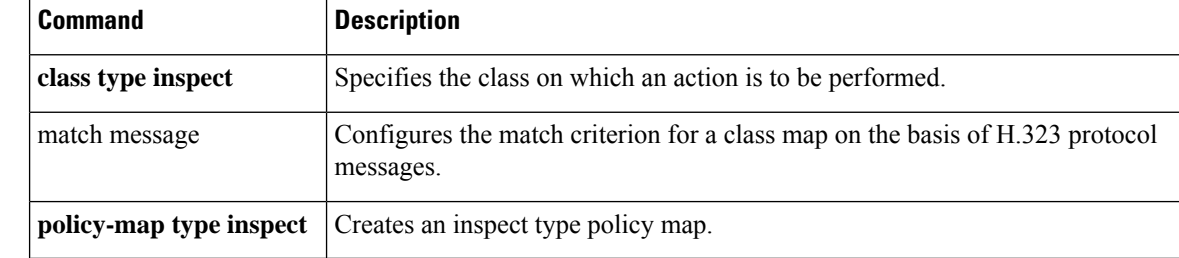

## **rd**

To specify a route distinguisher (RD) for a VPN routing and forwarding (VRF) instance, use the **rd**command in VRF configuration mode. To remove a route distinguisher, use the **no** form of this command.

**rd** *route-distinguisher* **no rd** *route-distinguisher*

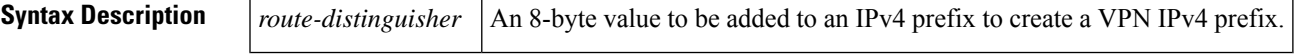

**Command Default** No RD is specified.

#### **Command Modes**

VRF configuration (config-vrf)

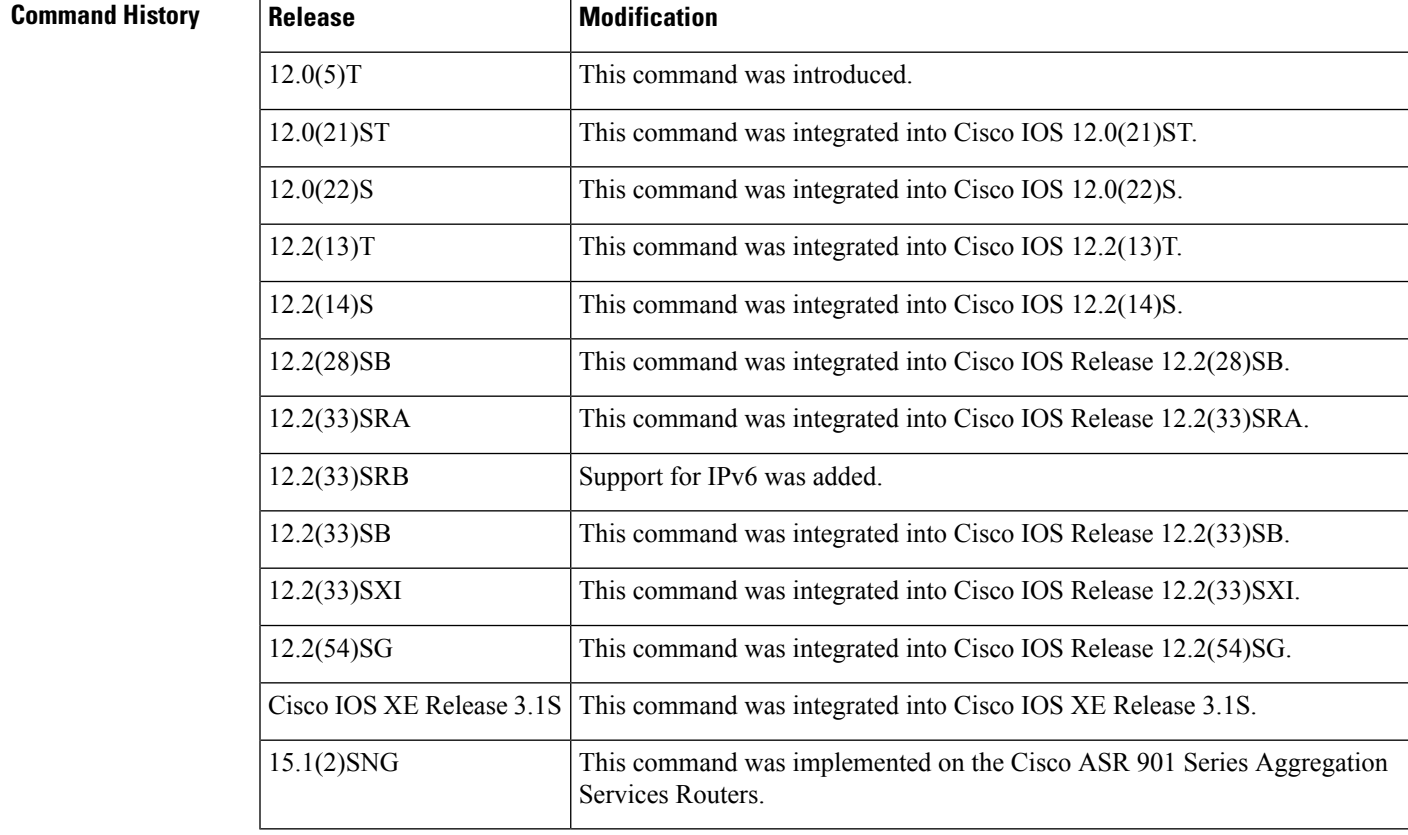

**Usage Guidelines** An RD creates routing and forwarding tables and specifies the default route distinguisher for a VPN. The RD is added to the beginning of the customer's IPv4 prefixes to change them into globally unique VPN-IPv4 prefixes.

An RD is either:

• ASN-related--Composed of an autonomous system number and an arbitrary number.

**rd**

• IP-address-related--Composed of an IP address and an arbitrary number.

You can enter an RD in either of these formats:

*16-bit autonomous-system-number* **:** *your 32-bit number* For example, 101:3. *32-bit IP address* **:** *your 16-bit number* For example, 192.168.122.15:1.

**Examples** The following example shows how to configure a default RD for two VRFs. It illustrates the use of both autonomous-system-number-relative and IP-address-relative RDs:

```
Router(config)# ip vrf vrf1
Router(config-vrf)# rd 100:3
Router(config-vrf)# exit
Router(config)# ip vrf vrf2
Router(config-vrf)# rd 10.13.0.12:200
```
The following is an example of a VRF for IPv4 and IPv6 that has common policies defined in the global part of the VRF configuration:

```
vrf definition vrf2
rd 200:1
route-target both 200:2
!
address-family ipv4
exit-address-family
!
address-family ipv6
exit-address-family
 end
```
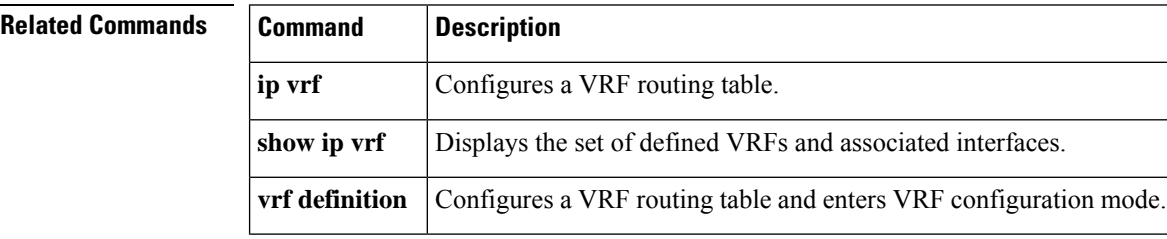